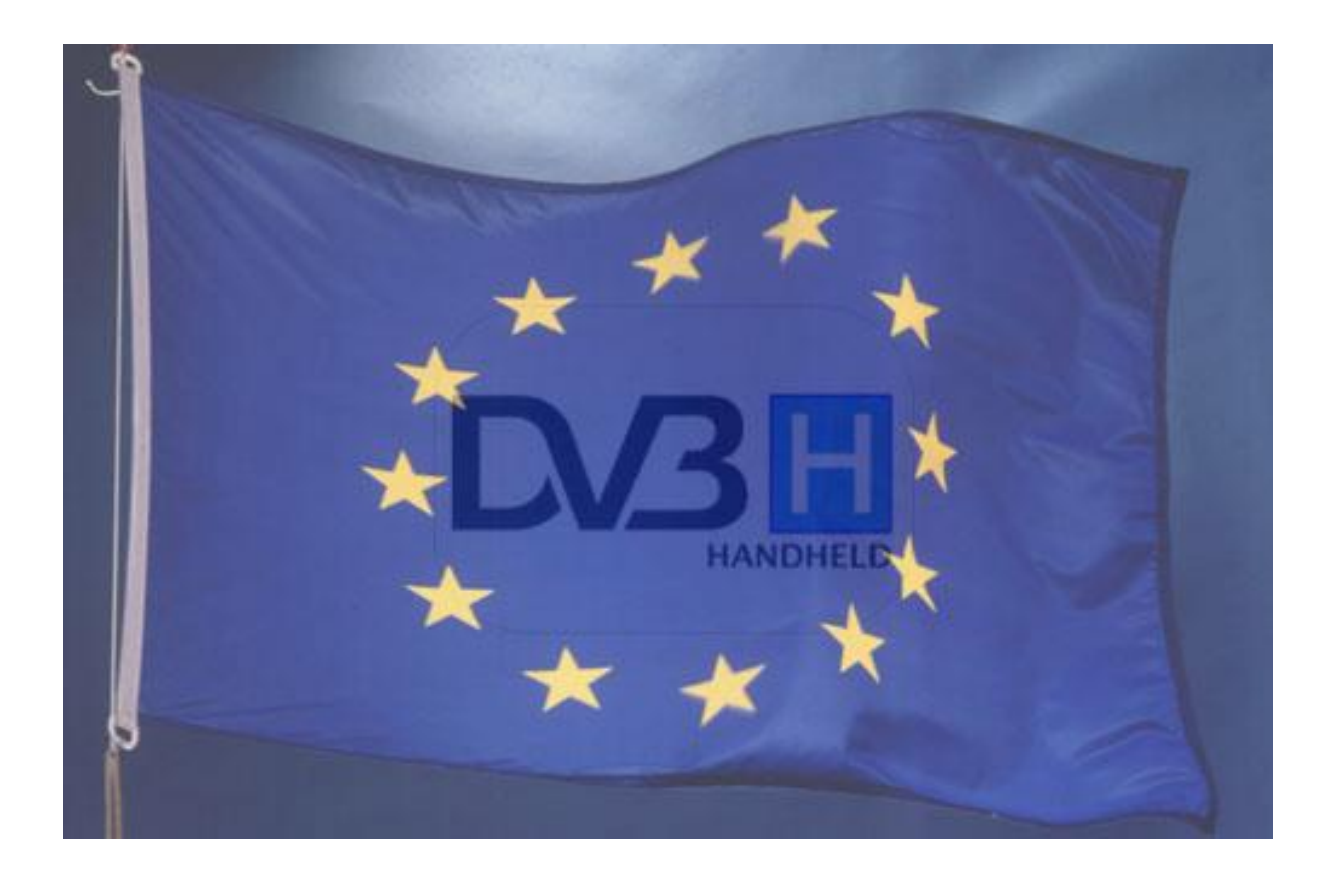

**Θέμα: Θέματα Διαχείριςησ Κινητικότητασ ςε DVB-H υςτήματα (Mobility Management in DVB-H Systems).**

**Επιμέλεια: Δημάκησ Αλέξανδροσ AM: 3509**

**Ειςηγητήσ: Λιοδάκησ Γεώργιοσ, Καθηγητήσ Εφαρμογών**

**Φανιά, 28/9/2009**

**ΤΕΙ Κρήτης, Παράρτημα Χανίων** 

**Σμήμα Ηλεκτρονικήσ.**

## **Θέματα Διαχείριςησ Κινητικότητασ ςε DVB-H υςτήματα (Mobility Management in DVB-H systems).**

## **Abstract**

Digital video broadcasting for Handhelds (DVB-H), is a standard for broadcasting IP data to portable devices, whereas the mobility of the clients is one of the main issues. Such mobility scenarios, that affect the overall handover process in a DVB-H system, are studied in this thesis by the use of the NCTUns software simulator. NCTUns is a platform for vehicular traffic, communication and network researches. Although NCTUns does not incorporate tools for the DVB-H standard, the study was carried out by the appropriate physical layer modifications of the available mobile WiMAX (IEEE 802.16e) tools. Results obtained may contribute to the proper dimensioning of the network in terms of bandwidth and of other network infrastructure.

# Περιεχόμενα

<span id="page-2-0"></span>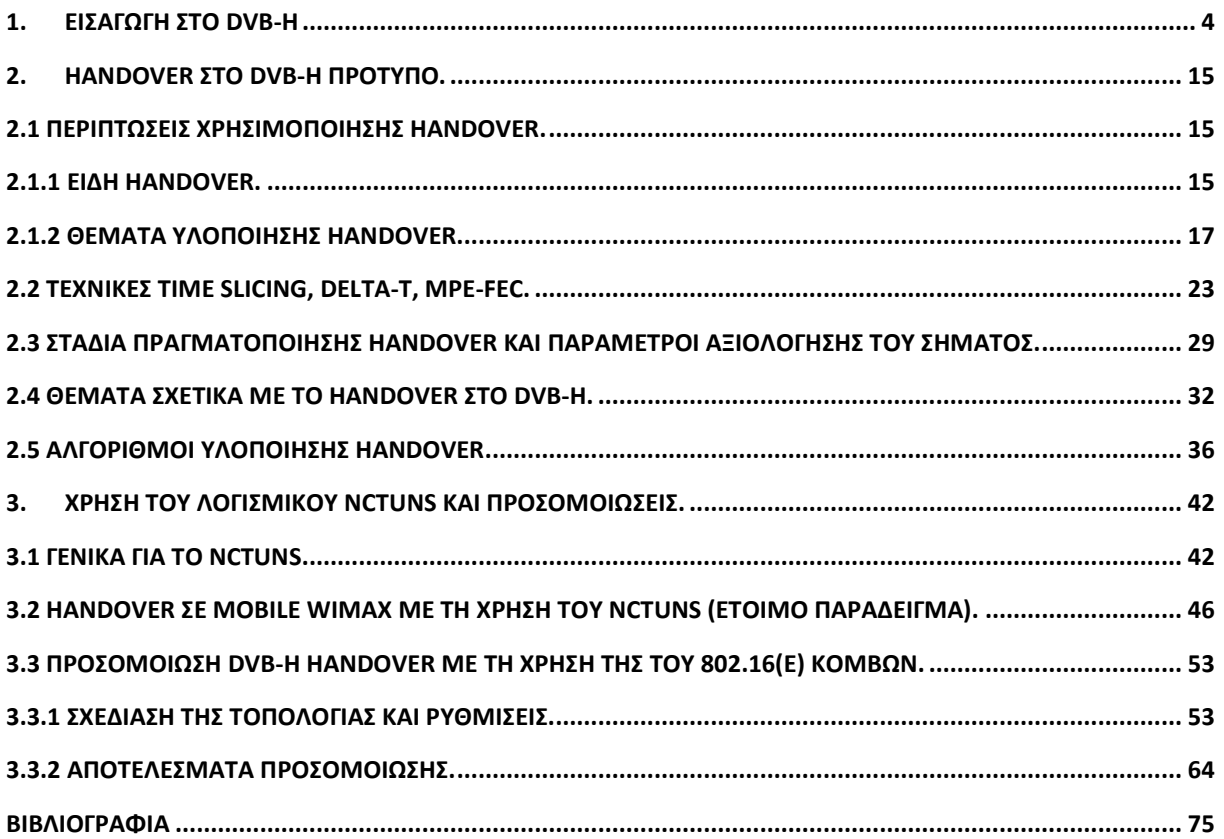

## **1. Ειςαγωγή ςτο DVB-H**

Το ευρωπαϊκό σύστημα μετάδοσης ψηφιακής εικόνας και υπηρεσιών ονομάζεται DVB (Digital Video Broadcasting). Το πιο πρόσφατο μέλος, μιας ομάδας τεχνολογιών που αποτελούν το DVB -όπως DVB-T, DVB-S κτλ- είναι το DVB-H (Handheld). Το αποκαλούμενο «DVB Project», το οποίο έχει ορίσει όλες αυτές τις τεχνολογίες, παρατήρησε και ανταποκρίθηκε στην τάση για χρησιμοποίηση των ψηφιακών υπηρεσιών σε «handheld» συσκευές, όπως αποκαλούνται. Η εξέλιξη από το κλασικό FM ραδιόφωνο στην DVB-H τεχνολογία, φαίνεται στο σχήμα 1.1. Στις αρχές του 2004 παρουσιάστηκε το νέο αυτό μέλος, δίνοντας τη δυνατότητα σε φορητές και καθημερινής χρήσης συσκευές να χρησιμοποιούν τις ψηφιακές υπηρεσίες, κάτι που έλειπε από το DVB. Το DVB-H ήρθε να δώσει την λύση με βασικό πλεονέκτημα την εγκατάστασή του επάνω σε ήδη υπό λειτουργία δίκτυο. Επίσης, δίνει τη δυνατότητα για ταυτόχρονη εξυπηρέτηση θεωρητικά άπειρων χρηστών, κάτι που αντιτίθεται με άλλα συστήματα, όπως το 3G, που μπορεί να εξυπηρετήσει συγκεκριμένο αριθμό χρηστών ανάλογα με τα διαθέσιμα κανάλια. Βασίζεται σε ένα άλλο μέλος, το DVB-T (Terrestrial), το οποίο προϋπήρχε. Το DVB-T περιέχει τις προδιαγραφές για την μετάδοση ψηφιακής εικόνας με χρήση επίγειων συστημάτων σε σταθερές συσκευές. Καθώς, το DVB-T σχεδιάστηκε για συσκευές οι οποίες θα είναι ακίνητες, είναι αντιληπτό ότι η εξυπηρέτηση φορητών τερματικών θα αποτελεί πρόβλημα. Το DVB-H χρησιμοποιεί το DVB-T δίκτυο και παράλληλα φροντίζει την καλή ποιότητα της υπηρεσίας ακόμη και σε χρήστες που κινούνται με μεγάλη ταχύτητα. Κάποια χαρακτηριστικά, όπως το *time slicing* και το *MPE-FEC* που ενσωματώνονται στο DVB-H, παρέχουν επιπλέον προστασία στο σήμα. Το *time slicing* μπορεί να βοηθήσει τη συσκευή να εξοικονομήσει ενέργεια και να πραγματοποιήσει ομαλά handover και εξυπηρετεί χρήστες οι οποίοι κινούνται. Αυτό σημαίνει ότι οι συσκευές θα είναι μικρών διαστάσεων και περιορισμένες ενεργειακά, αφού θα χρησιμοποιούν μπαταρία. Το *MPE-FEC* παρέχει επιπρόσθετη προστασία στο σήμα, καθώς η πορεία προς τον κάθε χρήστη προκαλεί εξασθένηση και παραμόρφωση. Οι δύο παραπάνω διαδικασίες καλύπτουν και το πρόβλημα της χρήσης μίας μοναδικής κεραίας μέσα στο τερματικό λόγω περιορισμένου χώρου. Επιπλέον, παρέχεται λήψη καλύτερου ποιοτικά σήματος και η δυνατότητα να μην σταματήσει η λήψη κατά την πραγματοποίηση handover ή αλλαγή υπηρεσίας. Παρατηρούμε

στο σχήμα 1.2 την λειτουργία του *time slicing*, ενώ φαίνεται η περίοδο που είναι ενεργός ο δέκτης για να λάβει την υπηρεσία 1.

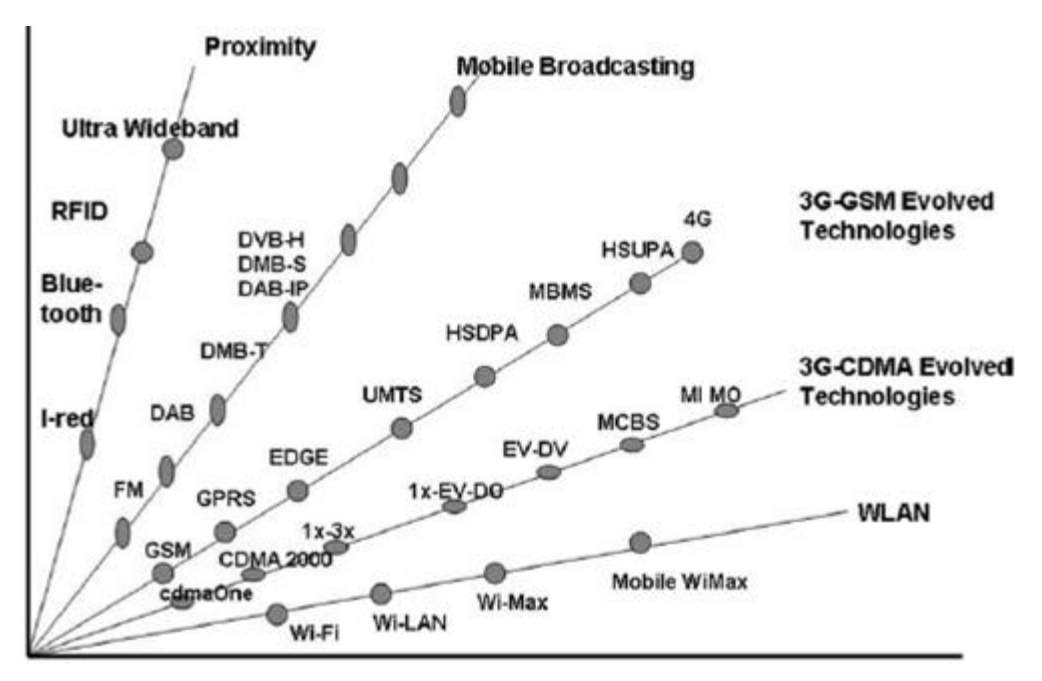

Σχήμα 1.1: Εξέλιξη διαφόρων τεχνολογιών [7].

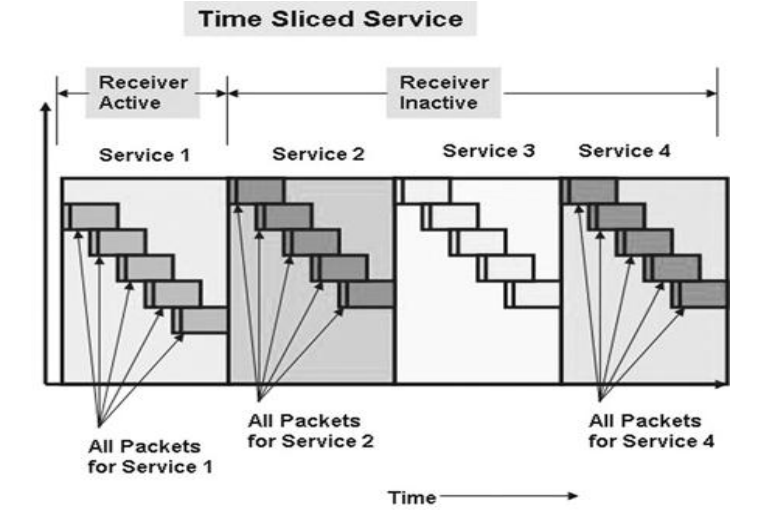

Σχήμα 1.2: Τρόπος λειτουργίας *time slicing* [7].

Μια επιπρόσθετη λειτουργία στο DVB-H σε σχέση με το DVB-T είναι η χρήση ενός επιπλέον τρόπου μετάδοσης. Συγκεκριμένα, εκτός των 2Κ και 8Κ που υπάρχουν στο DVB-T, προστέθηκε ο 4Κ τρόπος, συνδυάζοντας τα χαρακτηριστικά των δύο προηγούμενων. Στον 2Κ έχουμε μικρή ακτίνα κάλυψης (σχήμα 1.3) και το σήμα είναι λιγότερο ευάλωτο στην ταχύτητα. Σε αντίθεση με τον 2Κ, ο 8Κ τρόπος παρέχει μεγάλη ακτίνα κάλυψης (σχήμα 1.3) και το σήμα θα είναι ευαίσθητο στην ταχύτητα του τερματικού λόγω της ολίσθησης Doppler που οφείλεται στην κίνηση των τερματικών. Συνδυάζοντας τα δύο επιθυμητά χαρακτηριστικά, δηλαδή μεγάλη ακτίνα κάλυψης και καλή ποιότητα σήματος κατά την αύξηση της ταχύτητας της συσκευής, προέκυψε ο 4Κ τρόπος μετάδοσης προσφέροντας μία ενδιάμεση ακτίνα κάλυψης με ικανοποιητική αντοχή του σήματος στην ταχύτητα.

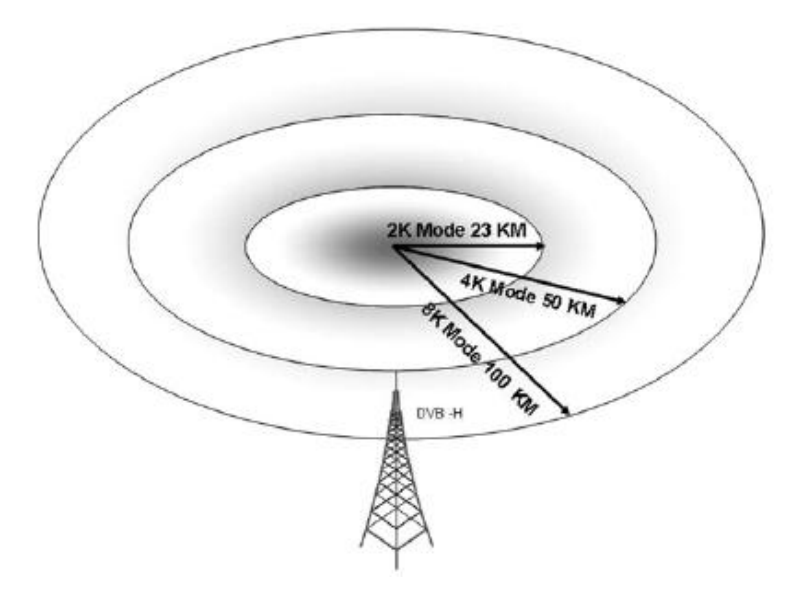

Σγήμα 1.3: 2Κ, 4Κ, 8Κ τρόποι μετάδοσης [7].

Στο DVB-H το δίκτυο μπορεί να είναι «SFN» ή «MFN». Τα SFN (Single Frequency Network) δίκτυα χρησιμοποιούν ένα εύρος συγνοτήτων για συγκεκριμένο αριθμό κυψελών και αποτελούν ένα αποτελεσματικό τρόπο χρησιμοποίησης του διαθέσιμου φάσματος συχνοτήτων σε σχέση με τα MFN (Multiple Frequency Network). Ένα SFN δίκτυο φαίνεται στο σχήμα 1.4, όπου οι πομποί είναι συγχρονισμένοι μέσω GPS για την αποφυγή απωλειών, π.χ. κατά την αλλαγή κυψέλης, ενώ υπάρχουν αναμεταδότες (repeaters) στα όρια των κυψελών για την κάλυψη κενών που δημιουργούνται μεταξύ των κυψελών (γνωστοί ως gap fillers). Τα MFN (Multi Frequency Network) δίκτυα, διαθέτουν ένα αριθμό καναλιών (πρακτικά 5-6) τα οποία μοιράζονται στις κοντινές κυψέλες. Οι κυψέλες έχουν μεγαλύτερη ακτίνα κάλυψης από αυτές των SFN δικτύων και είναι χρήσιμες όταν πρέπει να καλυφθεί απόσταση εκατοντάδων γιλιομέτρων.

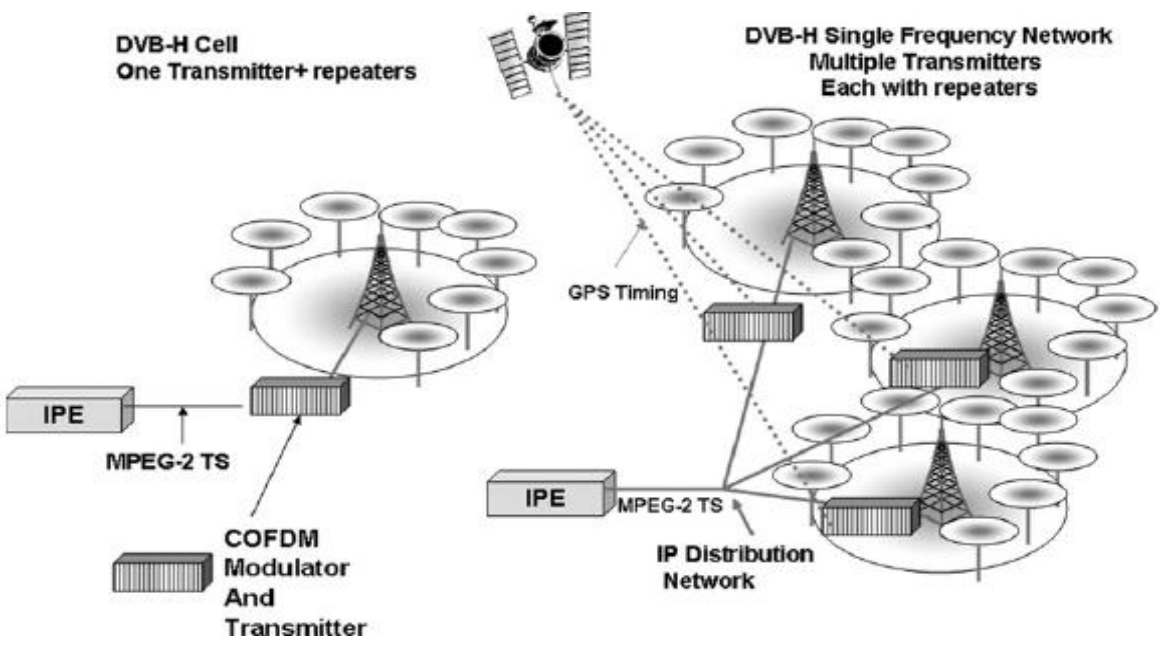

 $\Sigma$ χήμα 1.4: DVB-H – SFN δίκτυο [7].

Το σύνηθες εύρος ζώνης ενός καναλιού είναι 8MHz και μπορεί να υποστηρίξει εώς και 40 κανάλια ανάλογα με τις συνθήκες του συγκεκριμένου περιβάλλοντος και την ανάγκη για ακμαιότητα του σήματος. Εάν θέλουμε να καλύψουμε μια περιοχή με ψηλά κτήρια, λόφους και γενικότερα περιβάλλον που μπορεί να προκαλέσει μείωση της ποιότητας του σήματος, θα χρησιμοποιήσουμε λιγότερα κανάλια για να εξασφαλίσουμε την ποιότητα των υπηρεσιών. Στο σχήμα 1.5 συγκρίνονται τα δύο συστήματα DVB-T και DVB-H όσον αφορά τον αριθμό των καναλιών ανά 8MHz εύρους ζώνης, την ανάλυση της οθόνης και τον ρυθμό μετάδοσης ανά κανάλι. Στο DVB-T έχουμε μεγαλύτερες συσκευές, άρα και μεγαλύτερη ανάλυση της οθόνης. Χρειάζεται λοιπόν μεγαλύτερος ρυθμός μετάδοσης με αποτέλεσμα τον περιορισμό του αριθμού των καναλιών. Αντίθετα, στο DVB-H έχουμε μικρές συσκευές με μικρότερη ανάλυση της οθόνης, επομένως δεν υπάρχει ανάγκη μεγάλου ρυθμού μετάδοσης δίνοντας τη δυνατότητα σε πολλά κανάλια να μεταδοθούν.

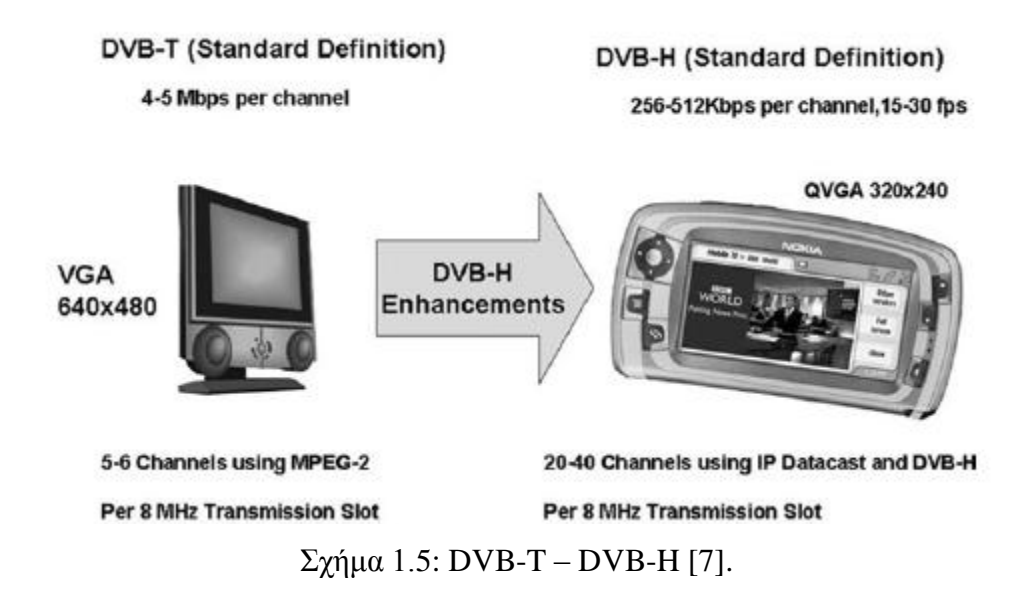

Σν DVB-T θαη ην DVB-H είλαη ζρεδηαζκέλα γηα ηηο εμήο ζπρλφηεηεο: VHF (174 - 230MHz) και UHF (470 - 838MHz). Οι συχνότητες αυτές θα απελευθερώνονται σταδιακά από την αναλογική τηλεόραση και θα χρησιμοποιηθούν πλήρως από την ψηφιακή τηλεόραση έως το 2012. Στο σχήμα 1.6 παρουσιάζονται οι συχνότητες που εκμεταλλεύονται διάφορες τεχνολογίες συμπεριλαμβανομένου του DVB-H.

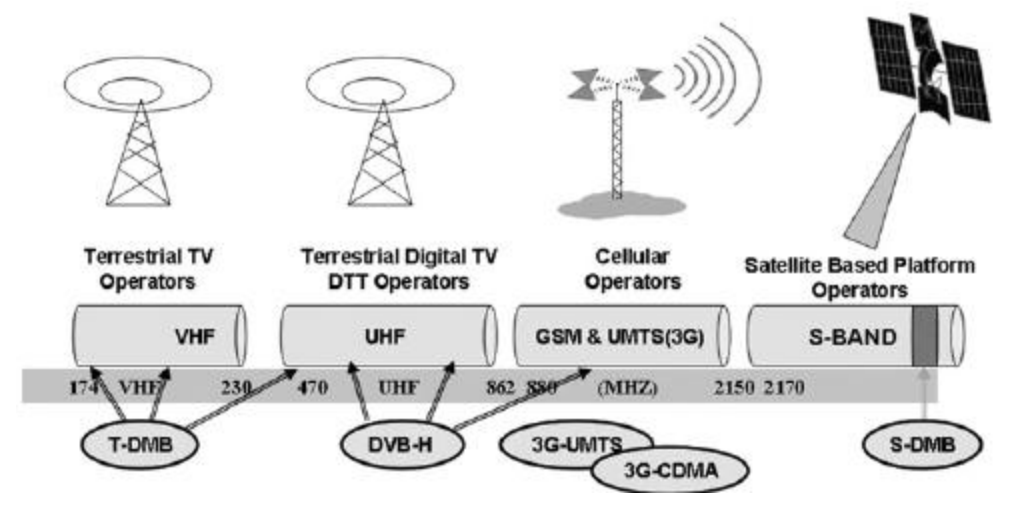

Σχήμα 1.6: Διαθέσιμες συχνότητες προς χρήση [7].

Ένα σημαντικό χαρακτηριστικό του DVB-H είναι ότι βασίζεται σε IP πακέτα για την αποστολή των δεδομένων. Τα συστήματα που βασίζονται στην διαστρωμάτωση των διαδικασιών ονομάζονται IPDC (IP Datacast). Το παραπάνω αποτελεί μεγάλο πλεονέκτημα, καθώς παρέχει συμβατότητα με παλαιότερα συστήματα που χρησιμοποιούν τον τρόπο αυτό λειτουργίας. Οπότε, τα DVB-T και DVB-H, έχουν παρόμοια στρώματα-επίπεδα, εκτός των data link layer και physical layer. Στα δύο αυτά στρώματα έχουν γίνει προσθήκες για την ενίσχυση του DVB-H. Η διαστρωμάτωση στο DVB-H και οι προσθήκες των MPE-FEC, time slicing και 4Κ τρόπου μετάδοσης φαίνονται στο σχήμα 1.7.

| Application layer  | Real time<br>content                                | File based<br>content         | ESG                              |  |  |
|--------------------|-----------------------------------------------------|-------------------------------|----------------------------------|--|--|
| Presentation layer | Source coding<br>H.264(Mpeg4)                       | Source coding<br>H.264(Mpeg4) | Coding<br>encapsulation<br>(XML) |  |  |
| Session layer      | <b>RTP</b>                                          | <b>FLUTE/ALC</b>              |                                  |  |  |
| Transport layer    |                                                     |                               |                                  |  |  |
| Network layer      |                                                     |                               |                                  |  |  |
| Data link layer    | MPE (MPE-FEC/Time Slicing)                          | SI/PSI                        |                                  |  |  |
|                    | MPEG-2 Transport Stream                             |                               |                                  |  |  |
| Physical layer     | <b>TPS</b><br>DVB-T (4K mode, in-depth interleaver) |                               |                                  |  |  |

Σγήμα 1.7: Διαστρωμάτωση DVB-H [4].

Η συμβατότητα όμως θα μπορούσε να ισχύει και σε συστήματα εκτός του συνόλου των DVB τεχνολογιών. Παρατηρώντας τα χαρακτηριστικά του DVB-H, είναι αντιληπτό ότι πρόκειται για μετάδοση δεδομένων σε μεγάλο πλήθος χρηστών, δίχως την ουσιαστική ανάγκη για αμφίδρομη επικοινωνία. Όμως, ο χαρακτηρισμός του DVB-H ως IPDC, προσέφερε τη δυνατότητα αμφίδρομης επικοινωνίας μέσω κάποιου ήδη εγκατεστημένου ασύρματου συστήματος. Η άνω ζεύξη, δηλαδή προς τον πάροχο των DVB-H υπηρεσιών, μπορεί να χρησιμεύσει σε ζητήματα πληρωμής ιδιαίτερων υπηρεσιών αλλά και για το άνοιγμα κάποιας ηλεκτρονικής σελίδας. Για παράδειγμα, θα μπορούσε το τερματικό να δέχεται τις DVB-H υπηρεσίες και να αγοράσει την ίδια στιγμή κάποιο προϊόν που προβάλλεται. Η συναλλαγή αυτή θα μπορούσε να εξυπηρετηθεί μέσω 3G δικτύου. Το σχήμα 1.8 δείχνει την ικανότητα υποστήριξης αμφίδρομης επικοινωνίας.

9

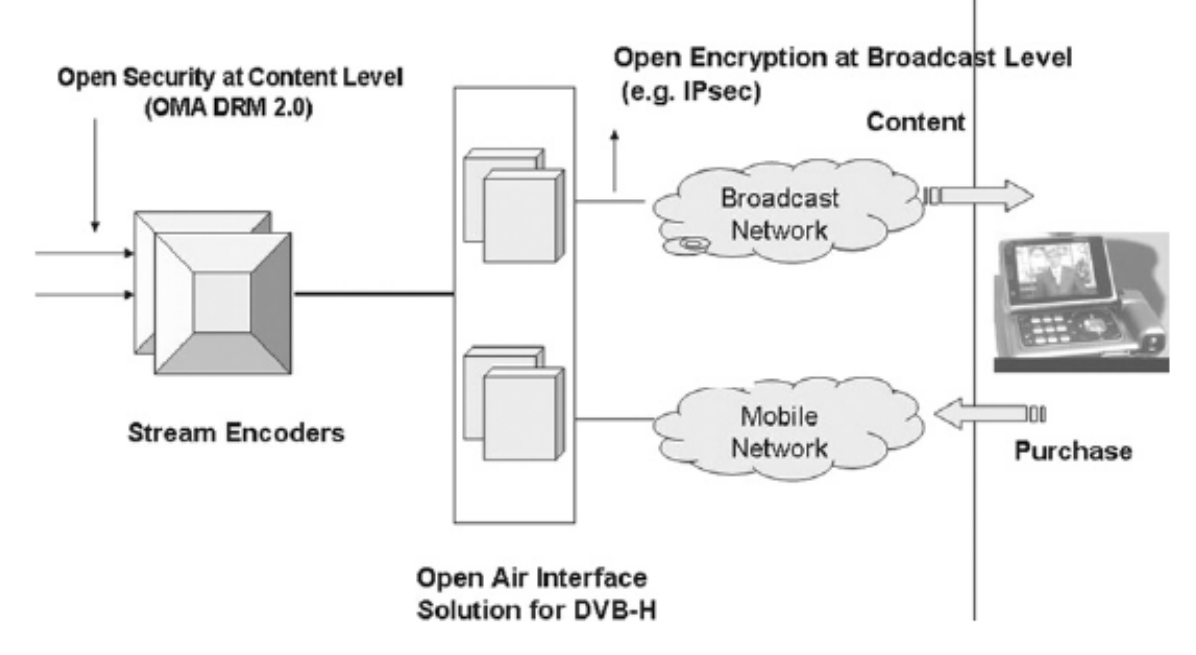

Σχήμα 1.8: Χρήση διαφορετικού δικτύου για αμφίδρομη επικοινωνία [7].

Το DVB-H, ως IPDC σύστημα, οργανώνει τις διαδικασίες σε διάφορα επίπεδα. Στο σχήμα 1.9 φαίνονται συνοπτικά έως το φυσικό επίπεδο όπου και θα εκπεμφθεί το σήμα. Αρχικά, στο «service layer» έχουμε την τοποθέτηση της εικόνας και του ήχου σε πραγματικό γρόνο με RTP πρωτόκολλο αλλά και του ηλεκτρονικού οδηγού υπηρεσιών (ESG) και το κατέβασμα κάποιων αργείων με FLUTE πρωτόκολλο. Στο «IP layer» οργανώνονται τα παραπάνω σε UDP πρωτόκολλο και προσθέτονται οι τεχνικές του *time slicing* και *MPE-FEC* σχηματίζοντας IP πακέτα και προωθούνται στο επόμενο επίπεδο. Στο «network & transport» σχηματίζουν τα πακέτα κάποιες ακολουθίες δεδομένων γνωστές ως Transport Streams με τη μορφή MPEG-2 [6]. Τέλος, έχουμε το φυσικό επίπεδο και την εκπομπή του σήματος.

Στα σχήματα 1.10 και 1.11 βλέπουμε την ιεραρχία των διάφορων ακολουθιών δεδομένων. Στο σχήμα 1.10 έχουμε το DVB δίκτυο (DVB networks), το οποίο χωρίζεται στα «multiplex» που φέρουν μία ή περισσότερες υπηρεσίες μέσα από ένα φυσικό κανάλι. Στο σχήμα 1.11 έχουμε τα «IP flow» που αποτελούνται από «IP stream» και έχουν όλα την ίδια διεύθυνση πηγής και κατεύθυνσης. Ένα «IP stream» αντιπροσωπεύει μία σειρά ταυτοτήτων που διακρίνονται στα δύο σγήματα και είναι: transport stream id, original network id, network\_id, service\_id, component\_tag, IP\_source/ destination addresses.

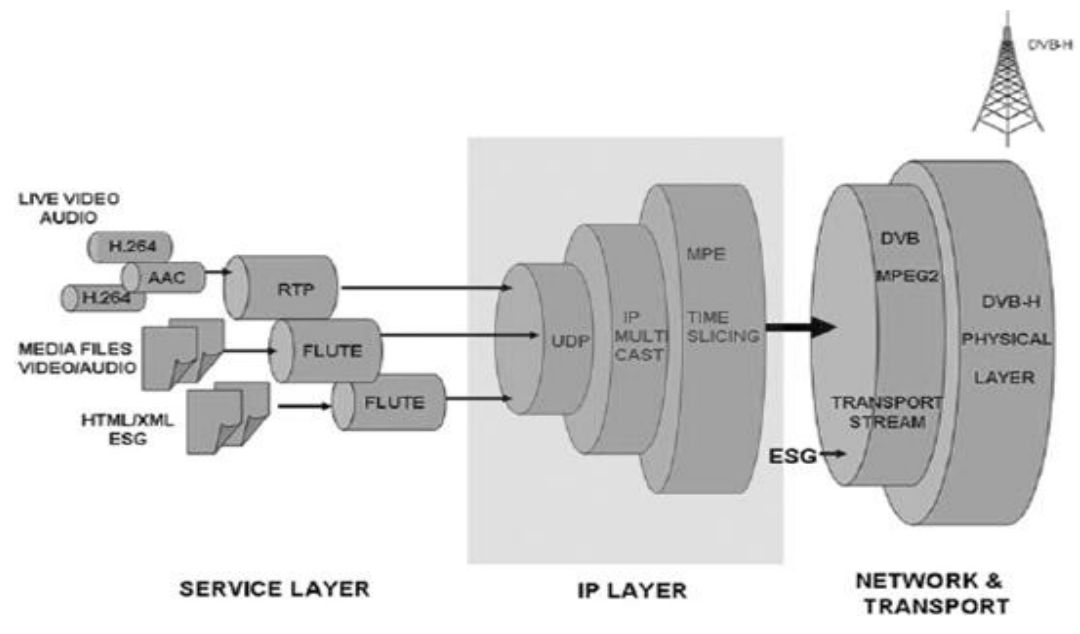

Σχήμα 1.9: Συνοπτικό σχήμα διαδικασιών για την εκπομπή DVB-H σήματος [7].

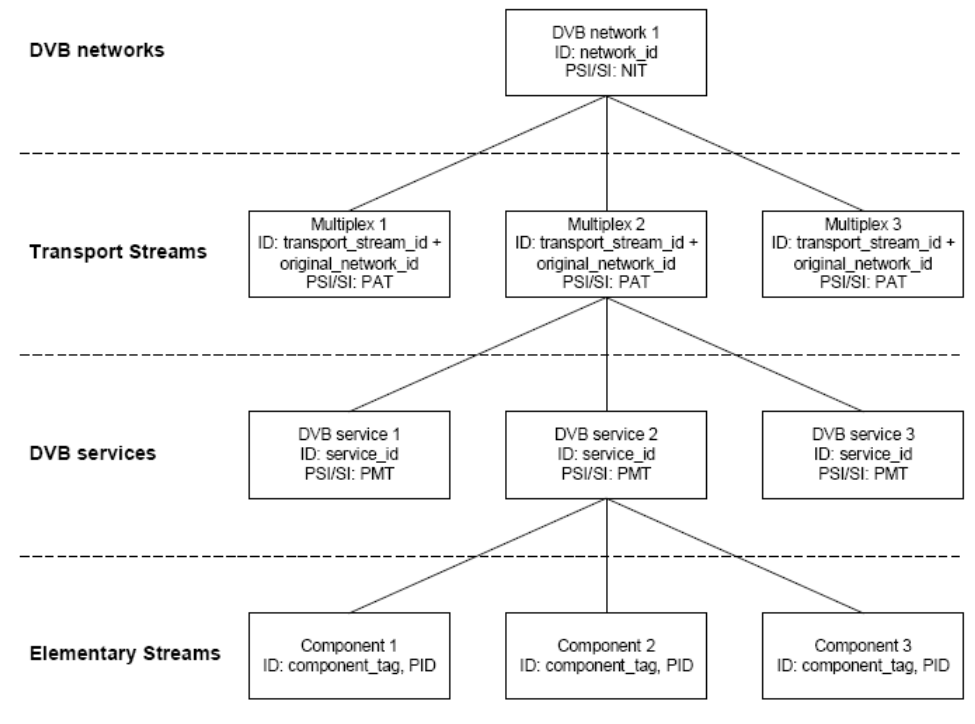

Σχήμα 1.10: Ιεραρχία ακολουθιών δεδομένων [3].

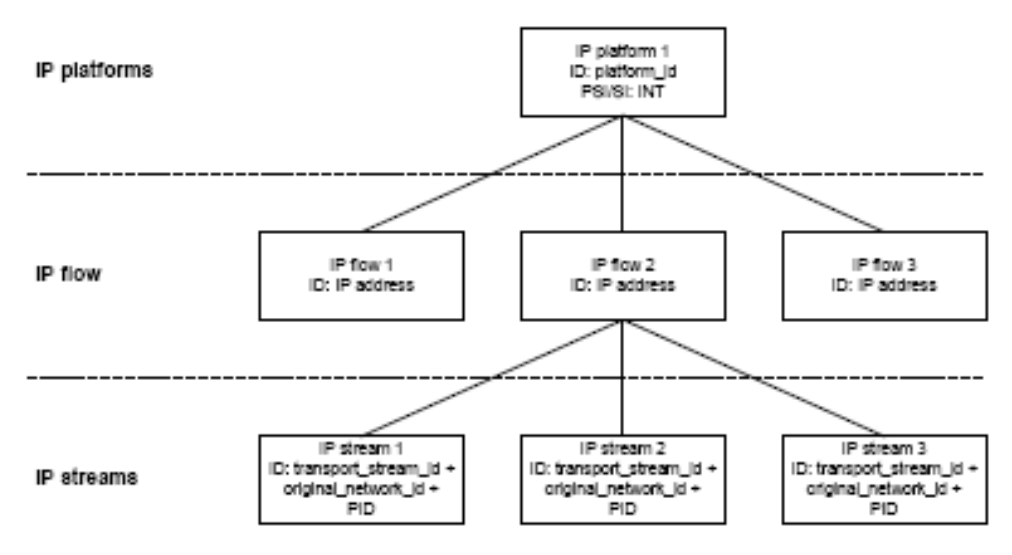

Σχήμα 1.11: Ιεραρχία ακολουθιών δεδομένων [3].

Με τη βοήθεια των παραπάνω ακολουθιών αλλά και των υπολοίπων γαρακτηριστικών του DVB-H, παρατηρούμε ενδιαφέρουσες πτυχές του συστήματος.

- Υψηλός ρυθμός μετάδοσης ακόμα και σε συνθήκες κίνησης της συσκευής σε αντίθεση με άλλες τεχνολογίες π.χ. DMB.
- Συγχρονισμός κατά τη λήψη για όλους τους υποψήφιους χρήστες
- Ικανότητα αντιμετώπισης συγχρονισμένων εντολών χωρίς καμία επίπτωση στο δίκτυο.
- Η απλότητα της εκπομπής σε πλήθος γρηστών.

Στον πίνακα του σχήματος 1.12 βλέπουμε διάφορες τεχνολογίες μετάδοσης πολυμέσων. Στο DMB (Digital Multimedia Broadcasting) διακρίνουμε τις εξής εκδοχές: T-DMB για επίγεια μετάδοση και S-DMB για δορυφορική μετάδοση. Το MBMS (Multimedia Broadcast and Multicast Service) λειτουργεί με GSM ή UMTS δίκτυα όπως και το FLO [5]. Όπως φαίνεται στα στοιχεία, το DVB-H διαχειρίζεται καλύτερα το διαθέσιμο εύρος ζώνης και παρέχει τον καλύτερο συσχετισμό μεταξύ ρυθμού μετάδοσης και διαθέσιμου φάσματος. Κρίσιμοι είναι οι χρόνοι στις δύο τελευταίες σειρές. Η πρώτη δείχνει το χρόνο που γρειάζεται για να γίνει αλλαγή καναλιού και η δεύτερη την αυτονομία της συσκευής με μία μπαταρία συγκεκριμένης χωρητικότητας. Ο πρώτος χρόνος κυμαίνεται σε υψηλά επίπεδα σε σύγκριση με τις άλλες τεχνολογίες και αποτελεί μειονέκτημα. Αντίθετα, επιτυγχάνεται μεγαλύτερη αυτονομία.

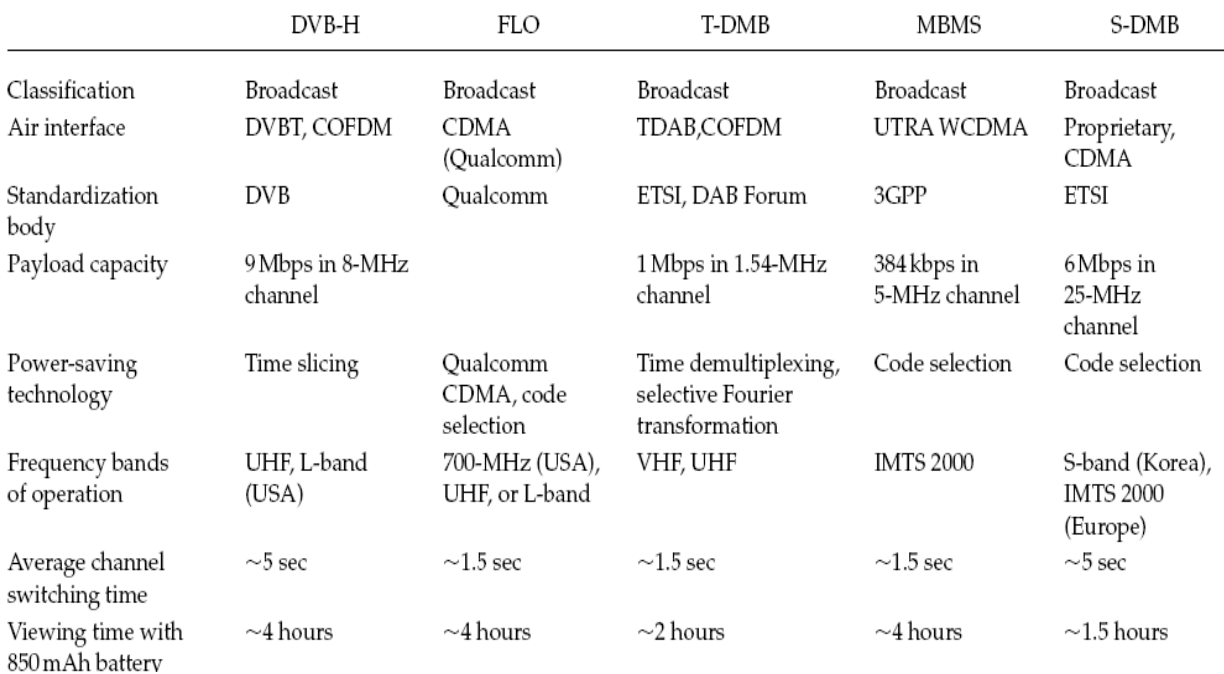

Σχήμα 1.12: Πίνακας στοιχείων διαφόρων τεχνολογιών μετάδοσης πολυμέσων [7].

Οι εφαρμογές σε αυτού του είδους τα συστήματα ποικίλουν. Μπορούμε να έχουμε πραγματικού χρόνου εφαρμογές (real time applications), εφαρμογές που εκτελούνται με εντολή του χρήστη (near on-demand applications), εφαρμογές στις οποίες «κατεβάζουμε» κάποια δεδομένα στη συσκευή (downloaded applications).

> Οι εφαρμογές πραγματικού χρόνου χωρίζονται στα εξής:

- Παρακολούθηση ψηφιακής τηλεόρασης αλλά και ραδιοφώνου. Οι πληροφορίες για το περιεχόμενο των καναλιών δίνονται από τον ηλεκτρονικό οδηγό προγράμματος (ESG).
- Αναμετάδοση γεγονότων π.χ. αγώνας ποδοσφαίρου, και επιπρόσθετες υπηρεσίες επάνω σε τέτοιου είδους γεγονότα. Για παράδειγμα, εάν κάποιος χρήστης αδυνατεί να παρακολουθήσει το γεγονός, μπορεί να δέχεται ειδοποιήσεις που να χαρακτηρίζουν την εξέλιξη του. Στην περίπτωση του αγώνα ποδοσφαίρου θα μπορούσε να ειδοποιηθεί για το τέλος του ημιχρόνου ή την επίτευξη ενός τέρματος.
- Τέλος η διάθεση παιχνιδιών με τη μορφή ερωτημάτων είτε συναγωνισμός με άλλους χρήστες σε κάποιο είδος παιχνιδιού.
- > Οι εφαρμογές που χρήζουν εντολής απ' το χρήστη, συνήθως είναι προσδιορισμένες. Για παράδειγμα η συνεχής χρήση κάποιων συγκεκριμένων υπηρεσιών όπως η πρόβλεψη του καιρού, χρηματιστήριο κτλ.
- $\triangleright$  Ένα ακόμα σημαντικό τμήμα των εφαρμογών είναι το «κατέβασμα» δεδομένων. Οι πληροφορίες αυτές θα μπορούσε να είναι η ψηφιακή μορφή μια συγκεκριμένης εφημερίδας ή το trailer της ταινίας που παίζει στους κινηματογράφους. Επίσης θα μπορούσε να αποτελέσει αναβάθμιση του λογισμικού του τερματικού.

## <span id="page-14-0"></span>**2. Handover ςτο DVB-H πρότυπο.**

Καθώς το DVB-H αποτελεί μια προέκταση του DVB-T (terrestrial), πρόσθετες ρυθμίσεις πρέπει να εισαχθούν στο σύστημα για την ολοκληρωμένη λειτουργία του. Σκοπός του είναι η κάλυψη της συγκεκριμένης υπηρεσίας (DVB), χρησιμοποιώντας και φορητές συσκευές (κυρίως μικρότερου μεγέθους όπως κινητά τηλέφωνα,PDA), οι οποίες μέσω του ασύρματου δικτύου θα εξυπηρετούνται σε κάθε σημείο που καλύπτεται από αυτό, είτε βρίσκονται σε κίνηση είτε όχι. Η μορφή του δικτύου προσεγγίζει αυτή ενός δικτύου κινητής τηλεφωνίας (GSM), δηλαδή ύπαρξη πομπών σε διάφορα σημεία π.χ. μιας πόλης, τοποθετημένους σε αποστάσεις κατάλληλες, ώστε να υπάρχει αδιάλειπτη επικοινωνία κατά την μεταφορά από μια περιοχή σε μια γειτονική. Στο κεφάλαιο αυτό παρουσιάζονται θέματα που αφορούν την χρονική περίοδο που κινείται ένας χρήστης με τη συσκευή του και θέλει να μετακινηθεί σε μια άλλη περιοχή η οποία καλύπτεται από κάποιο άλλο πομπό. Δηλαδή το σημείο στο οποίο σταματάει να εξυπηρετείται ο χρήστης από έναν πομπό Α και εισέρχεται στην περιοχή κάλυψης του πομπού Β. Η διαδικασία αυτή ονομάζεται *handover* και είναι εξίσου κρίσιμη όπως σε όλα τα ασύρματα κυψελωτά δίκτυα. Παρουσιάζονται λοιπόν διάφορες περιπτώσεις που μπορεί να προκύψει *handover*, η διαδικασία διεκπεραίωσης *handover* και θέματα σχετικά με το DVB-H.

## <span id="page-14-2"></span><span id="page-14-1"></span>**2.1 ΠΕΡΙΠΤΩΣΕΙΣ ΧΡΗΣΙΜΟΠΟΙΗΣΗΣ HANDOVER.**

## **2.1.1 Είδη handover.**

Παρακάτω αναφέρονται σενάρια πραγματοποίησης *handover,* τα οποία φαίνονται και στο σχήμα 2.1.

- 1) Μεταφορά από την κυψέλη σε μια υπο-κυψέλη (που μπορεί να προκύψει από έναν επαναλήπτη $^1$ ), στο ίδιο δίκτυο (Handover between sub cell and the main cell within DVB-H network).
- 2) Μεταφορά ανάμεσα σε δύο κυψέλες, στο ίδιο δίκτυο (Handover between two cells within DVB-H network).
- 3) Μεταφορά ανάμεσα σε δύο υπο-κυψέλες, στο ίδιο δίκτυο (Handover between two sub cells within DVB-H network).
- 4) Μεταφορά ανάμεσα σε δύο διαφορετικά δίκτυα που πιθανόν προκύπτουν από διαφορετικούς παρόχους (Handover between two DVB-H networks).

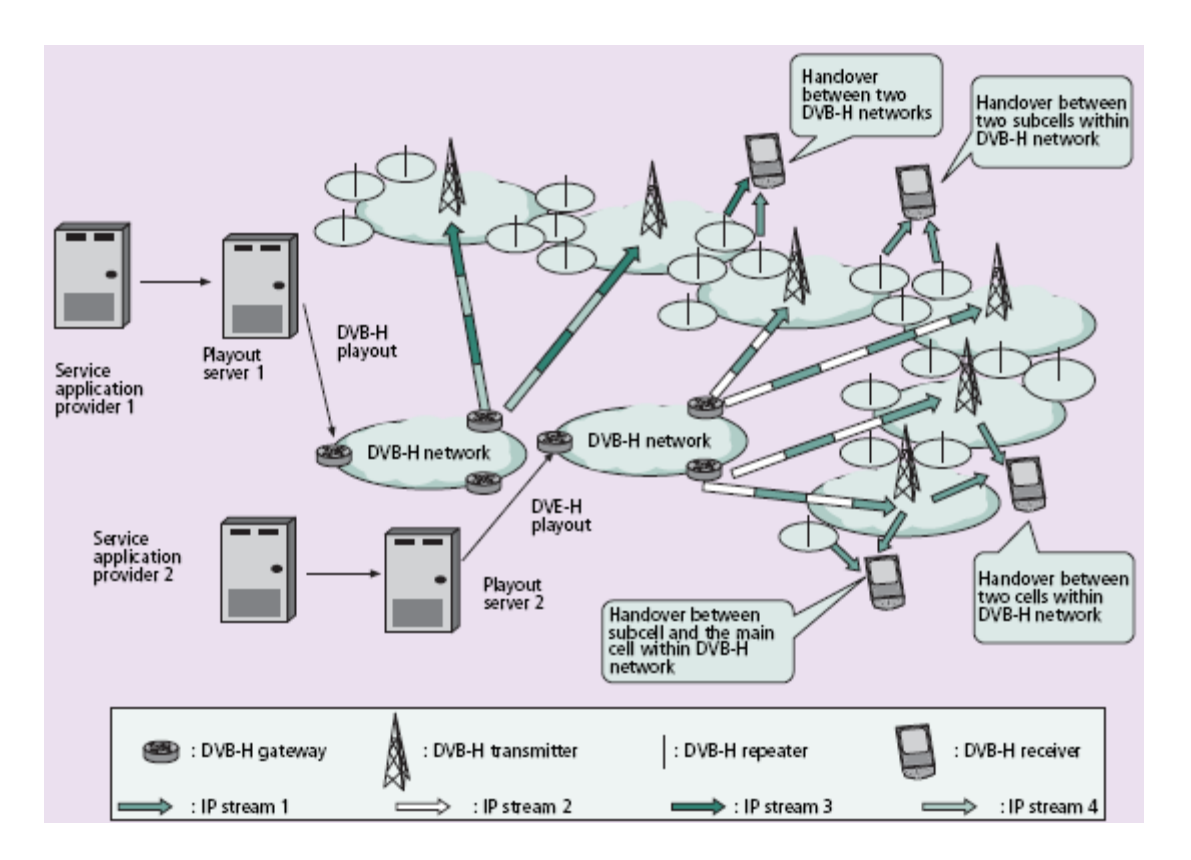

Σχήμα 2.1: Γενική υλοποίηση DVB-Η συστήματος [4].

 $\overline{\phantom{a}}$ 

<sup>&</sup>lt;sup>1</sup> Βρίσκεται στα όρια μιας κυψέλης και σκοπός του είναι να λαμβάνει το σήμα, να το «καθαρίζει» από θόρυβο, να το ενισχύει και να το εκπέμπει. Έχει μικρότερη ακτίνα κάλυψης.

## <span id="page-16-0"></span>**2.1.2 Θέματα υλοποίησης handover.**

Σε περίπτωση πραγματοποίησης handover, η ύπαρξη πολλαπλών παραμέτρων δίνει την λύση στο τερματικό παρέχοντας τις αναγκαίες πληροφορίες σε μορφή πινάκων. Παρακάτω παρατίθενται πιθανά σενάρια με την αντίστοιχη αναζήτηση των πληροφοριών. Στον πίνακα 1 παρουσιάζονται συνοπτικά ενώ στο σχήμα 2.11 με τη μορφή διαγράμματος.

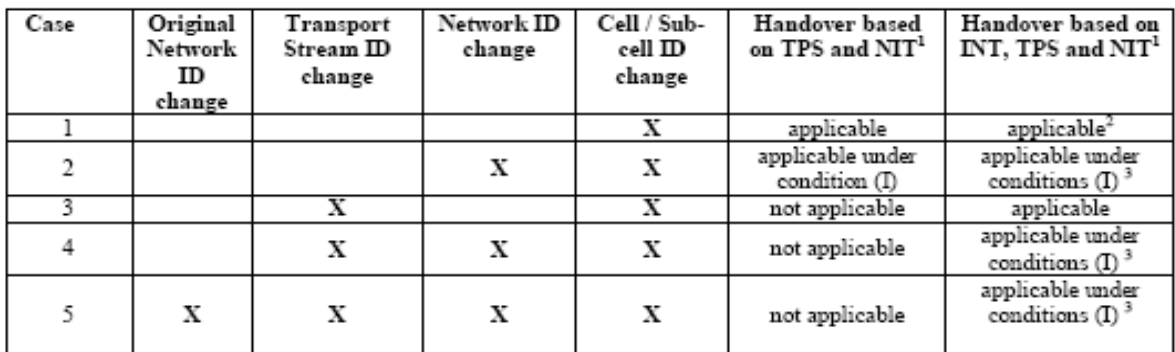

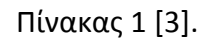

- 1) Αλλαγή κυψέλης ή υπο-κυψέλης (σχήμα 2.2): Η συσκευή αναζητεί εάν υπάρχουν άλλες διαθέσιμες συχνότητες για να εξυπηρετηθεί και ελέγχει εάν βρίσκονται σε κοντινές κυψέλες. Επιλέγει τη συχνότητα με την καλύτερη ποιότητα σήματος.
- 2) Αλλαγή κυψέλης και δικτύου (σχήματα 2.3, 2.4): Η συσκευή αναζητεί άλλα δίκτυα που να παρέχουν μια συγκεκριμένη ακολουθία δεδομένων(TS) η οποία περιέχει και τις επιθυμητές πληροφορίες. Εάν δύο παράγοντες είναι ίδιοι (TS\_id και original\_network\_id) σε κάποια συχνότητα ενός άλλου δικτύου, τότε μπορεί να την αξιοποιήσει. Τα TS\_id και original network id είναι ίδια στα δύο δίκτυα άρα είναι δυνατό το *handover.*

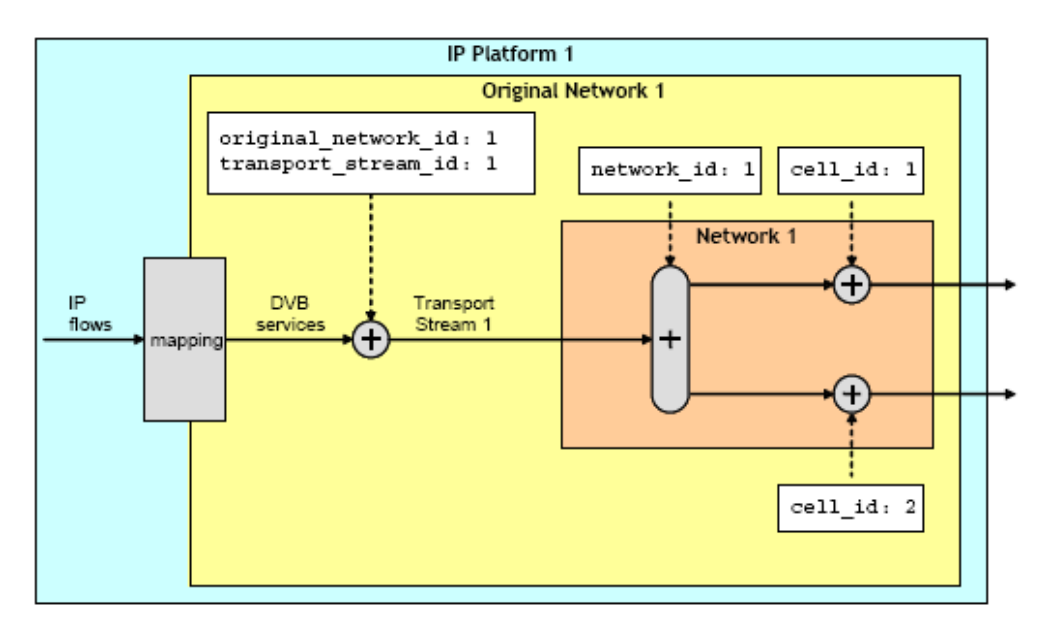

Σχήμα 2.2 [3].

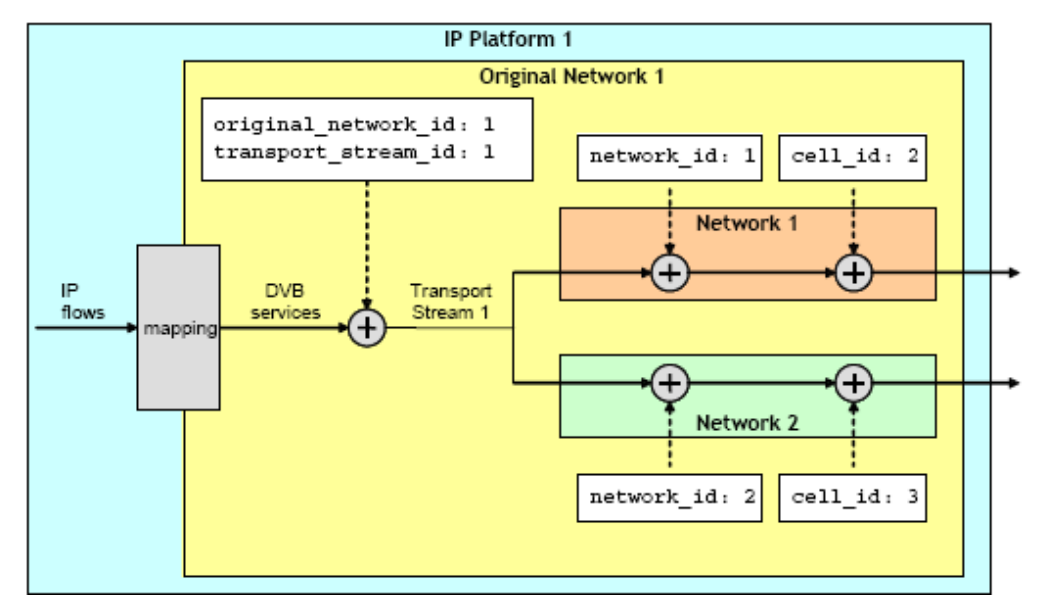

Σχήμα 2.3 [3].

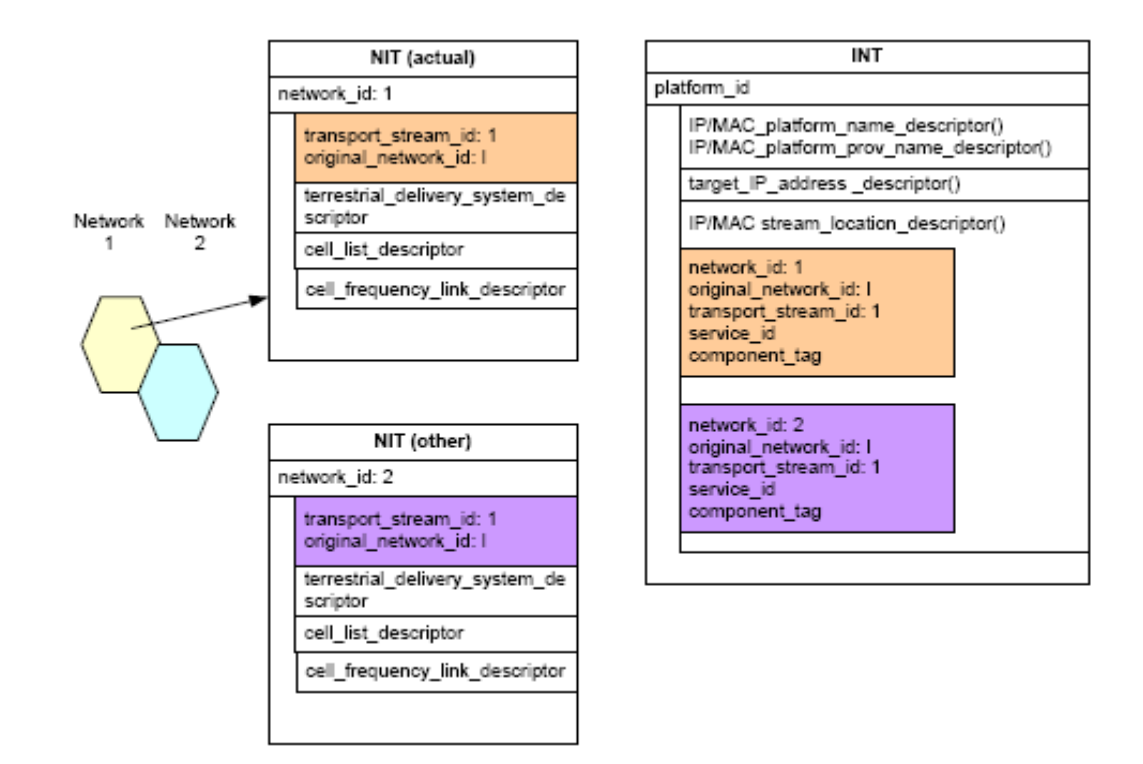

Σχήμα 2.4: Οι πίνακες INT, NIT που ανήκουν στα PSI/SI (Σενάριο 2) [3].

3) Αλλαγή κυψέλης και TS id (σχήμα 2.5, 2.6): Η συσκευή ψάχνει τις συγκεκριμένες πληροφορίες σε κάποια άλλη ακολουθία(TS). Αυτή μπορεί να βρεθεί σε μια συχνότητα που ανήκει σε μια γειτονική κυψέλη.

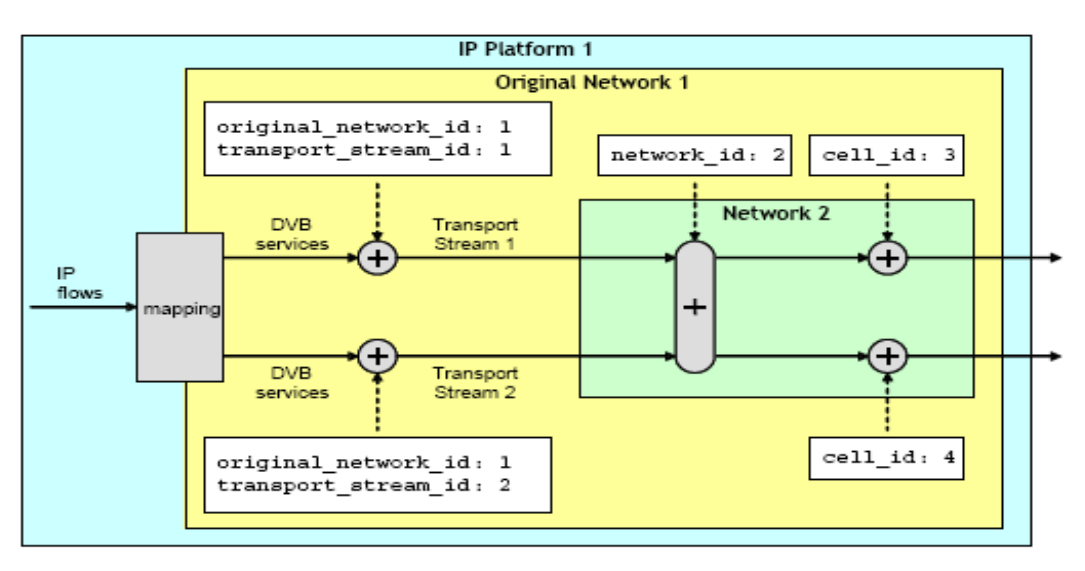

 $Σχήμα 2.5 [3]$ .

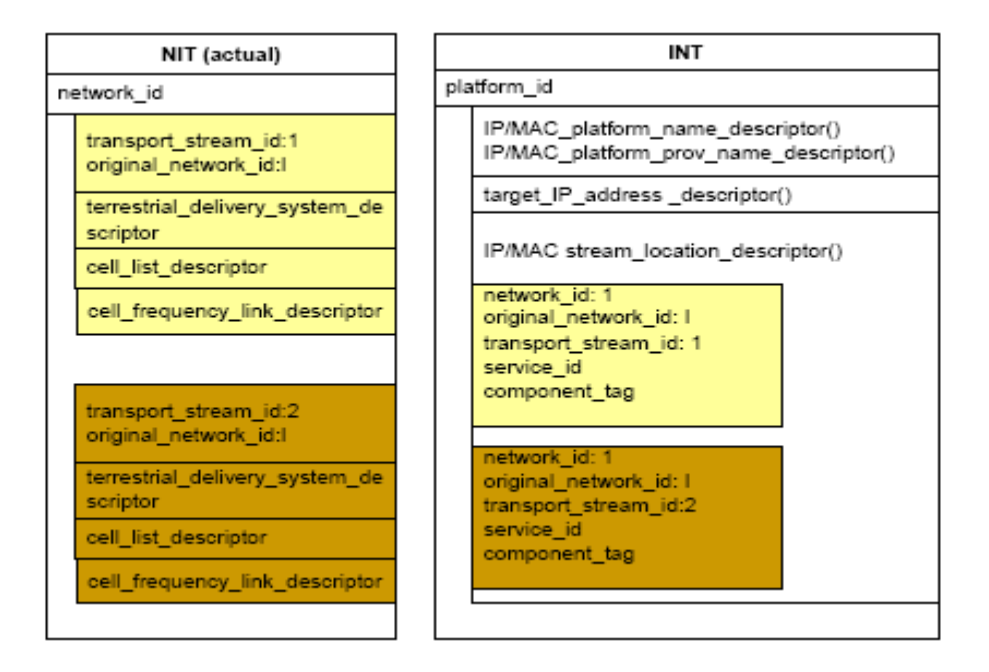

Σχήμα 2.6: Οι πίνακες INT, NIT που ανήκουν στα PSI/SI (Σενάριο 3) [3].

4) Αλλαγή κυψέλης και δικτύου και TS id (σχήμα 2.7, 2.8): Η συσκευή ψάχνει τις συγκεκριμένες πληροφορίες σε κάποια άλλη ακολουθία δεδομένων(TS) που βρίσκεται σε μια συχνότητα μιας κυψέλης διαφορετικού δικτύου.

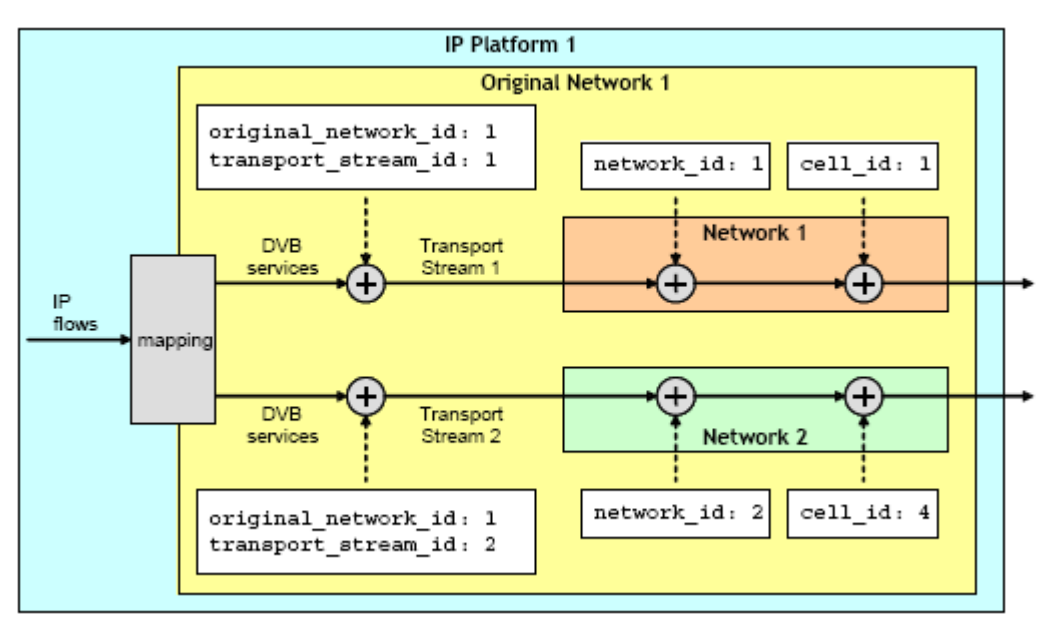

 $\Sigma$ χήμα 2.7 [3].

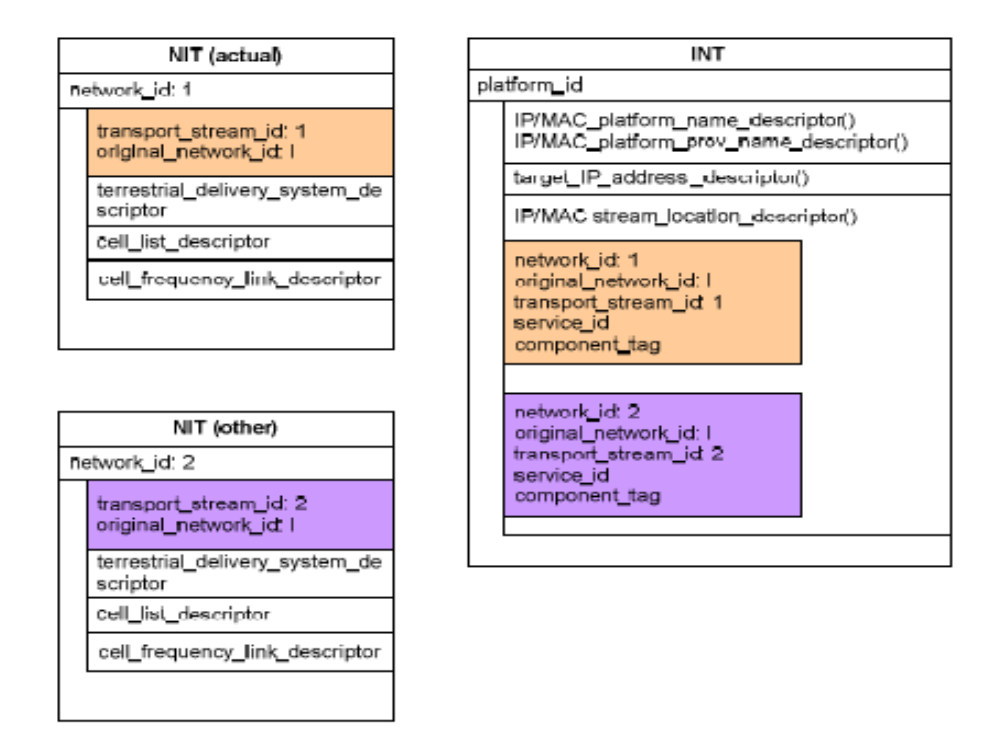

Σχήμα 2.8: Οι πίνακες INT, NIT που ανήκουν στα PSI/SI (Σενάριο 4) [3].

5) Αλλαγή δικτύου που ανήκει σε διαφορετικό πάροχο (original network) (σχήμα 2.9, 2.10): Ίδια διαδικασία με την περίπτωση 4 αλλά η αναζήτηση γίνεται στο νέο δίκτυο(original network).

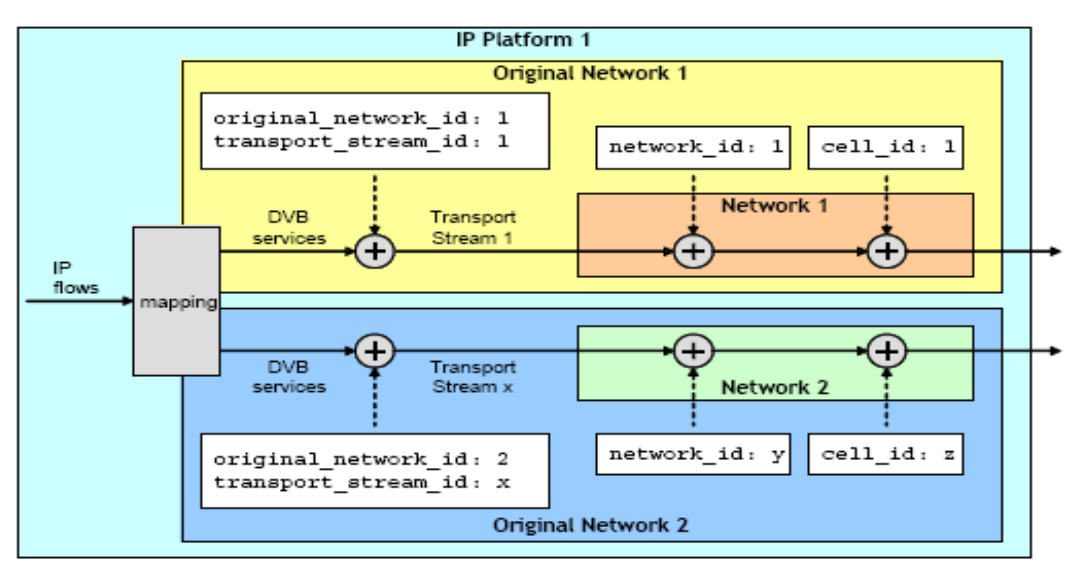

 $Σχήμα 2.9 [3]$ .

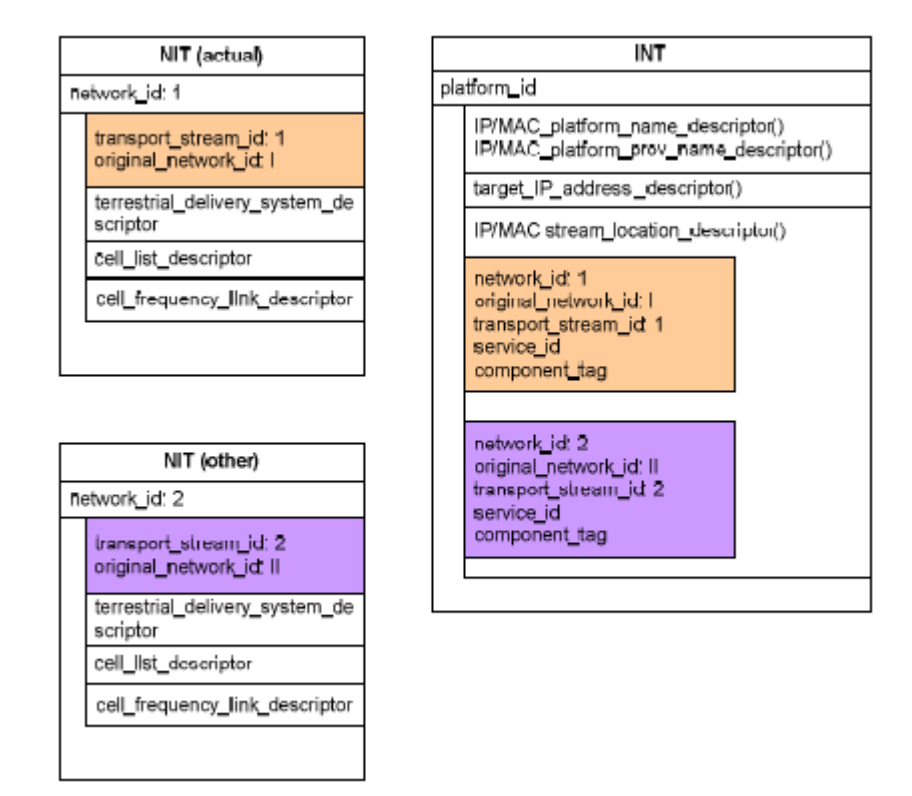

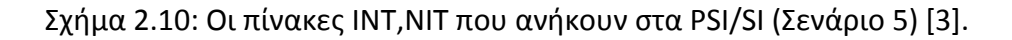

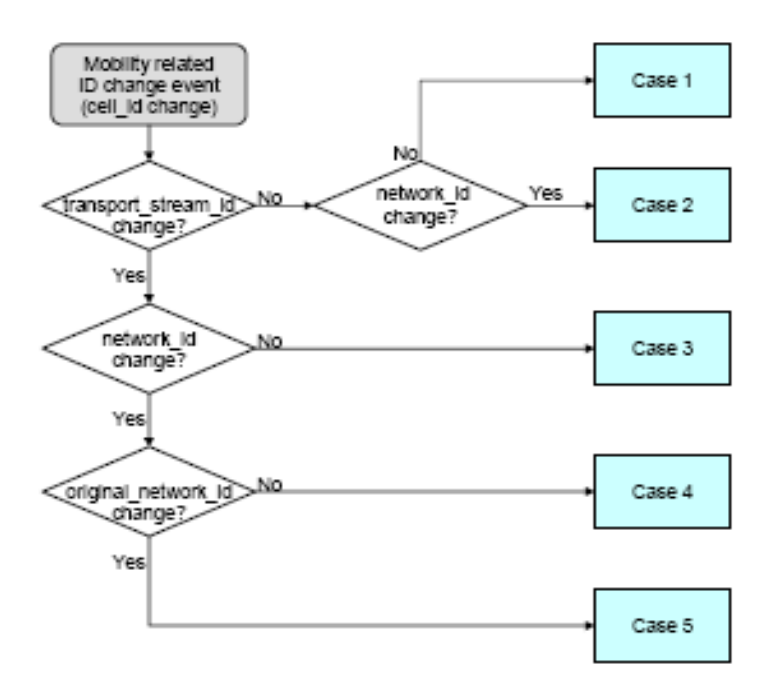

χιμα 2.11: Διάγραμμα των ςεναρίων για *handover* [3]*.*

Σε όλες τις περιπτώσεις η αναζήτηση πληροφοριών από το τερματικό, όπως διαθέσιμες συχνότητες, κυψέλες, υπηρεσίες κτλ, γίνονται μέσω δύο πινάκων: INT (IP/MAC Notification Table) ή/και NIT (Network Information Table). Διακρίνουμε δύο εκδοχές: α) το *handover* βασίζεται στα TPS και ΝΙΤ (υποθέτουμε ότι συνθήκες πραγματοποίησης *handover* είναι γνωστές και δε χρειάζεται επεξεργασία του INT π.χ. κατά την αλλαγή κυψέλης/υποκυψέλης και δικτύου), β) το *handover* βασίζεται στα TPS,NIT,INT (είναι αναγκαίος ο INT πίνακας καθώς μπορεί γίνει αλλαγή δικτύου (διαφορετικού παρόχου) ή/και TS\_id).

## <span id="page-22-0"></span>**2.2 Σεχνικέσ TIME SLICING, DELTA-T, MPE-FEC.**

 $>$  Το *time slicing* αποτελεί χαρακτηριστικό στοιχείο του DVB-H και περιέχεται στο Data link Layer (επίπεδο 2 του OSI). Όπως αναφέρθηκε και προηγουμένως, κατά το συγχρονισμό γίνεται έλεγχος της ύπαρξης της τεχνικής αυτής για την αναγνώριση του DVB-H σήματος. Με την τεχνική αυτή, χωρίζουμε το χρόνο σε διαστήματα τα οποία μπορούν να χρησιμοποιηθούν για συγκεκριμένο σκοπό. Σε ένα μικρό διάστημα μπορούμε να λάβουμε την επιθυμητή υπηρεσία, ενώ στον υπόλοιπο χρόνο (off time) το τερματικό μένει αδρανές εξοικονομώντας ενέργεια. Στο διάστημα αυτό λοιπόν, είναι δυνατόν να γίνεται ο υπολογισμός για το υποψήφιο *handover* ώστε να είναι ομαλό, δίχως απώλειες δεδομένων. Εάν είχαμε συνεχή μετάδοση, τότε αναπόφευκτα θα είχαμε και απώλειες δεδομένων λόγω του χρόνου που χρειάζεται η διαδικασία του *handover* (απουσία διπλής κεραίας λόγω μεγέθους συσκευής). Στα πραγματικά συστήματα μπορεί η συσκευή να μένει αδρανής έως και το 90% του χρόνου. Στο σχήμα 2.12 φαίνεται η τεχνική του *time slicing* και η διαφορά μεταξύ συνεχούς και σταθερού ρυθμού μετάδοσης (constant bit rate) και μετάδοση σε μικρό διάστημα (burst duration) με υψηλότερο ρυθμό (burst bit rate).

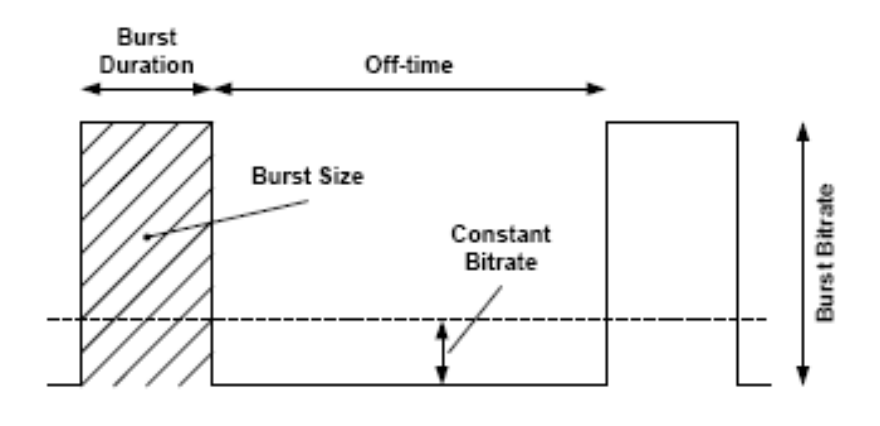

χιμα 2.12 [1].

Οι παρακάτω τύποι [1] μας δίνουν κάποια μεγέθη με τελικό στόχο τον υπολογισμό του ποσοστού εξοικονόμησης ενέργειας (Ps).

$$
Bd = \frac{Bs}{Bb * 0.96}
$$
 (1)

$$
Dt = \frac{Bs}{Cb * 0.96} - Bd
$$
 (2)

$$
Ps = \left(1 - \frac{(Bd + St)^* Cb^* 0.96}{Bs}\right) * 100\% \tag{3}
$$

- Bd (Burst duration) (sec): Η διάρκεια της ριπής δεδομένων.
- Bs (Burst size) (bytes): Το μέγεθος της ριπής δεδομένων.
- Bb (Burst bandwidth) (bps): Το εύρος ζώνης της ριπής δεδομένων.
- Ot (Off time) (sec): Διάστημα ανάμεσα σε δύο ριπές.
- Cb (Constant bandwidth) (bps): Το σταθερό εύρος ζώνης που θα χρειαζόταν τα δεδομένα για να σταλθούν χωρίς *time slicing.*
- St (Synchronization time) (ms): Ο χρόνος που χρειάζεται ο δέκτης για να συγχρονιστεί με το σήμα.
- Ps (Power saving) (%): Το ποσοστό εξοικονόμησης ενέργειας από ριπή σε ριπή.

Στο σχήμα 2.13 φαίνεται η σχέση μεταξύ του εύρους ζώνης που χρειάζεται για τη μετάδοση μιας ριπής δεδομένων και της εξοικονόμησης ενέργειας. Το ποσοστό μπορεί να υπερβεί το 90%.

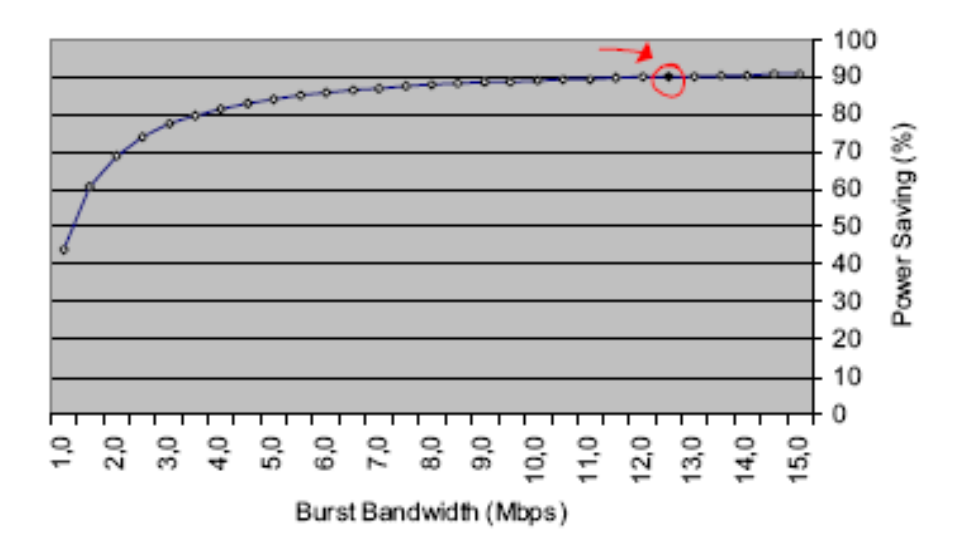

Σχήμα 2.13: Burst bandwidth-Power saving(%) [2].

 το *time slicing* είναι δυνατό να ενςωματωκεί και θ *delta-t* μζκοδοσ. τόχοσ είναι να προσδιοριστεί ο χρόνος μέχρι την επόμενη αποστολή των δεδομένων. Δίνεται η δυνατότητα στο τερματικό να μένει αδρανές, χωρίς να περιμένει πότε θα εμφανιστούν τα καινούργια πακέτα και χρησιμοποιεί το χρόνο αυτό ώστε να γίνει ενεργός μετά από αυτό το διάστημα εξοικονομώντας επιπλέον ενέργεια. Εάν μεταφέρεται ο χρόνος αυτός μέσα στα *MPE-FEC* τμήματα, δεν υπάρχει ανάγκη για περεταίρω συγχρονισμό μεταξύ πομπού και δέκτη. Όπως φαίνεται και στο σχήμα 2.14, σε κάθε τμήμα (section) παρέχεται η πληροφορία για το διάστημα μέχρι την επόμενη αποστολή των πακέτων.

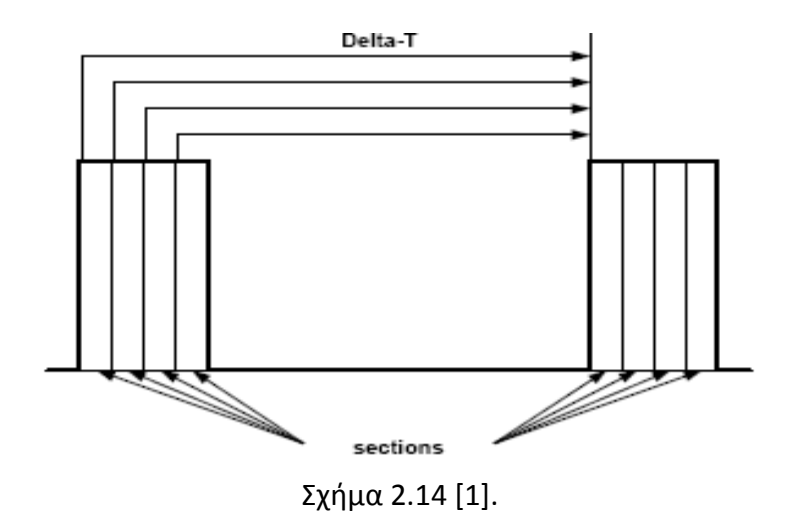

 $\triangleright$  Ένα ακόμα χαρακτηριστικό στοιχείο του DVB-H είναι τα *MPE-FEC* (MultiProtocol Encapsulation- Forward Error Correction) πλαίσια (σχήμα 2.15). Περιέχονται στο Data link Layer (επίπεδο 2 του OSI) και προσφέρουν επιπρόσθετη προστασία από λάθη στο Physical Layer (επίπεδο 1 του OSI). Το μέγιστο μέγεθος του πλαισίου μπορεί να είναι 2Mb και να αποτελείται από 255 στήλες και 1024 γραμμές, ενώ κάθε θέση καταλαμβάνει 1byte. Οι πρώτες 191 στήλες από αριστερά, αποτελούν τα χρήσιμα δεδομένα (application table) και οι υπόλοιπες 64 τον FEC κώδικα (RS data table) για διόρθωση των λαθών.

|            | Application data table |         |                            | RS data table |                                     |
|------------|------------------------|---------|----------------------------|---------------|-------------------------------------|
|            |                        |         | 191   1                    |               | 64                                  |
| No_of_rows | IP datagrams           | Padding | pplication padding columns | RS<br>data    | <b>Aunstured</b><br>RS data columns |

Σχήμα 2.15: Πλαίσια ΜΡΕ-FEC [1].

Στον πρώτο πίνακα (σχήμα 2.16), τα δεδομένα ομαδοποιούνται σε IP Datagrams (υπάρχουν και στο DVB-T) και η τοποθέτηση τους ξεκινά από την πάνω αριστερή γωνία και συνεχίζεται κάθετα. Εάν δεν γεμίσει ο πίνακας, οι υπόλοιπες θέσεις γεμίζουν με μηδενικά bytes. Στο τελευταίο τμήμα υπάρχει μια «σημαία» που δείχνει το τέλος του «application data table». Ο πίνακας μπορεί να χρησιμοποιηθεί σε όλα τα DVB συστήματα. Το επιπρόσθετο τμήμα στο DVB-Η είναι αυτό της διόρθωσης που αναλύεται παρακάτω.

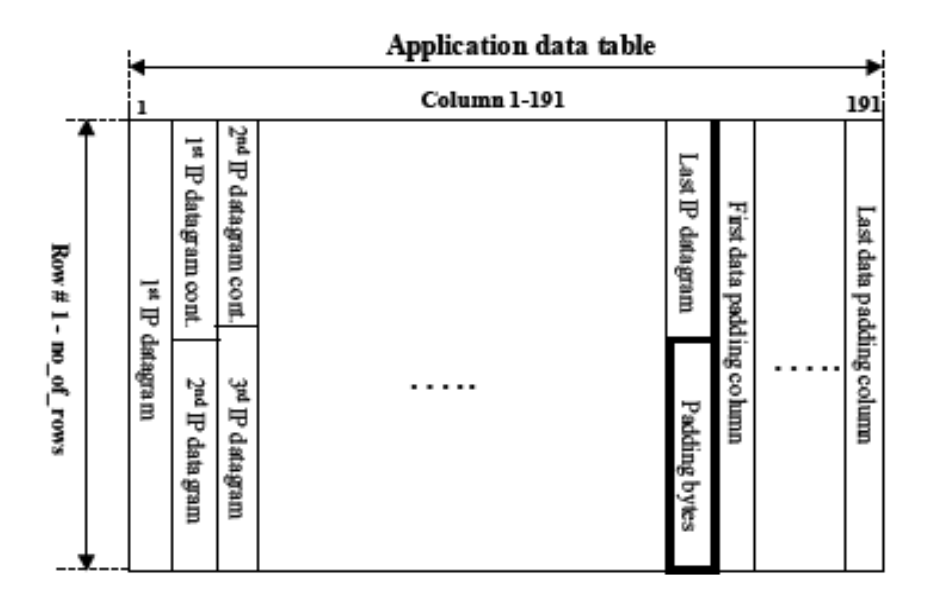

Σχήμα 2.16: Πίνακας των IP Datagrams (Application data table) [1].

Αφού έχουν γεμίσει οι πρώτες 191 στήλες, είναι δυνατό να χρησιμοποιηθούν οι επόμενες 64 στήλες για το δεύτερο πίνακα (σχήμα 2.17). Με τη χρήση Reed-Solomon κώδικα, γεμίζει και ο δεύτερος πίνακας και για κάθε γραμμή (191 bytes) του πρώτου πίνακα αντιστοιχεί μία γραμμή (64 bytes) του δεύτερου πίνακα. Τα bytes του RS data table ονομάζονται bytes ισοτιμίας (parity bytes) και ομαδοποιούνται σε MPE-FEC τμήματα (sections). Εάν ληφθούν σωστά τα bytes του πρώτου πίνακα, τότε τα MPE-FEC τμήματα δεν αποκωδικοποιούνται αφού δεν χρειάζεται διόρθωση. Αδρανοποιείται λοιπόν το τερματικό εξοικονομώντας ενέργεια. Γενικότερα η χρήση MPE-FEC πλαισίων δεν αυξάνει σημαντικά την κατανάλωση ενέργειας και υπολογίζεται περίπου 1-2mW.

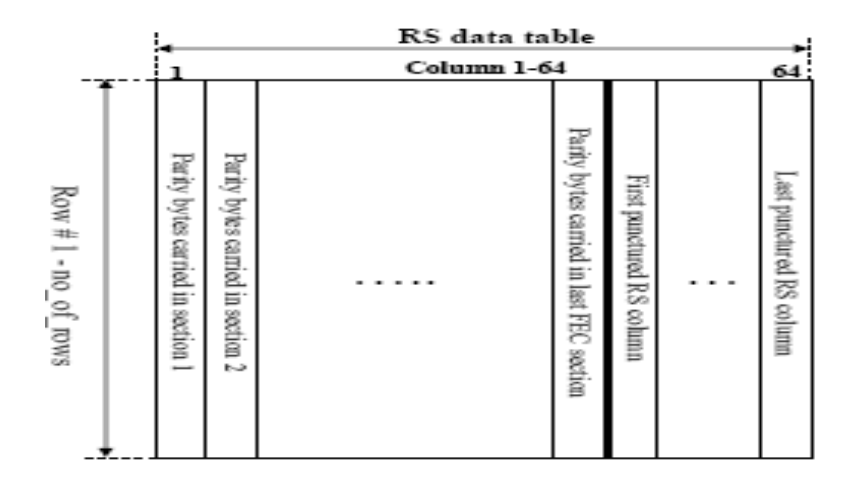

Σχήμα 2.17: Πίνακας των bytes ισοτιμίας (RS data table) [1].

Ο ρυθμός MPE-FEC κωδικοποίησης έχει σταθερές τιμές από ½ έως 1. Ρυθμός 1 σημαίνει ότι δεν υπάρχει το FEC τμήμα, ενώ ½ ότι το MPE είναι ίσο με το FEC (Application data table= RS data table). Στο σχήμα 2.18 φαίνονται οι προσθήκες του DVB-H (MPE-FEC, Time Slicing) στο υπάρχον DVB-T.

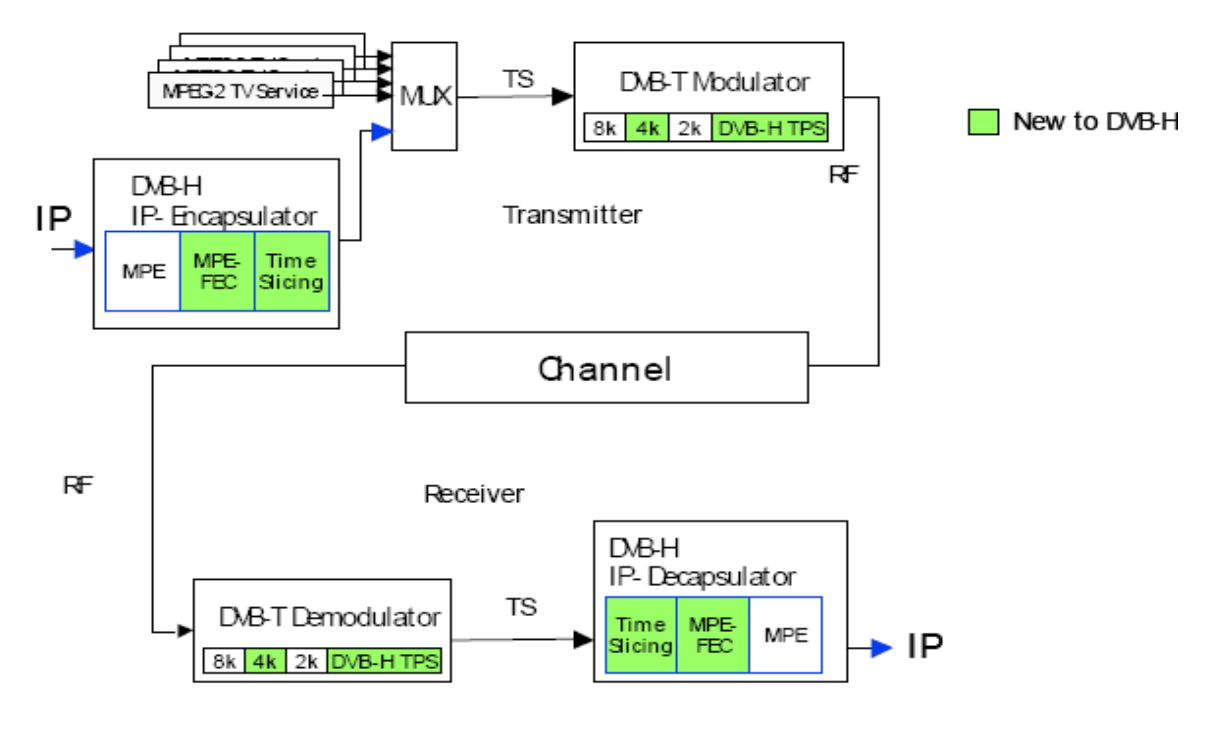

χιμα 2.18 [1].

## <span id="page-28-0"></span>**2.3 ΣΑΔΙΑ ΠΡΑΓΜΑΣΟΠΟΙΗΗ HANDOVER ΚΑΙ ΠΑΡΑΜΕΣΡΟΙ ΑΞΙΟΛΟΓΗΣΗΣ ΤΟΥ ΣΗΜΑΤΟΣ.**

Σο ςχιμα 2.19 παρουςιάηει τα ςτάδια για να πραγματοποιθκεί *handover* τα οποία και θα περιγραφούν, ενώ μια πιο αναλυτική διαδικασία πραγματοποίησης *handover* αναπαρίσταται στο σχήμα 2.20.

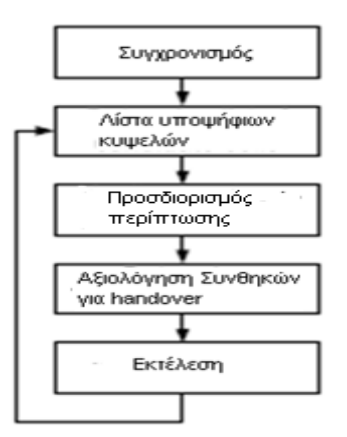

χιμα 2.19 [3].

- 1) Συγχρονισμός: Το τερματικό αναζητεί κάποια συχνότητα για να επικοινωνήσει με το σύστημα ψάχνοντας σε κάποιο συγκεκριμένο εύρος συχνοτήτων. Για τον πλήρη συγχρονισμό αναζητεί στα TPS bits (Transmission Parameter Signaling) εάν το σήμα χρησιμοποιείται για DVB-H. Δηλαδή αν το σήμα χρησιμοποιεί *time slicing* σημαίνει ότι μεταφέρει DVB-H υπηρεσίες. Εάν έχουμε λήψη DVB-H σήματος, έχουμε επιτυχή επικοινωνία και λαμβάνονται τα PSI/SI (Program Specific Information/Service Information) που περιέχουν πληροφορίες για τις υπηρεσίες.
- 2) Λίστα υποψηφίων κυψελών: Η λίστα δημιουργείται με τη βοήθεια του SI το οποίο περιέχει πληροφορίες για τις γειτονικές κυψέλες.
- 3) Προσδιορισμός περίπτωσης: Ο πίνακας ΙΝΤ παρέχει στο τερματικό τα υποψήφια σήματα, που μπορούν να χρησιμοποιηθούν για *handover,*για την εξυπηρέτηση μιας συγκεκριμένης υπηρεσίας.
- 4) Αξιολόγηση συνθηκών για *handover*: Πριν το τερματικό πραγματοποιήσει *handover* πρέπει να λάβει υπόψη τα χαρακτηριστικά του σήματος π.χ. την ποιότητα του σήματος

(διότι ένα υψηλού θορύβου σήμα δεν πρέπει να χρησιμοποιηθεί), την καλύτερη επιλογή ανάμεσα στα υποψήφια σήματα, την έλλειψη καλύτερου σήματος κτλ. Στο 2.3.2. αναφέρονται παράμετροι για την αξιολόγηση του υποψήφιου σήματος. Επίσης πρέπει να συνυπολογιστούν φαινόμενα, τα οποία αναφέρονται στην παράγραφο 2.4.

5) Εκτέλεση: Η πραγματοποίηση βασίζεται σε δύο αλγορίθμους: ο πρώτος χρησιμοποιεί TPS, NIT και περιορίζεται σε συγκεκριμένες καταστάσεις και ο δεύτερος TPS, NIT, INT που μπορεί να εφαρμοστεί σε όλες τις περιπτώσεις. Ο πρώτος περιορίζεται σε αλλαγή κυψέλης και δικτύου ενώ ο δεύτερος καλύπτει και την περίπτωση αλλαγής δικτύου από διαφορετικό πάροχο ή/και ακολουθίας δεδομένων(TS).

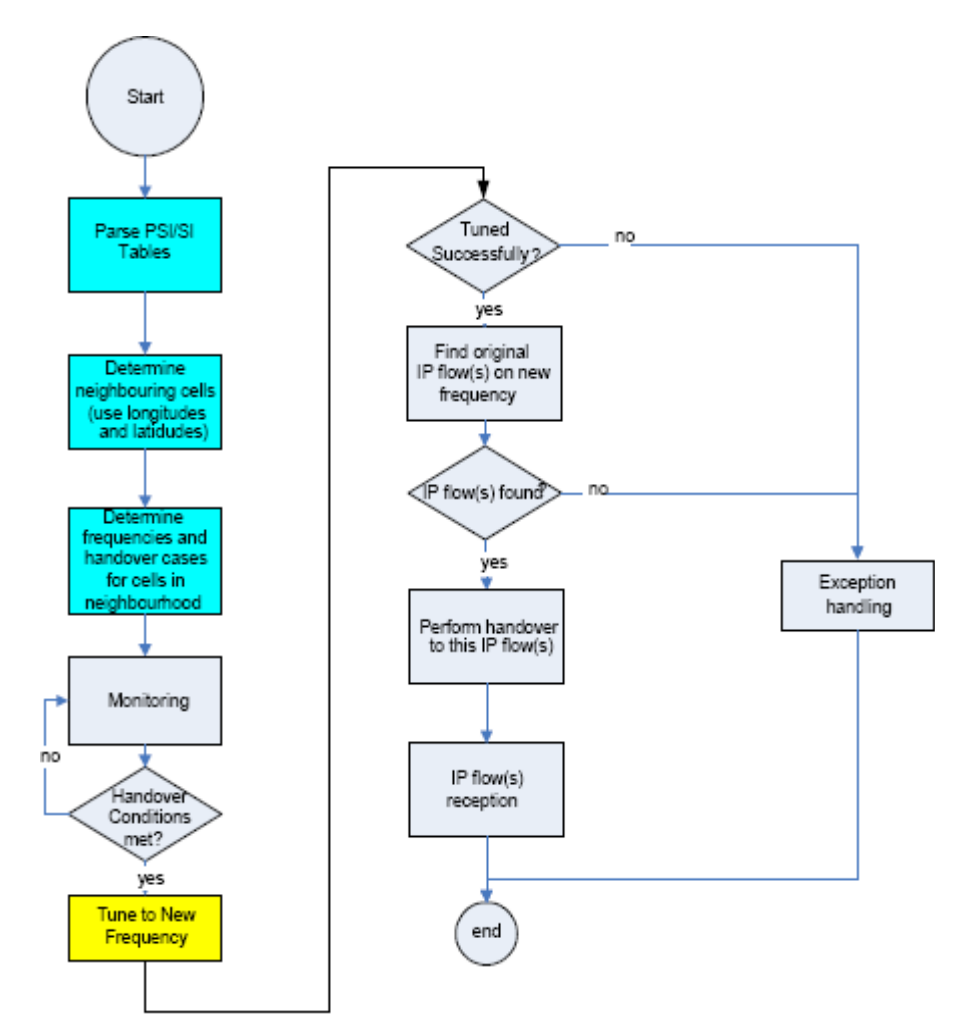

Σχήμα 2.20. Παραστατικό διάγραμμα πραγματοποίησης handover [3].

Η αξιολόγηση του σήματος αποτελεί την πιο σημαντική διαδικασία στο *handover* διότι αποτελεί κριτήριο για τη χρησιμοποίηση του ή όχι. Μερικές παράμετροι που μπορούν να μας δώσουν μια εικόνα του σήματος είναι οι εξής:

RSSI (Received Signal Strength Indicator) (Δείκτης Έντασης Εισερχόμενου Σήματος): Ο δείκτης αυτός μας δείχνει την δύναμη- ένταση του σήματος για συγκεκριμένο φάσμα συχνοτήτων. Φυσικά όσο πιο «δυνατό» τόσο πιο επιθυμητό είναι. Σε όλα τα συστήματα υπάρχει κάποιο κατώφλι ελάχιστης έντασης του σήματος για την αξιοποίηση του. Τυπική τιμή για 16QAM διαμόρφωση είναι -76.2 dbm.

## • DP (Derived Power) (Αποκομισμένη Ενέργεια):

Στον δέκτη το εισερχόμενο σήμα υπόκειται σε φίλτρα και ενισχύσεις. Το αποτέλεσμα είναι να αποκομίζεται, μέσα από αυτά τα στάδια, ένα ποσό ενέργειας που είναι χρήσιμο για το ωφέλιμο σήμα και δείχνει την πιθανότητα ύπαρξης καλής ποιότητας σήματος.

## SNR (Signal to Noise Ratio) (Λόγος Σήματος προς Θόρυβο):

Ο λόγος αυτός παρουσιάζει ουσιαστικά την αντοχή του σήματος στο θόρυβο. Δηλαδή την διαφορά της «δύναμης» ανάμεσα στο ωφέλιμο σήμα και το θόρυβο. Επίσης ο λόγος αυτός έχει συνήθως κάποιο ελάχιστο όριο για τα συστήματα. Τυπική τιμή για 16QAM διαμόρφωση είναι 22db.

## • BER (Bit Error Rate) (Ρυθμός Λανθασμένων Bit):

Σημαντικός επίσης λόγος που μας δείχνει το ποσοστό των λαθών του λαμβανόμενου σήματος. Όπως και με τους προηγούμενους δείκτες υπάρχει κάποιος μέγιστος ρυθμός λαθών σε κάθε σύστημα. Μια τυπική τιμή είναι 0,0002.

## PER (Packet Error Rate) (Ρυθμός Λανθασμένων Πακέτων):

Είναι ο λόγος των μη διορθωμένων RS (Reed-Solomon διόρθωση) πακέτων προς το συνολικό αριθμό αυτών των πακέτων στο δέκτη.

MFER (MPE-FEC Frame Error Rate) (Ρυθμός Λανθασμένων MPE-FEC Πλαισίων):

Το MPE-FEC είναι μια διαδικασία που ενσωματώνεται στο DVB-H, προσφέροντας «"πακετάρισμα"-διόρθωση λαθών». Ο δείκτης αυτός μετράει το ποσοστό των μηδιορθωμένων πακέτων (αν και υπήρξε διόρθωση) προς το συνολικό αριθμό των πακέτων που ελήφθησαν. Τυπική τιμή για το MFER5 είναι 5%.

Το σχήμα 2.21 παρουσιάζει τα σημεία που μπορούν να μετρηθούν αυτές οι παράμετροι σε ένα δέκτη.

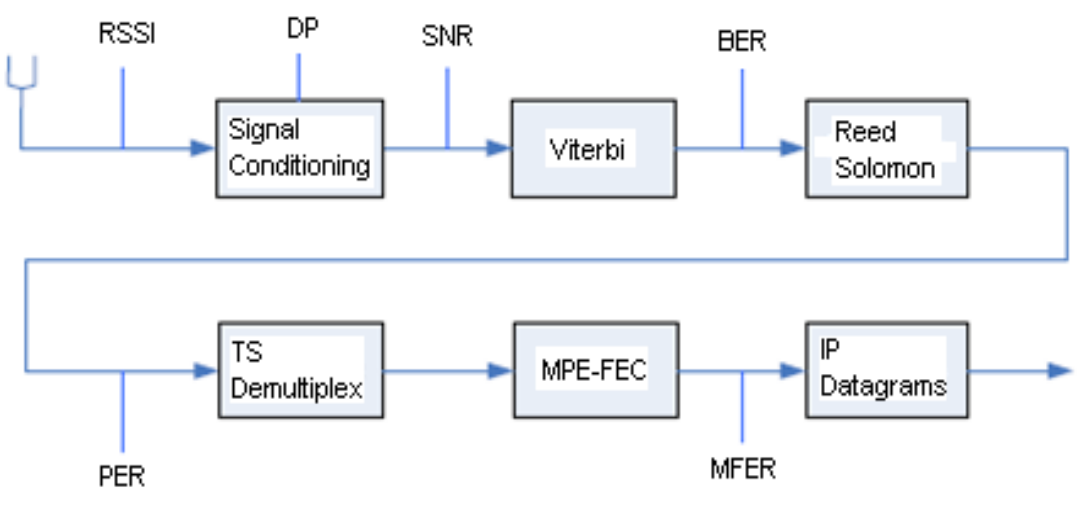

Σχήμα 2.21 [3].

## <span id="page-31-0"></span>**2.4 ΘΕΜΑΣΑ ΦΕΣΙΚΑ ΜΕ ΣΟ HANDOVER ΣΟ DVB-H.**

To DVB-H, όπως σε όλα τα κυψελωτά δίκτυα που προσπαθούν να παρέχουν κάλυψη στο 100% του χώρου, μπορεί να αντιμετωπίσει προβλήματα είτε λόγω σχεδίασης δικτύου είτε άλλων περιορισμών.

Το «Ping Pong» φαινόμενο παρουσιάζεται σε κυψελωτά συστήματα και δημιουργείται λόγω της δυνατότητας πραγματοποίησης *handover*. Δηλαδή αν υποθέσουμε ότι κάποιος χρήστης κινείται στα όρια μιας κυψέλης, και το δίκτυο είναι σωστά

σχεδιασμένο ώστε όταν βγει ο χρήστης απ' την περιοχή κάλυψης να εξυπηρετηθεί από άλλο πομπό, η δυνατότητα του τερματικού για *handover* εξαρτάται από τις πληροφορίες τις οποίες δέχεται από το δίκτυο. Ο χρήστης όμως καθώς δεν γνωρίζει τα όρια των κυψελών μπορεί να εισέρχεται και να εξέρχεται από αυτές πολλές φορές κατά την πορεία του. Το αποτέλεσμα θα είναι να αλλάζει το τερματικό συνεχώς την κυψέλη που χρησιμοποιεί και να εμφανίζεται ένα «Ping Pong» φαινόμενο μεταξύ γειτονικών κυψελών. Το φαινόμενο ίσως είναι κρίσιμο για κατανάλωση ενέργειας όσο και για απώλεια δεδομένων. Άρα πρόσθετη προσοχή είναι αναγκαία στην ρύθμιση των παραμέτρων του δικτύου για την αποφυγή του φαινομένου.

Το φαινόμενο του «ψεύτικου σήματος» (fake signals) πηγάζει από κακή σχεδίαση του δικτύου. Το τερματικό χρησιμοποιεί τα PSI/SI και TPS για να βρει το πρόγραμμαυπηρεσία που ψάχνει. Οι πρώτοι πίνακες περιέχουν τις διαθέσιμες υπηρεσίες που αντιστοιχούν σε κάποιες συχνότητες και αυτές σε συγκεκριμένες κυψέλες και τα TPS bits (μεταξύ των άλλων) περιέχουν την ταυτότητα κάθε κυψέλης (cell id). Έτσι παρέχεται η επιθυμητή υπηρεσία εάν δεν ισχύει η παρακάτω εξαίρεση. Ο χρήστης έχει σκοπό, όπως φαίνεται στο σχήμα 2.22, να μεταβεί στην κυψέλη του δικτύου 2 η οποία έχει μια συγκεκριμένη ταυτότητα cell id και μια συγκεκριμένη συχνότητα για μια συγκεκριμένη υπηρεσία. Στο δίκτυο 1 όμως υπάρχει μια όμοια κυψέλη που έχει ίδια τα δύο παραπάνω χαρακτηριστικά. Αυτό μπορεί να μπερδέψει το τερματικό και να γίνει λάθος *handover.* Στο σχήμα παρακάτω φαίνεται ο τυχόν λάθος χειρισμός. Μία δυνατή λύση είναι, το τερματικό να αναζητήσει και να επικυρώσει την ταυτότητα της σωστής κυψέλης για την αποφυγή του λάθους.

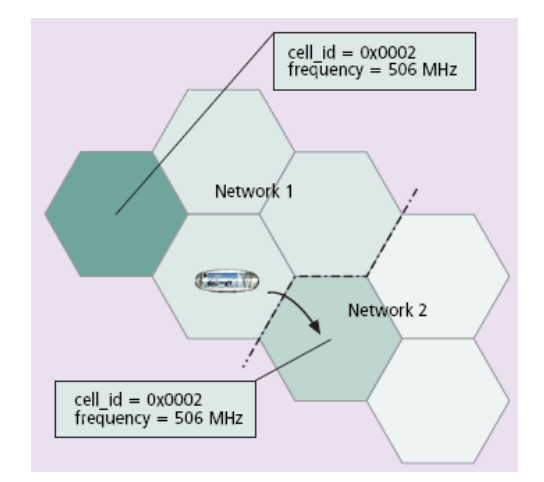

Σχήμα 2.22 [4].

Ένα σημαντικό θέμα είναι η κατανάλωση ενέργειας των φορητών τερματικών. Σε κάθε τέτοια συσκευή, η πηγή που αντλείται η ενέργεια για όλες τις διαδικασίες είναι μια μπαταρία. Αυτό σημαίνει ότι η ενέργεια αυτή δεν είναι ανεξάντλητη και πρέπει να χρησιμοποιείται με προσοχή. Έτσι χρειάζεται κατάλληλη προσέγγιση κατά την προετοιμασία μετάβασης και τη στιγμή πραγματοποίησης *handover,* καθώς είναι δυνατό να μειώσουμε την κατανάλωση ενέργειας. Για παράδειγμα, κατά την σάρωση για τις υποψήφιες συχνότητες (στάδιο συγχρονισμού), ένα συγκεκριμένο φάσμα μπορεί να υιοθετηθεί ώστε να αποφύγει το τερματικό περιττές ενέργειες και να παραμένει αδρανές για περισσότερο χρόνο. Το «Ping Pong» φαινόμενο πρέπει επίσης να αποφευχθεί καθώς η διαδικασία του *handover,* μειώνει το χρόνο που παραμένει αδρανής η συσκευή. Οι συσκευές σήμερα καταναλώνουν περίπου 600mW, όμως η επιθυμητή τιμή κυμαίνεται στα 100mW.

To DVB-H δεν είναι αμφίδρομο σύστημα. Άρα τυχόν σφάλματα στο δέκτη δεν είναι δυνατόν να αναγνωριστούν από τον πομπό διότι ο δέκτης δεν επιβεβαιώνει τη σωστή λήψη των δεδομένων. Τη στιγμή που γίνεται *handover* και συγχρονίζεται ο δέκτης με τη νέα συχνότητα, πιθανόν να έχουμε απώλειες πακέτων πληροφοριών. Από τη μία έχουμε καθυστέρηση μέχρι τη λήψη της νέας υπηρεσίας και από την άλλη εμφάνιση jitter. Επειδή χρησιμοποιείται το *time slicing,* τα διαστήματα που στέλνονται τα πακέτα πληροφοριών

34

είναι πολύ μικρά, άρα και δύσκολο να διατηρηθούν ανέπαφα είτε λόγω ελλείψεως συγχρονισμού μεταξύ των πομπών είτε λόγω συνθηκών ραδιομετάδοσης. Αναγκαίο είναι να υπάρχει επιπλέον συγχρονισμός των διαφορετικών υπηρεσιών που εκπέμπονται με τη  $\chi$ ρήση *time slicing.* Οι περιπτώσεις είναι τρείς: α) να μην υπάρχει συγχρονισμός μεταξύ των πομπών, άρα μεγάλες απώλειες πακέτων, β) να είναι συγχρονισμένοι οι πομποί σε μια σταθερή φάση (phase shifting) (σχήμα 2.23), γ) εώς και 4 διαφορετικά phase shifts τα οποία υπόσχονται πραγματοποιήσιμο και παράλληλα ομαλό *handover* οποιοδήποτε και αν είναι το σχήμα των κυψελών (σχήμα 2.24).

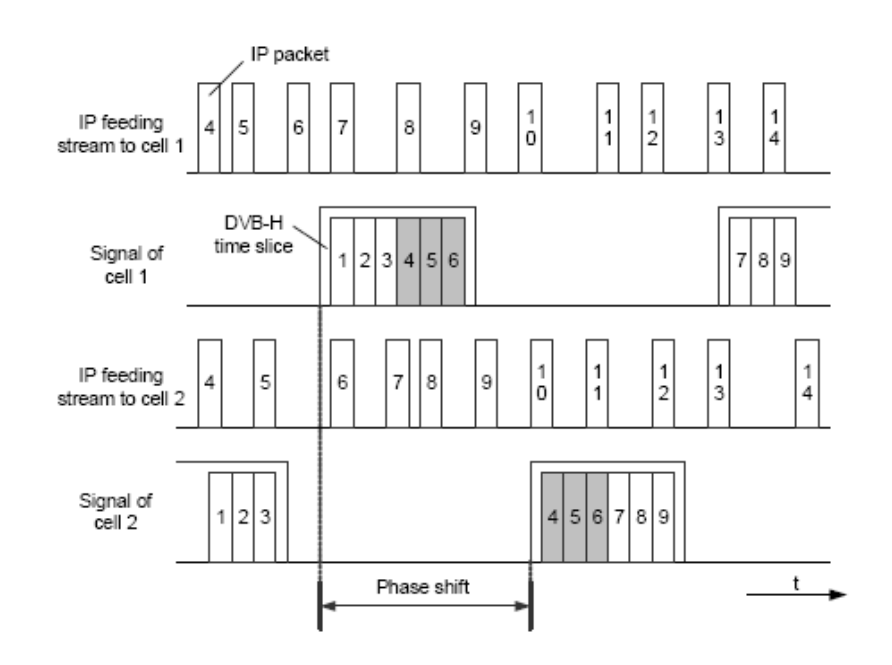

χιμα 2.23 [1].

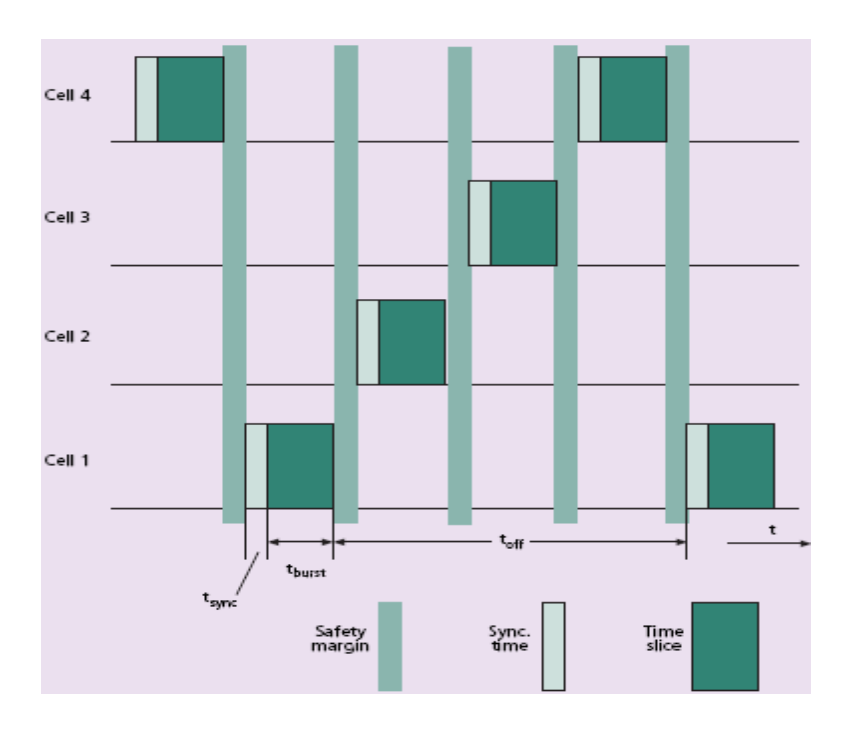

Σχήμα 2.24 [4].

#### <span id="page-35-0"></span>**2.5 ΑΛΓΟΡΙΘΜΟΙ ΤΛΟΠΟΙΗΗ HANDOVER.**

Το DVB-H είναι «unidirectional» σύστημα. Δηλαδή δεν υπάρχει αμφίδρομη επικοινωνία με τον πάροχο των υπηρεσιών. Είναι ευνόητο ότι η διαχείριση και η πραγματοποίηση *handover* θα αφορούν μόνο το τερματικό. Η συσκευή θα δέχεται τις πληροφορίες από το σύστημα και θα αποφασίζει εάν υπάρχει ανάγκη για μεταγωγή. Οι πληροφορίες αυτές (π.χ. ένταση σήματος, ρυθμός λαθών, εναλλακτικά σήματα κτλ. ), δεν έχουν τυποποιηθεί ακόμη και διάφοροι αλγόριθμοι παρουσιάζονται σε κείμενα. Η μορφή αυτή ονομάζεται παθητικό (passive) *handover.* Όπως αναφέρθηκε προηγουμένως, ίσως να υπάρξει δυνατότητα εκμετάλλευσης κάποιου άλλου δικτύου από το DVB-H, για την επίτευξη αμφίδρομης επικοινωνίας. Η δυνατότητα αυτή μπορεί να βοηθήσει στην επιτυχή πραγματοποίησης *handover* χωρίς να επιβαρύνεται το τερματικό. Ένα ακόμη θετικό, είναι ότι ο τρόπος αυτός μεταγωγής είναι ήδη εφαρμοσμένος με επιτυχία στις κυψελωτές επικοινωνίες. Η μορφή αυτή *handover* ονομάζεται ενεργητικό (active) *handover*.
Για την πραγματοποίηση μεταγωγής, πολλοί παράγοντες πρέπει να ληφθούν υπόψη. Ο κύριος όμως είναι η ένταση του σήματος. Ωστόσο, δεν είναι αρκετός για να μας δώσει τη μεταγωγή τη σωστή στιγμή διότι στα ασύρματα συστήματα υπάρχει το φαινόμενο του «multipath», δηλαδή εκτός από τη απευθείας λήψη του σήματος έχουμε και ανακλάσεις που καθυστερούν το σήμα να φτάσει στο δέκτη. Έτσι πρέπει να δημιουργηθεί ένας υβριδικός αλγόριθμος για να έχουμε επιτυχείς και όχι άσκοπες μεταγωγές. Στο [10] παρουσιάζονται κάποιοι αλγόριθμοι αλλά και κάποια χαρακτηριστικά τους που φαίνονται στα σχήματα 2.25 και 2.26. Οι αλγόριθμοι είναι οι εξής:

- Context aware: Βασίζεται στην απόσταση του τερματικού από τον πομπό.
- Location aided: Βασίζεται στην σημείο μέσα σε μια περιοχή που βρίσκεται το τερματικό.
- UMTS aided: Βασίζεται στην εκμετάλλευση του UMTS με ένα κανάλι επιστροφής.
- Repeater aided: Βασίζεται στην ύπαρξη επαναληπτών (repeaters) στα όρια των κυψελών.
- Hidden Markov μοντέλο.
- Υβριδικό μοντέλο συνδυάζοντας όλα τα υπόλοιπα.

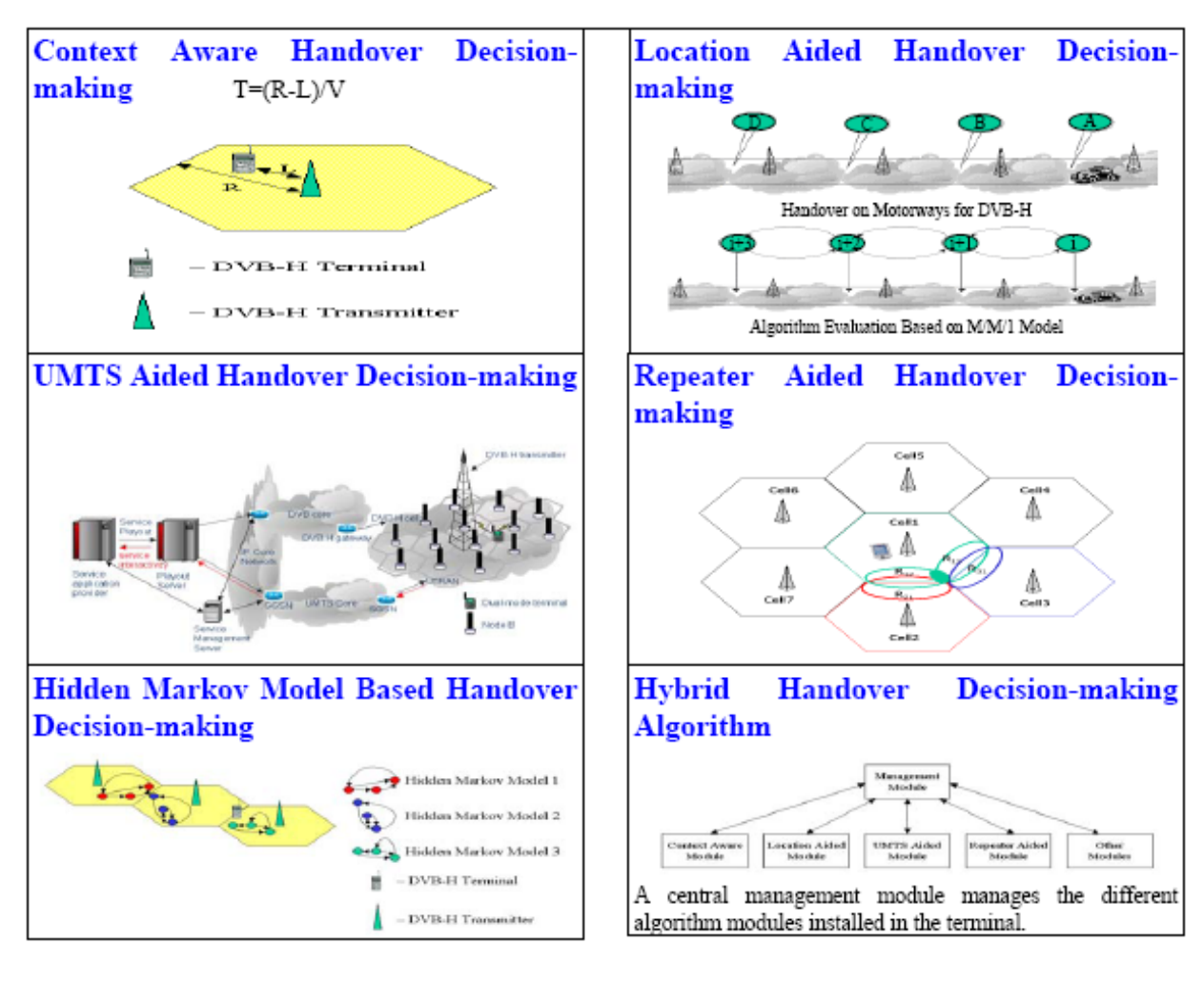

Σχήμα 2.25: Αλγόριθμοι μεταγωγής [10].

| Algorithms        | Saved power<br>consumption | Advantages                   | Disadvantages                               |
|-------------------|----------------------------|------------------------------|---------------------------------------------|
| Context aware     | 60% in the worst<br>case   | Simple<br>efficient          | and Less<br>robust<br>to<br>environment     |
| Location aided    | Up to 97%                  | Simple<br>and<br>efficient   | Only in motorway<br>scenario                |
| <b>UMTS</b> aided | Not determined             | Simple<br>efficient          | and<br>and Complex<br>needs UMTS            |
| Repeater aided    | Up to 63.22%               | Simple<br>efficient          | and Costly                                  |
| HMM based         | Not determined             | Simple,<br>costly, efficient | less   Needs<br>enough<br>measurements data |

Σχήμα 2.26: Χαρακτηριστικά των αλγορίθμων του σχήματος 2.25 [10].

Στο [4] έχουν συγκεντρώσει οι συγγραφείς όλες τις περιπτώσεις *handover* αλγορίθμων. Στο σχήμα 2.27 παρουσιάζονται οι περιπτώσεις και σε ποια στάδια υπάρχει επίδραση, το πρόβλημα που εμφανίζεται και κάποια σχόλια αντίστοιχα.

| Paper  | <b>Main Novelty</b>                                                                                                    | <b>Handover Stages Target</b>                                               | <b>Problem Target</b>                                         | <b>Comments</b>                                                                                                    |
|--------|----------------------------------------------------------------------------------------------------|-----------------------------------------------------------------------------|---------------------------------------------------------------|----------------------------------------------------------------------------------------------------|
| [2]    | First paper on handover in DVB-H                                                                                                    | Handover measurement,<br>Handover decision-making,<br>Handover execution    | Design a feasible<br>handover algorithm                       | Without mechanisms to pre-<br>vent the Ping Pong effect and<br>"fake signals"                                                        |
| $[11]$ | Post-processing of SNR values<br>based handover algorithm                                                                                                   | Handover decision-making                                                    | Ping Pong effect,<br>"fake signals," and<br>power consumption | Validation by further study<br>and field trials is needed                                                                            |
| $[12]$ | Cell Description Table (CDT)-based<br>handover algorithm                                                                                                    | Handover decision-making                                                    | Ping Pong effect and<br>power consumption                     | A trade-off between<br>increased bandwidth (and<br>memory) consumption and<br>decreased power consump-<br>tion should be considered. |
| $[10]$ | Investigation and proposal of dif-<br>ferent possible handover decision-<br>making algorithms                                                               | Handover decision-making                                                    | Ping Pong effect,<br>"fake signals," and<br>power consumption | Validation by further study<br>and field trials is needed                                                                            |
| $[13]$ | Correlation-based "Fast Scattered<br>Pilot Synchronization"                                                                                                 | Handover execution                                                          | Power consumption                                             | Validation by further study<br>and field trials is needed                                                                            |
| $[14]$ | Power-based "Fast Scattered Pilot<br>Synchronization"                                                                                                    | Handover execution                                                          | Power consumption                                             | Validation by further study<br>and field trials is needed                                                                            |
| [15]   | Simple handover algorithm based<br>on the handover algorithm of<br>DVB-T and different methods to<br>reduce or completely eliminate the<br>tuning failures. | Handover measurement.<br>handover decision-making<br>and handover execution | Tuning failure or<br>"fake signals"                           | The algorithm needs to be<br>improved and validated by<br>further study and field trials.                                            |
| [16]   | "Phase shifting" for synchroniza-<br>tion of signals between adjacent<br>cells.                                                                             | Handover execution                                                          | Packet loss                                                   | The algorithm needs to be<br>improved and validated by<br>further study and field trials.                                            |

Σχήμα 2.27: Αλγόριθμοι μεταγωγής [4].

Στο [2], παρουσιάστηκε ο πρώτος αλγόριθμος στη βιβλιογραφία σχετικά με τη μεταγωγή στο DVB-H. Βασίζεται στην ένταση του σήματος, δηλαδή στην παράμετρο RSSI που αναφέρθηκε προηγουμένως. Συγκρίνεται η τιμή της με αυτή των γειτονικών κυψελών και ανάλογα πραγματοποιείται ή όχι *handover*. Βεβαίως, το φαινόμενο του «multipath», με τις διαφορετικές στάθμες σήματος στο δέκτη, μπορεί να προκαλέσει λάθος χειρισμό στην περίπτωση αυτή (με ότι συνεπάγεται, δηλαδή κατανάλωση ισχύος,ping pong φαινόμενο κτλ.). Έτσι στο [5] παρουσιάστηκε μια «ενισχυμένη» εκδοχή του προηγούμενου αλγορίθμου

ενσωματώνοντας την παράμετρο BER και ανάλογα με τις υπηρεσίες που χρησιμοποιούνται τη δεδομένη στιγμή.

Στο [11], κριτήριο για μεταγωγή είναι ο SNR λόγος. Υπολογίζεται από την RSSI και τα χαρακτηριστικά του θορύβου. Ο υπολογισμός του SNR γίνεται με στατιστική κατανομή, επομένως κάθε τιμή του εξαρτάται από τις προηγούμενες. Η χρήση του κριτηρίου αυτού είναι αποτελεσματική εξαλείφοντας προβλήματα όπως το «ping pong» φαινόμενο και τα «fake signals».

Στο [12], προτάθηκε η χρήση ενός νέου πίνακα (CDT), ο οποίος διαθέτει 256 στάθμες σήματος. Κάθε στάθμη αντιπροσωπεύει την απόσταση της συσκευής από την κεραία. Αν και αποτελεσματική αυτή η μέθοδος, αυξάνει την κατανάλωση του διαθέσιμου εύρους ζώνης αλλά και την ανάγκη για μεγαλύτερη διαθέσιμη μνήμη. Στο κόστος έχει ένα επιπλέον μειονέκτημα καθώς χρειάζεται υποστήριξη μέσω GPS συστήματος.

Στο [10] έγινε αναφορά παραπάνω όπου ένας υβριδικός αλγόριθμος έχει προταθεί που θα ενσωματώνει τις επιμέρους μεθόδους.

Στα [13], [14], η μέθοδος μεταγωγής που προτείνεται αφορά μία νέα τεχνική ςυγχρονιςμοφ που ονομάηεται «Fast Scattered Pilot Synchronization».

Στην περίπτωση αυτή ο συγχρονισμός και η αποστολή των δεδομένων γίνονται κατά τη διάρκεια που είναι ενεργό το τερματικό, ενώ ο χρόνος που χρειάζεται για να ολοκληρωθεί ο συγχρονισμός μειώνεται κατά 84%, άρα περαιτέρω μείωση της κατανάλωσης ισχύος.

Στο [15], για να πραγματοποιηθεί μεταγωγή χρησιμοποιούνται οι πίνακες του DVB-T, ενώ παρουσιάζονται και κάποιες επιπρόσθετες τεχνικές για να μειωθεί ο κίνδυνος να αστοχήσει ο συγχρονισμός.

Στο [16], προτάθηκε η τεχνολογία «phase shifting» που αναφέρθηκε στο 2.4. Ο κύριος σκοπός είναι να ελαττώσουμε και να εξαλείψουμε τις απώλειες που δημιουργούνται από τα «delay και jitter» που ποικίλουν για τις διάφορες κυψέλες και να έχουμε συγχρονισμό ανάμεσα σε αυτές.

40

Η ύπαρξη πολλών δικτύων και η ανάγκη χρησιμοποίησης τους από κάθε τερματικό, προέτρεψε τον ΙΕΕΕ οργανισμό να δημιουργήσει το 802.21 standard. Έως τώρα έγινε αναφορά σε *horizontal handover,* δηλαδή μεταγωγή στο ίδιο είδος δικτύου. Η μεταγωγή ανάμεσα σε διαφορετικά είδη δικτύων ονομάζεται vertical handover. Για παράδειγμα υποστηρίζεται η μεταγωγή ανάμεσα σε GSM και Wi-Fi. Το DVB-H έχει τη δυνατότητα υποστήριξης αυτού του είδους μεταγωγής επειδή είναι IPDC δίκτυο. Το κυρίως πλαίσιο του 802.21 είναι το MIHF (Media Independent Handover Function) [17]. Περιέχει 3 υπηρεσίες: MIES (Media Independent Event Service), MICS (Media Independent Command Service), MIIS (Media Independent Information Service). Η MIES αφορά τα επίπεδα 1-3 του OSI και ελέγχει εάν υπάρχει ανάγκη μεταγωγής. Η MIIS, εκτός των άλλων, βασίζεται σε ένα μηχανισμό ερώτησης/απόκρισης για τη επιλογή του καλύτερου δυνατού *handover.* Η MICS επεξεργάζεται τις πληροφορίες των άλλων δύο και αποφασίζουν τα υψηλότερα στρώματα για την υποψήφια μεταγωγή. Το σχήμα 2.28 δείχνει συνοπτικά την επίδραση αυτών υπηρεσιών.

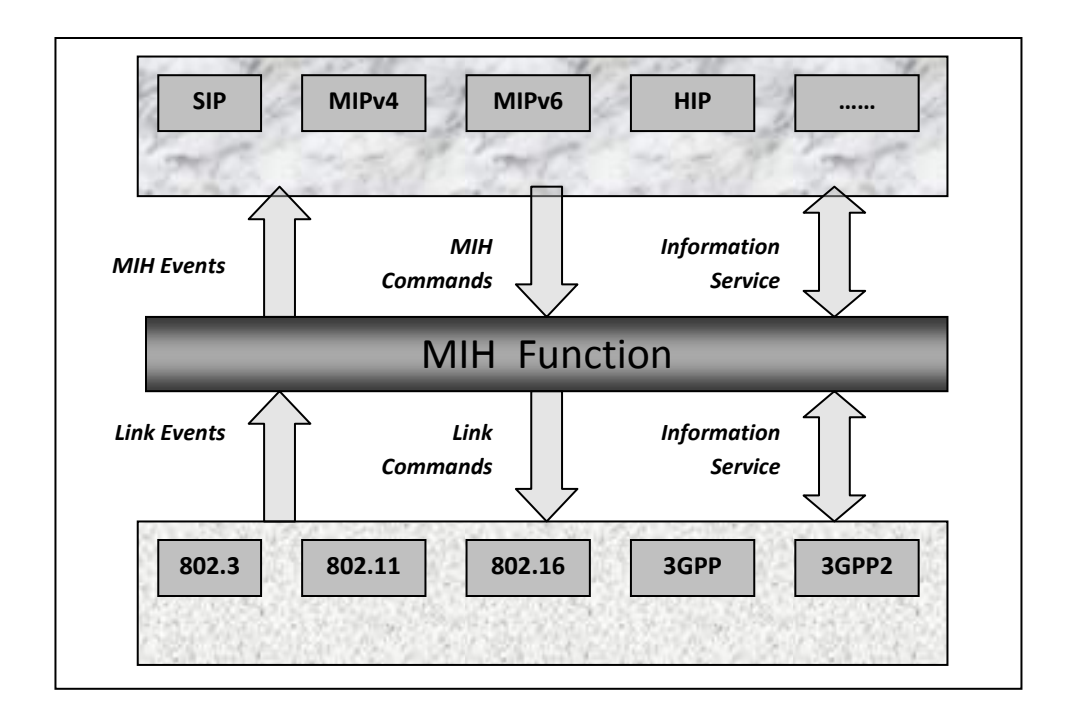

Σχήμα 2.28: ΜΙΗ Function [18].

## **3. Φρήςη του λογιςμικού NCTUns και προςομοιώςεισ.**

### 3.**1 Γενικά για το NCTUns.**

To NCTUns είναι ένα λογισμικό σχεδιασμένο στο πανεπιστήμιο Chiao Tung της Ταιβάν, προορισμένο για Linux λειτουργικό σύστημα. Μπορεί να χρησιμοποιηθεί ως προσομοιωτής δικτύων διαφόρων πρωτοκόλλων ενσύρματων αλλά και ασύρματων. Στο σχήμα 3.1 μπορούμε να δούμε το γραφικό του περιβάλλον με διαφόρους τύπους κόμβων. Οι κόμβοι αυτοί υπάρχουν στην εργαλειοθήκη και είναι ομαδοποιημένοι ανά πρωτόκολλο.

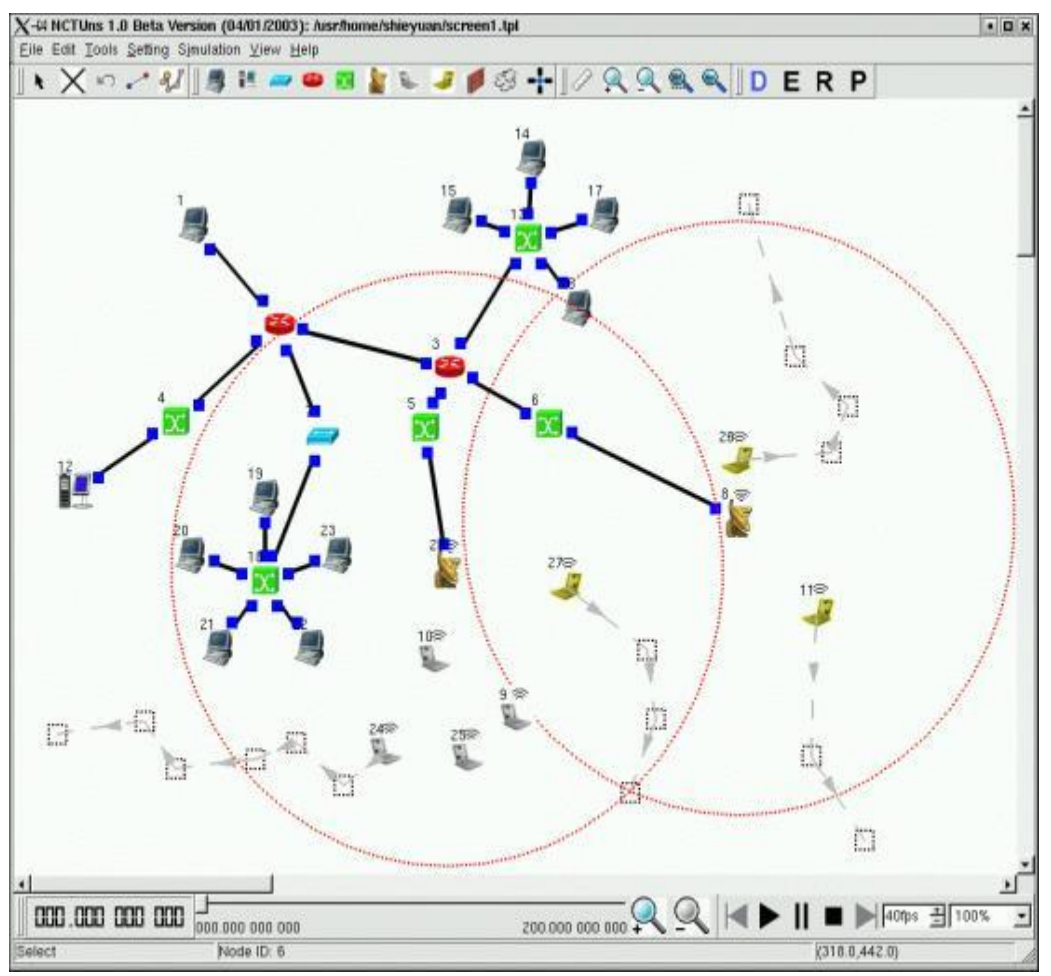

Σχήμα 3.1: Γραφικό περιβάλλον NCTUns [19].

Οι δυνατότητες του λογισμικού σύμφωνα με το εγχειρίδιο του:

- Σχεδίαση διαφόρων τοπολογιών δικτύων.
- Διαμόρφωση των χαρακτηριστικών κάθε κόμβου.
- Διαμόρφωση των παραμέτρων που χρησιμοποιούνται στα πρωτόκολλα.
- Προσδιορισμός της θέσης των κόμβων και του μονοπατιού που ενδεχόμενα θα ακολουθούν.
- Σχεδιασμός γραφικών παραστάσεων.
- Η παρακολούθηση σε βίντεο της μεταφοράς των πακέτων σε μια προσομοίωση.
- Χρησιμοποίηση φόντου στην προσομοίωση.
- Κατασκευή διαδρομών για προσομοίωση δικτύου σε κινούμενους κόμβους.

Ιδιαίτερο χαρακτηριστικό του NCTUns είναι ότι διαθέτει μεγάλη πιστότητα ως προς τη μετάδοση δεδομένων διότι χρησιμοποιεί το TCP/IP πρωτόκολλο όπως ακριβώς υιοθετείται και στα πραγματικά δίκτυα. Το σχήμα 3.2 δείχνει ένα παράδειγμα όπου ο κόμβος στέλνει πακέτα χρησιμοποιώντας TCP. Βεβαίως μπορούμε να ρυθμίσουμε και άλλου τύπου πρωτόκολλα όπως φαίνεται στο σγήμα 3.3 στην περιογή Applications. Κάθε εντολή επεξηγείται στο δεξιό μέρος παρέχοντας πληροφορίες για τη σύνταξη της κάθε εντολής.

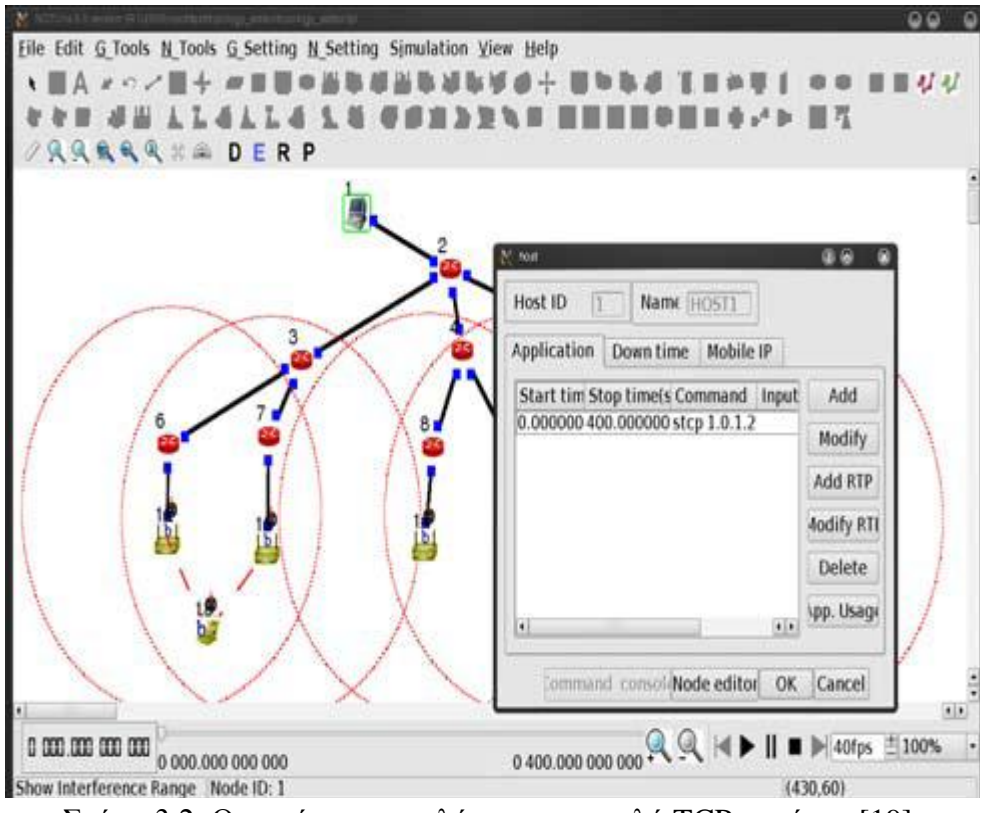

Σχήμα 3.2: Ορισμός της εντολής για αποστολή TCP πακέτων [19].

| Application programs' user manuals                                                                      |                                                                                                    |  |  |  |
|----------------------------------------------------------------------------------------------------|----------------------------------------------------------------------------------------------------|--|--|--|
| Application<br>rtcp<br>rtg<br>rtprecvonly<br><b>rtpsendrecv</b><br>stcp<br>stg<br>ttcp<br>Refresh<br>OK | Description:<br>A simple rtp_send_receive application for NCTUns, developers c.<br>it to suit their needs.<br>Usage: rtpsendrecv [local_ip] [local_port] [CNAME] [local_sdp] [-optiod<br>$[local\_in]$<br>: The IP address of the local host.<br>[local_port]<br>: The port number used by the application.<br>[CNAME]<br>: The CNAME used by the application, the defin<br>is specified in RFC3550.<br>[local_sdp]<br>: The SDP file read by the application, the SDM<br>specified in RFC2327. |  |  |  |
|                                                                                                    | [-options]<br>[-t trace_file]: Trace Mode.<br>Trace File Format:<br>Each line in a trace file represents a packet that should be th<br>In each line, the first column indicates the length of the paci<br>The second column indicates the idle time between transmitting<br>and the next packet.<br>Format:<br>PacketSize(in bute) IntervalTime(in second)                                                                                                    |  |  |  |
|                                                                                                    | $\leftarrow$<br>$\left  \cdot \right $                                                                                                    |  |  |  |

Σχήμα 3.3: Οι τύποι των εντολών που μπορούμε να χρησιμοποιήσουμε στους κόμβους για αποστολή και λήψη [19].

Όσων αφορά τα επίπεδα OSI κάθε κόμβου υπάρχει ο "Node Editor" ο οποίος εμφανίζεται πατώντας 2 κλικ σε κάθε ένα αντίστοιχα. Υπάρχει η δυνατότητα να γίνουν κάποιες ρυθμίσεις. Για έμπειρους χρήστες, δίνεται η δυνατότητα δημιουργίας νέων κόμβων μέσω της ενσωμάτωσης των εκάστοτε επιθυμητών επιπέδων μέσα στον "Node Editor" για την ολοκλήρωση της στοίβας. Το σχήμα 3.4 παρουσιάζει την εικόνα του "Node Editor" ενός κόμβου.

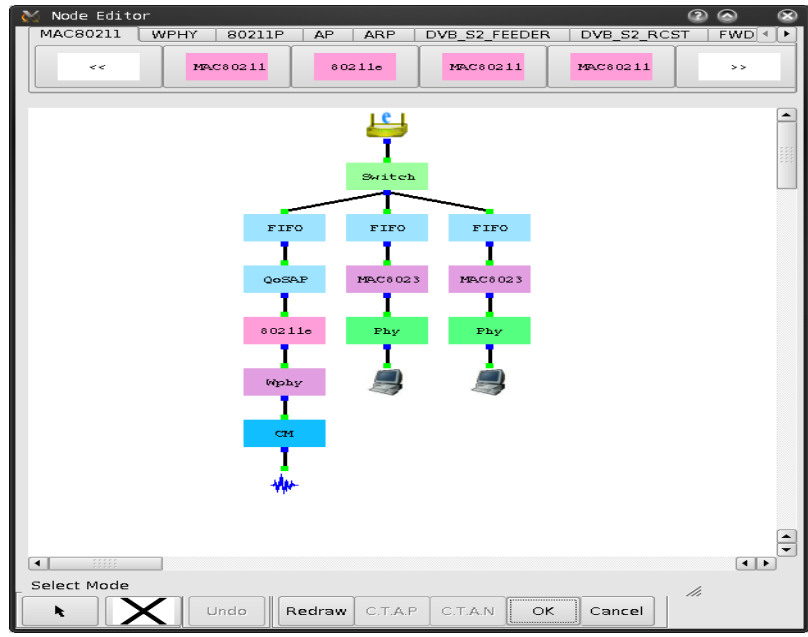

 $\Sigma$ χήμα 3.5: Node Editor ενός WI-FI κόμβου [19].

Για την εξαγωγή αποτελεσμάτων υπάρχει ο "Performance Monitor" με τον οποίο μπορούμε τα αποτελέσματα που έχουμε σε μορφή πίνακα, να τα εμφανίσουμε σε γραφική παράσταση. Μπορούμε επίσης να ενσωματώσουμε στο ίδιο σύστημα περισσότερες γραφικές παραστάσεις για τη σύγκριση διαφορετικών προσομοιώσεων. Στο σγήμα 3.6 φαίνονται κάποιες ενδεικτικές γραφικές παραστάσεις με διάφορες απεικονίσεις του throughput ενός κόμβου σε σχέση με το χρόνο.

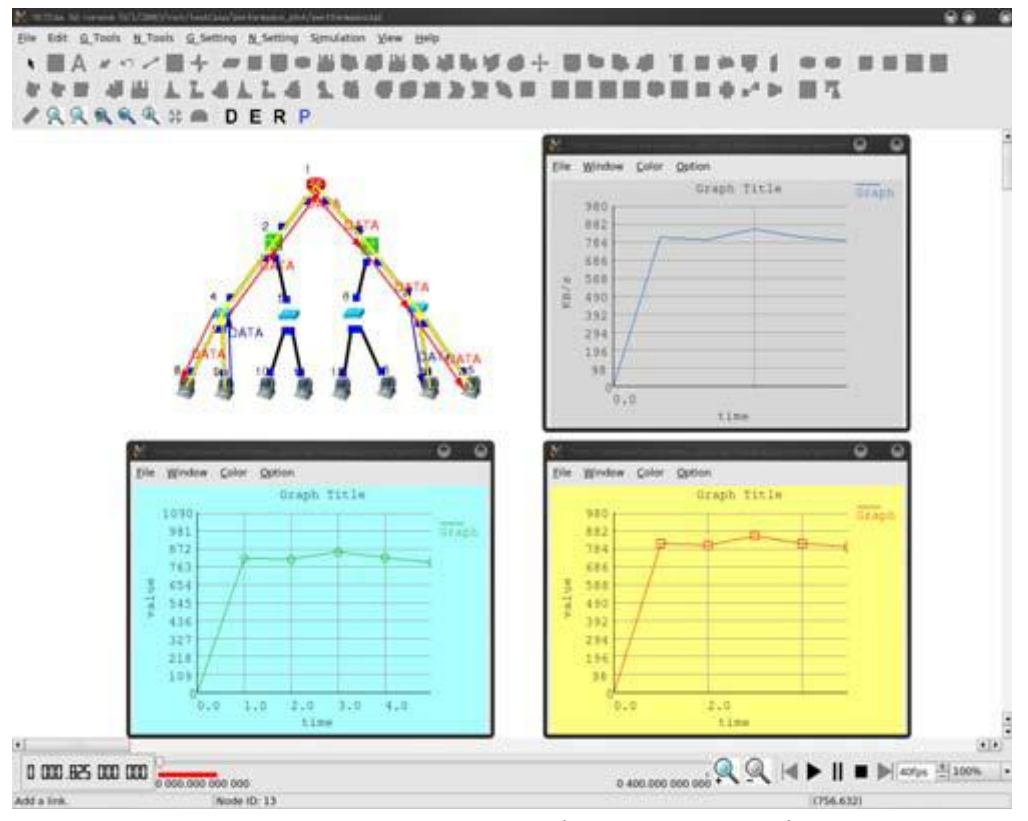

Σχήμα 3.6: Γραφικές παραστάσεις των εξαγόμενων αποτελεσμάτων [19].

Τέλος, μετά την ολοκλήρωση της προσομοίωσης μπορούμε να παρακολουθήσουμε σε βίντεο ολόκληρη την προσομοίωση και τους τύπους των μεταδόσεων μεταξύ των κόμβων. Αυτό μπορεί να γίνει είτε σε πραγματικό χρόνο είτε σε υποπολλαπλάσια του δευτερολέπτου ώστε να προλάβουμε να αντιληφθούμε όλες τις μεταδόσεις. Το Σχήμα 3.7 δείχνει μια προσομοίωση στο τέλος της ενώ στο κάτω μέρος υπάρχουν οι επιλογές για την παρακολούθηση του βίντεο. Μια πιο λεπτομερής ανάλυση της προσομοίωσης εξάγεται σε μορφή κειμένου, όπου καταγράφονται οι ενέργειες την εκάστοτε χρονική στιγμή.

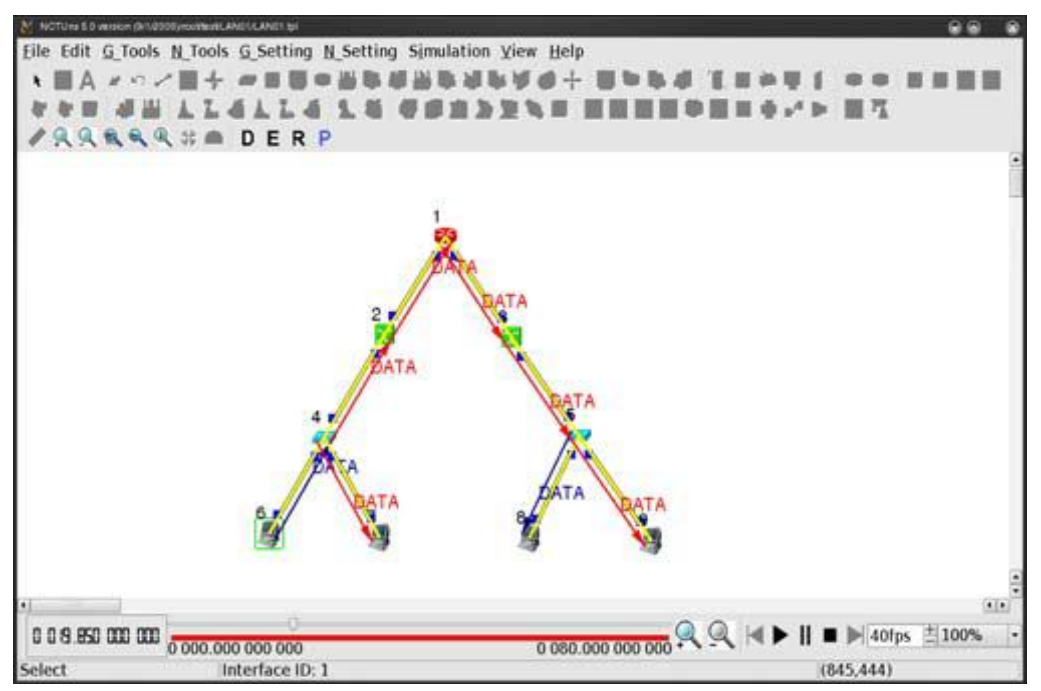

Σχήμα 3.7: Προσομοίωση έτοιμη να την παρακολουθήσουμε [19].

### **3.2 Handover ςε mobile WiMax με τη χρήςη του NCTUns (έτοιμο παράδειγμα).**

Στην ενότητα αυτή θα παρουσιαστεί ένα παράδειγμα που παρέγεται μαζί με το λογισμικό και αφορά το Handover στο mobile WiMax. Στην περίπτωση αυτή έχουμε έναν "host" κόμβο (1), ο οποίος έχει το ρόλο του server και θα στείλει δεδομένα στον κινητό σταθμό (9). Για τη δρομολόγηση των δεδομένων υπάρχουν 4 routers. Ο (4) router στέλνει τα δεδομένα στην κατάλληλη κατεύθυνση κάθε φορά και μέσω ενός router εκ των υπόλοιπων (3,4,5), στέλνονται τα δεδομένα στους σταθμούς βάσης (6,7,8) για την περαιτέρω αποστολή τους στον κινητό σταθμό. Με γκρίζο χρώμα φαίνεται η διαδρομή που έχει οριστεί να ακολουθήσει ο κινητός σταθμός με σταθερή ταχύτητα μέχρι το πέρας της προσομοίωσης. Οι μαύρες γραμμές είναι οι ενσύρματες ζεύξεις μεταξύ των κόμβων. Η σχετική τοπολογία φαίνεται στο σχήμα 3.8.

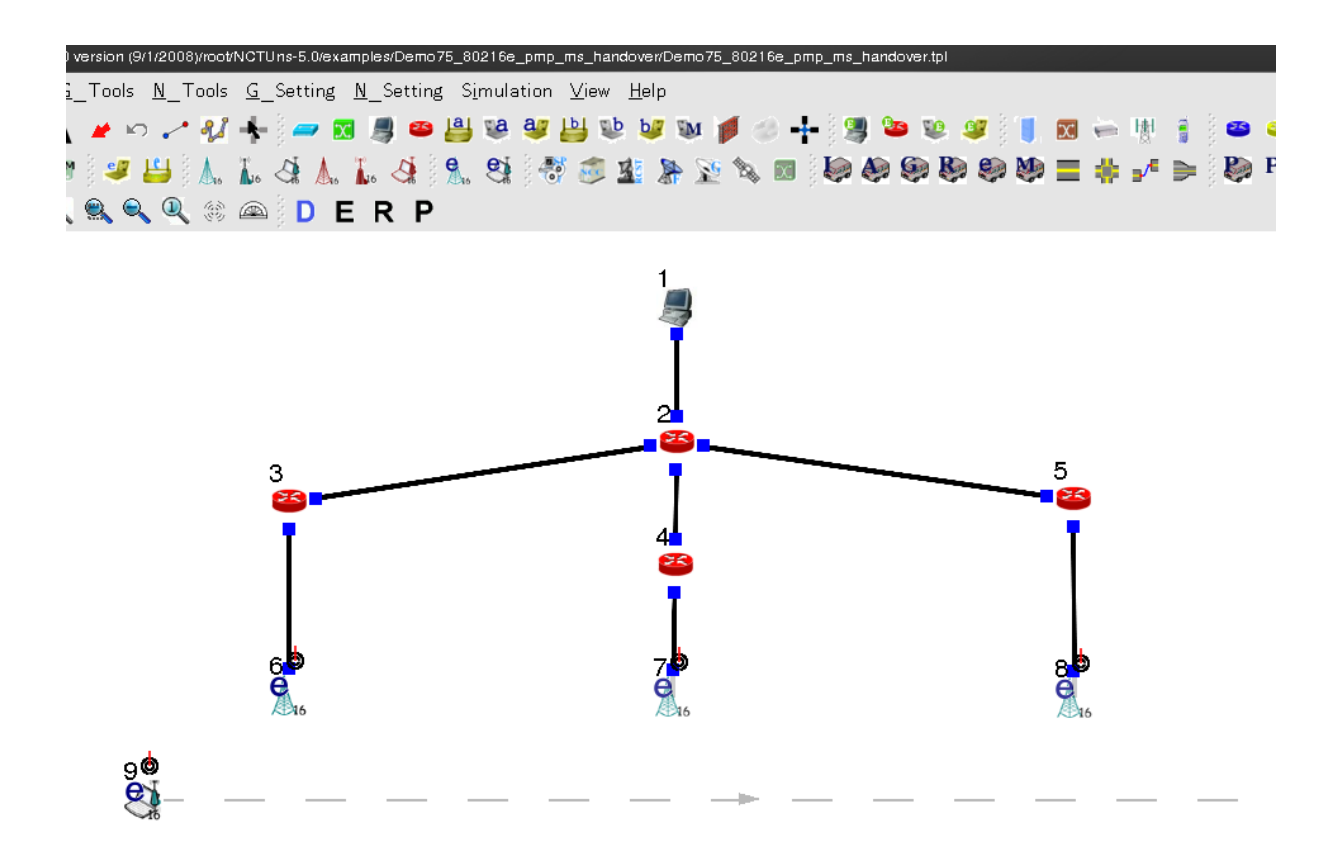

 $\Sigma$ γήμα 3.8: Τοπολογία κατάλληλη για διεξαγωγή handover σε mobile WiMax.

Οι διαφορές του mobile WiMax και του WiMax όπως αυτά υλοποιούνται στο NCTUns, είναι δύο. Το πρώτο υποστηρίζει την OFDMA (Orthogonical Frequency Division Multiple Access) τεχνολογία ενώ το δεύτερο την OFDM (Orthogonical Frequency Division Multiplexing). Δεύτερη διαφορά είναι ότι το mobile WiMax ενσωματώνει μηχανισμούς για να υποστηρίζει την κινητικότητα των χρηστών (handover, timing adjustment και άλλα σύμφωνα με το εγχειρίδιο).

Οι χαρακτηριστικοί κόμβοι του mobile WiMax ή 802.16(e) στο μενού του λογισμικού είναι δύο. Ο σταθμός βάσης και που αναλαμβάνει την μετάδοση των δεδομένων και ο κινητός σταθμός **ελ** στον οποίο ορίζουμε την εκάστοτε εντολή. Όλοι οι κόμβοι υπάρχουν στην εργαλειοθήκη όπως και τα κουμπιά για την ενσύρματη σύνδεση, τον ορισμό του μονοπατιού που θα ακολουθήσει ο κινητός σταθμός και τη διαμόρφωση των "subnets". Για την εισαγωγή κόμβων μπορούμε να χρησιμοποιήσουμε και το μενού "N Tools". Στο σχήμα 3.9 φαίνονται με κόκκινο κύκλο τα κουμπιά που θα χρησιμοποιηθούν για να σχεδιάσουμε την τοπολογία. Αφού εισάγουμε τους κόμβους, δημιουργούμε τις ενσύρματες ζεύξεις και ορίζουμε το μονοπάτι. Τέλος για να περάσουμε από την σχεδίαση της τοπολογίας (D) στις ρυθμίσεις (Ε) (βλ. σχήμα 3.9), πρέπει να ορίσουμε τα "subnets" τα οποία φαίνονται στο σχήμα 3.10.

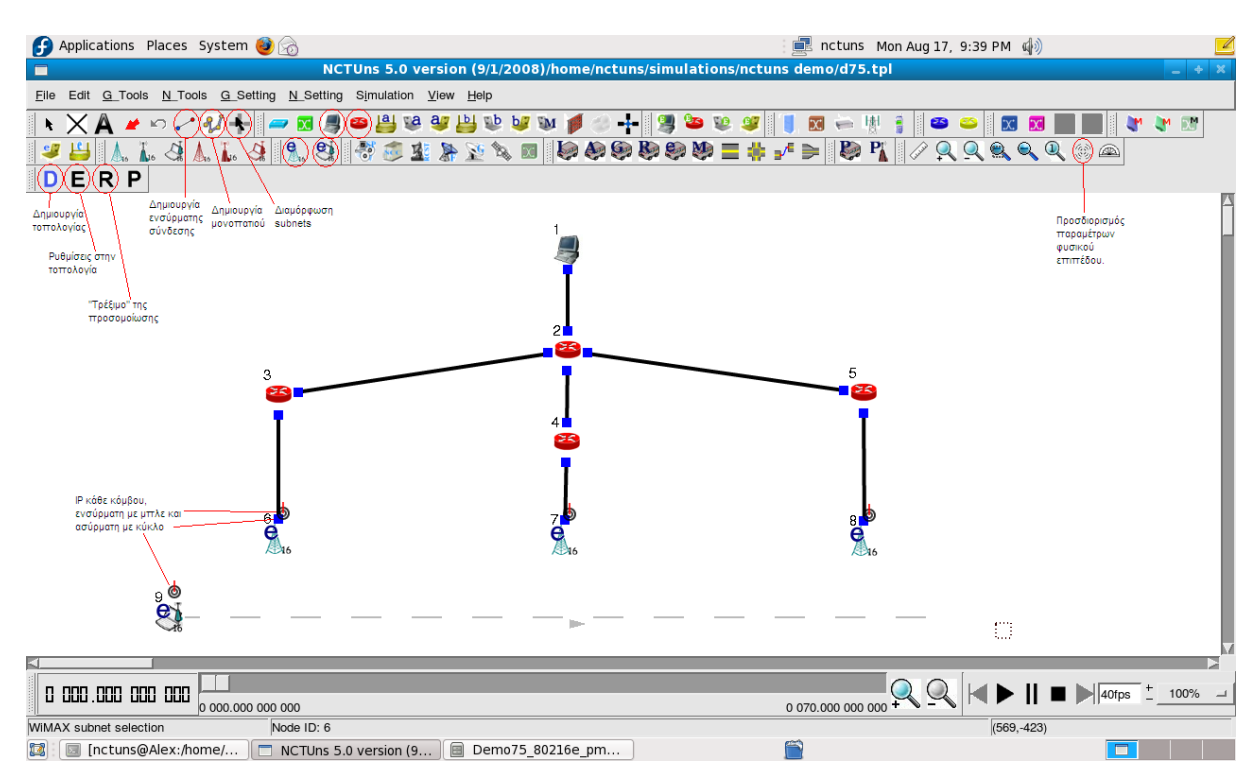

Σχήμα 3.9: Οι κόμβοι και οι υπόλοιπες επιλογές για τη σχεδίαση της τοπολογίας.

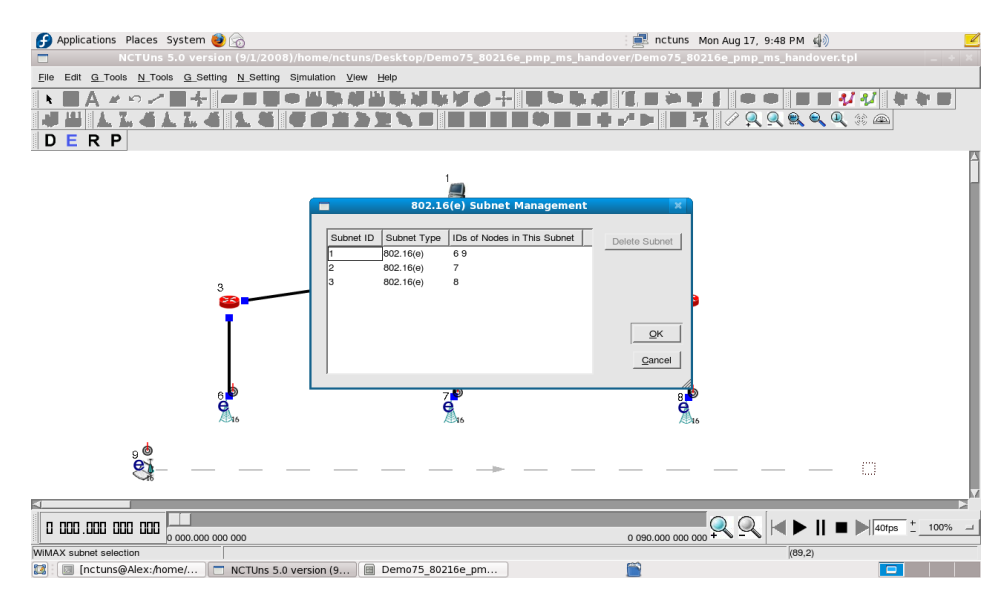

 $\Sigma$ χήμα 3.10: Ορισμός των "subnets".

Η τοπολογία είναι έτοιμη και θα προβούμε στις ρυθμίσεις για την επιθυμητή λειτουργία του δικτύου. Έπειτα θα ορίσουμε την ποιότητα των υπηρεσιών (Qos Provision) για το κινητό σταθμό. Ορίζεται από το μενού N\_Setting -> 802.16(e) Network -> Set Qos Provision for Mobile Stations. Στο σχήμα 3.11 ορίζουμε το μέγιστο εύρος ζώνης που μπορεί να χρησιμοποιήσει ο σταθμός βάσης ώστε να εξυπηρετηθεί (sustained rate). Ορίζουμε τις παραμέτρους του φυσικού επιπέδου για τους σταθμούς βάσεις με ύψος κεραίας 30μ και μοντέλο ραδιο-καναλιού "Cost 231 Hata" όπως φαίνεται στο σχήμα 3.12. Αφού δούμε τις IP

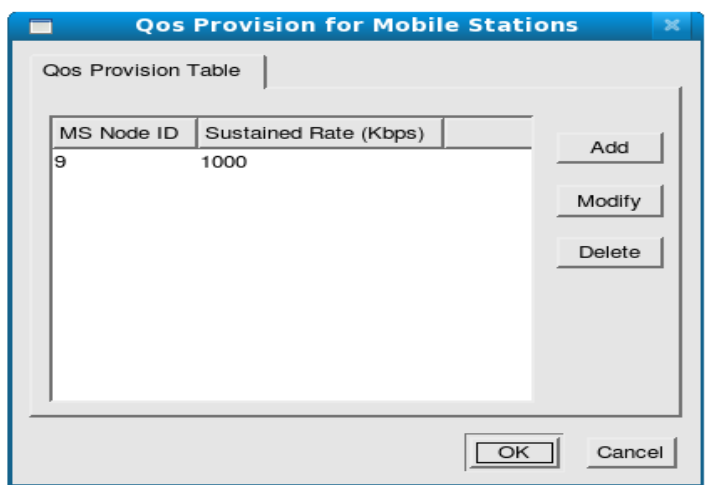

Σχήμα 3.11: Ορισμός του μέγιστου εύρους ζώνης του κινητού σταθμού.

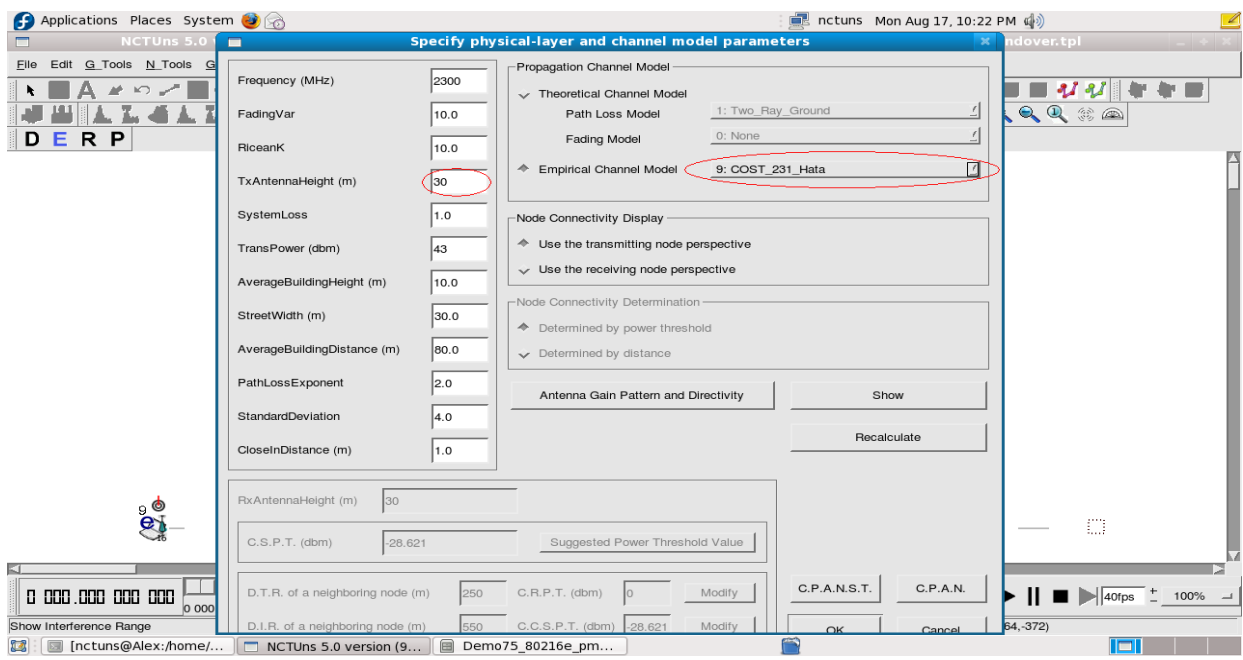

Σχήμα 3.12: Παράμετροι φυσικού επιπέδου σταθμών βάσης.

διευθύνσεις των κόμβων ενεργοποιούμε την κινητικότητα που διαθέτει το mobile WiMax. Με διπλό κλικ εμφανίζεται το παράθυρο του σχήματος 3.13 (κόμβος 6) όπου πατώντας "Enable Mobile IP" θέτουμε αριστερά τη διεύθυνση του κινητού σταθμού, δεξιά τη διεύθυνση του ασύρματου φυσικού επιπέδου του σταθμού βάσης, ορίζουμε πόρτα επικοινωνίας κάτω αριστερά και τέλος κάτω δεξιά τη διεύθυνση του ενσύρματου φυσικού επιπέδου του σταθμού βάσης. Το ίδιο κάνουμε και στους άλλους δύο σταθμούς βάσης με διαφορετική πόρτα επικοινωνίας κάθε φορά χωρίς να προσθέτουμε το πλαίσιο "Administered MN's IP Address" που αφορά τη διεύθυνση του κινητού σταθμού. Ενεργοποιούμε και το "Mobile IP" στον κινητό σταθμό, όπως ονομάζεται στο λογισμικό, μεταβαίνοντας στην καρτέλα "Mobile IP" που φαίνεται στο σχήμα 3.14. Στο πρώτο κενό ορίζεται η διεύθυνση του σταθμού βάσης που επικοινωνεί ο κινητός σταθμός και στο δεύτερο η διεύθυνσή του.

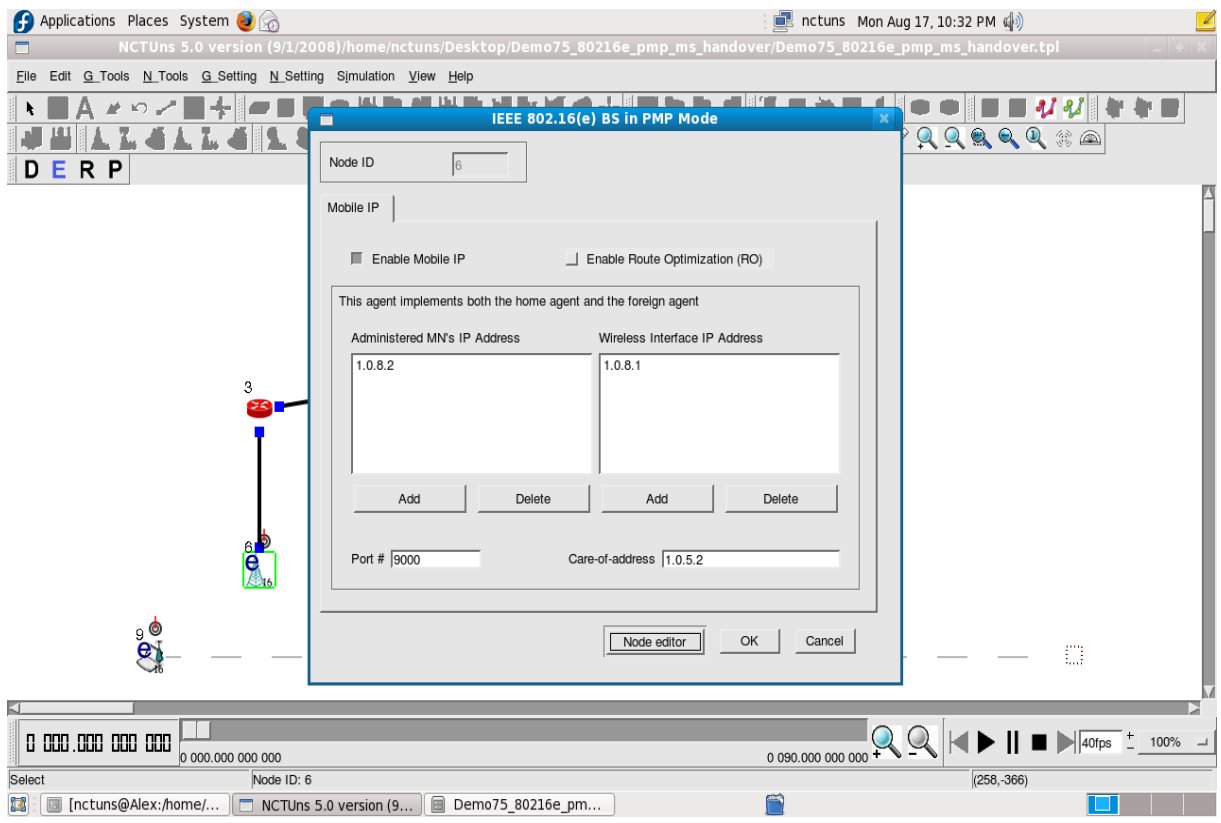

Σχήμα 3.13: Ενεργοποίηση της κινητικότητας του mobile WiMax.

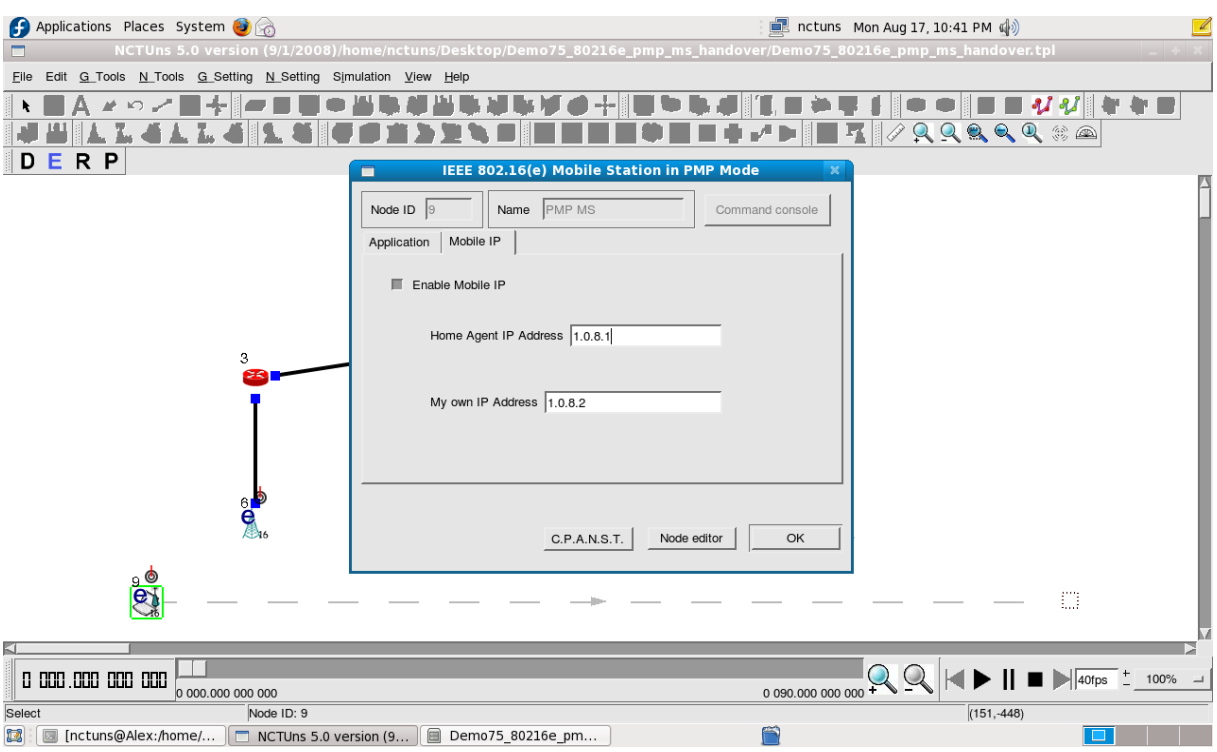

 $\Sigma \gamma$ ήμα 3.14: Ενεργοποίηση "Mobile IP" κινητού σταθμού.

Τέλος θα ορίσουμε τις εντολές για IP επικοινωνία και διάρκεια της προσομοίωσης. Πατώντας 2 κλικ στον κόμβο (1) ανοίγει το παράθυρο ώστε να προσθέσουμε την επιθυμητή εντολή. Πατώντας "add" στο δεξί μέρος εμφανίζεται το παράθυρο του σχήματος 3.15 όπου συμπληρώνουμε την έναρξη και το τέλος της αποστολής των δεδομένων και την εντολή "stcp 1.0.8.2" η οποία σημαίνει την αποστολή tcp πακέτων στην διεύθυνση (του κινητού σταθμού στο παράδειγμα). Αντίστοιχα, πρέπει να ρυθμίσουμε τον κινητό σταθμό να λάβει τα δεδομένα. Πατάμε 2 κλικ στον κόμβο 9 και πατώντας "add", εμφανίζεται το παράθυρο του σχήματος 3.16 όπου συμπληρώνουμε την αρχή και το τέλος του χρόνου που θα λαμβάνει ενώ η εντολή "rtcp" σημαίνει λήψη tcp πακέτων.

Εφόσον τελείωσαν και οι ρυθμίσεις, πατάμε το κουμπί "R" ώστε να δημιουργηθούν τα κατάλληλα αρχεία για να «τρέξει» η προσομοίωση και τέλος από το μενού Simulations -> Run. Περιμένουμε ειδοποίηση όταν ολοκληρωθεί η προσομοίωση. Μετα την ολοκλήρωση, κάτω από την τοπολογία υπάρχουν οι επιλογές ώστε να παρακολουθήσουμε σε βίντεο την προσομοίωση και την αποστολή των δεδομένων (σχήμα 3.17).

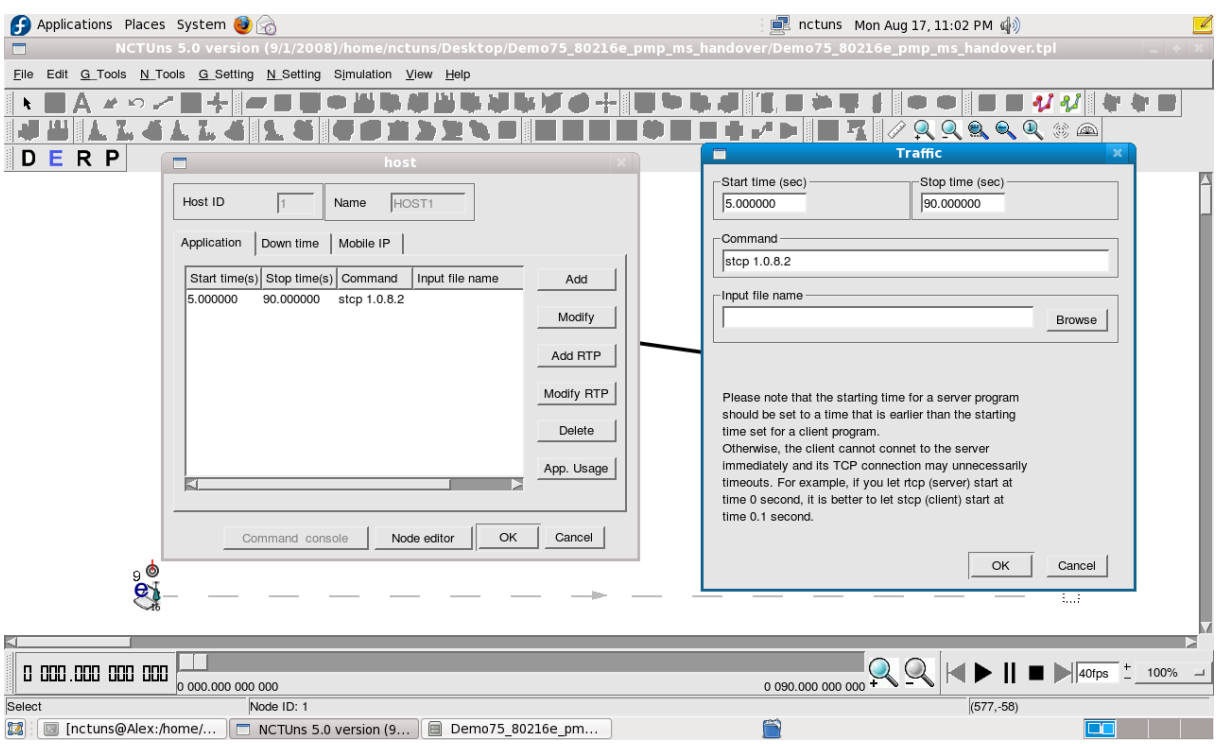

 $\Sigma \chi$ ήμα 3.15: Ορισμός εντολής για αποστολή δεδομένων σε συγκεκριμένο χρονικό διάστημα (κόμβος 1) ).

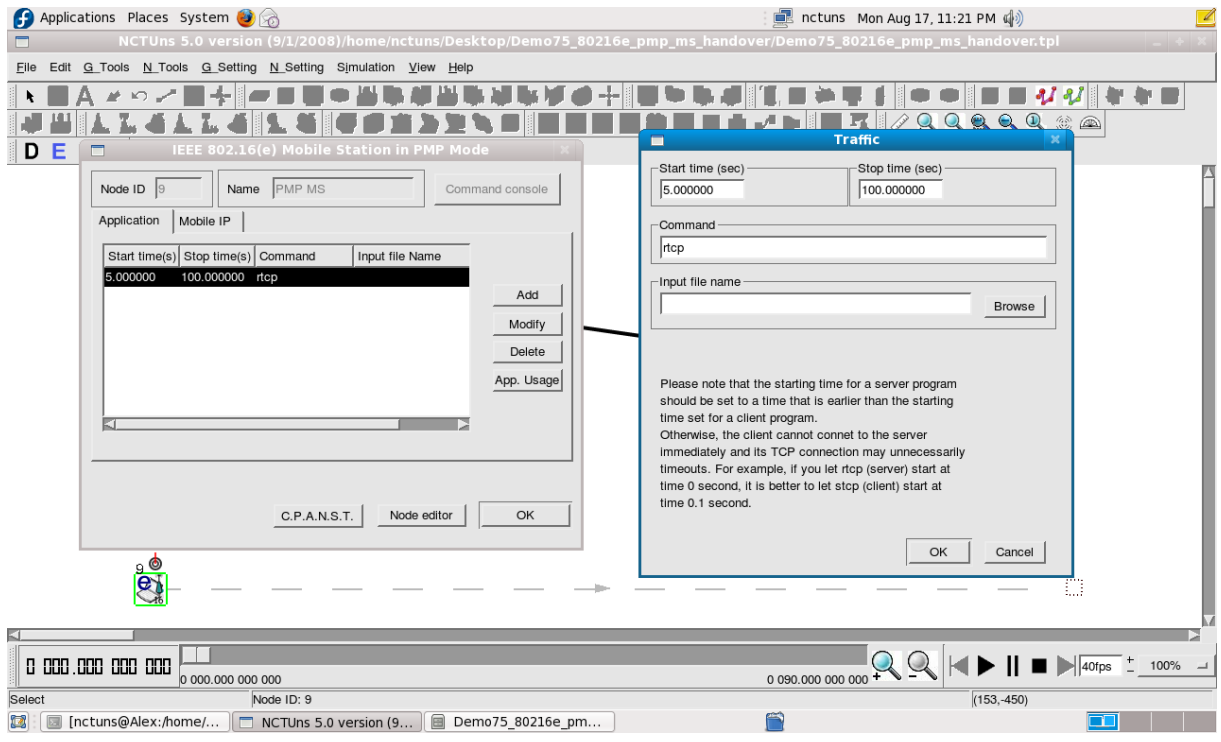

 $\Sigma \chi$ ήμα 3.16: Ορισμός εντολής για λήψη δεδομένων σε συγκεκριμένο χρονικό διάστημα

(κόμβος 9) ).

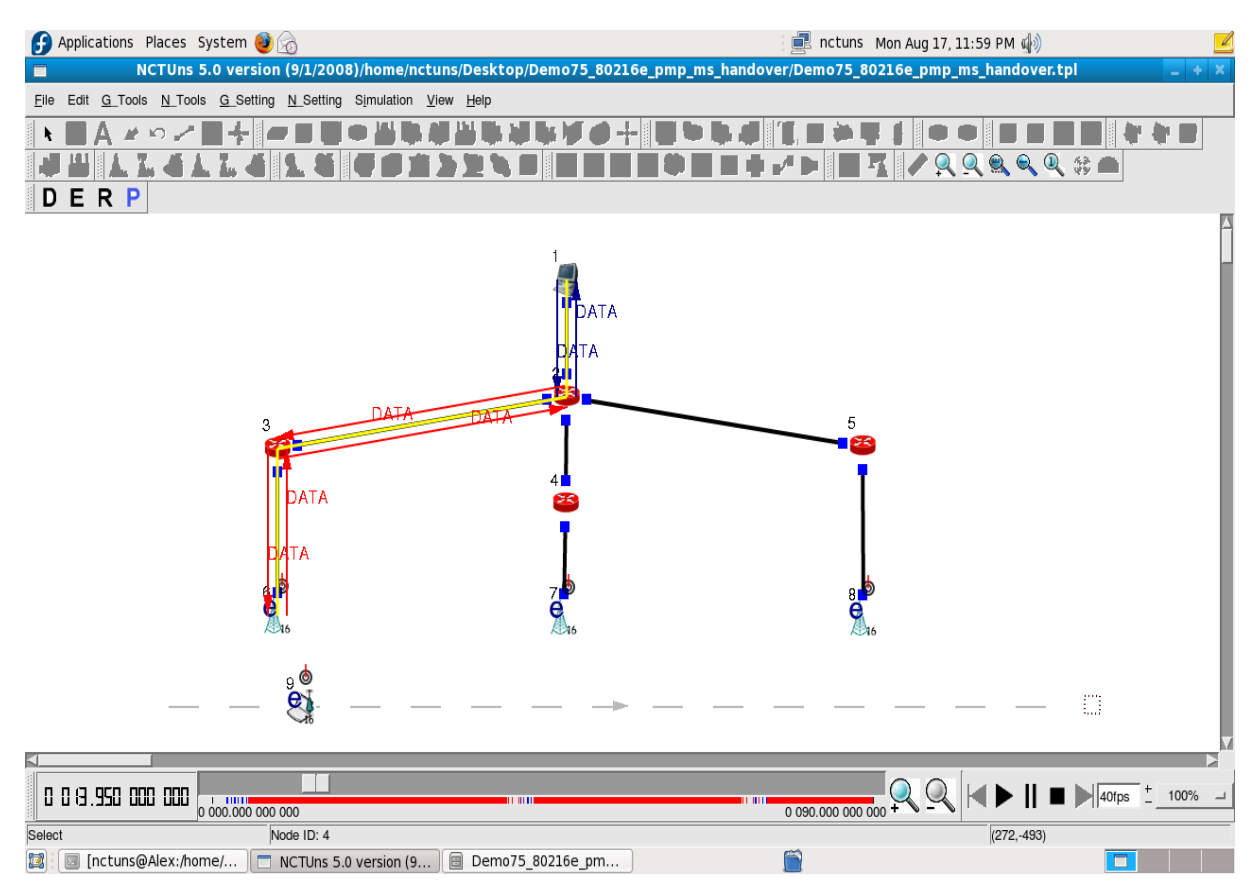

Σχήμα 3.17: Λειτουργία κατά την προσομοίωση.

# **3.3 Προςομοίωςη DVB-H handover με τη χρήςη τησ του 802.16(e) κόμβων.**

### 3.3.1 Σχεδίαση της τοπολογίας και ρυθμίσεις.

Στην προσομοίωση αυτή θα χρησιμοποιήσουμε τους κόμβους του 802.16(e) ώστε να δημιουργήσουμε ένα σενάριο που να προσεγγίζει την λειτουργία του DVB-H. Στο λογισμικό NCTUns θα προσπαθήσουμε να προσεγγίσουμε τη λειτουργία του DVB-H λόγω έλλειψης κόμβων για το συγκεκριμένο πρωτόκολλο. Η τοπολογία αποτελείται από τα εξής: 2 «host» κόμβους που θα αντιπροσωπεύουν το ρόλο των παροχέων υπηρεσιών. Ένα κεντρικό «router» (κόμβος 2) για να μοιράζονται τα δεδομένα στα άλλα 3 «router» τα οποία τροφοδοτούν τους σταθμούς βάσης. Οι σταθμοί βάσης (κόμβοι 6, 7, 8) είναι υπεύθυνοι για την μετάδοση των δεδομένων στους κινητούς σταθμούς. Οι κινητοί σταθμοί είναι 2 (κόμβοι 9, 11) και κατευθύνονται στην γκρι γραμμή που έχει οριστεί. Στο σενάριο αυτό οι κόμβοι 1 και 10 στέλνουν δεδομένα στους κινητούς σταθμούς καθ' όλη τη διάρκεια της προσομοίωσης ενώ θα παρατηρήσουμε την εξυπηρέτηση των υποτιθέμενων χρηστών (όπως θα τους ονομάζουμε από δω και πέρα, είναι οι κινητοί σταθμοί). Στο σχήμα 3.18 βλέπουμε την τοπολογία. Ξεκινώντας την τοπολογία, βρισκόμαστε στην σχεδίαση της. Το κουμπί «D» της εργαλειοθήκης είναι πατημένο. Αφού εισάγουμε τους επιθυμητούς κόμβους και τις απαραίτητες ενώσεις με τα εργαλεία που φαίνονται στο σχήμα 3.18, πρέπει να ορίσουμε «μάσκες» ή subnets για να δημιουργηθούν αργότερα οι διευθύνσεις (IP) των κόμβων. Στο παράδειγμα αυτό έχουμε ως υπομάσκα τους κόμβους 6 και 9, 7 κόμβος μόνος του και Τρίτη υπομάσκα οι 8 με 11 όπως φαίνεται στο σχήμα 3.19.

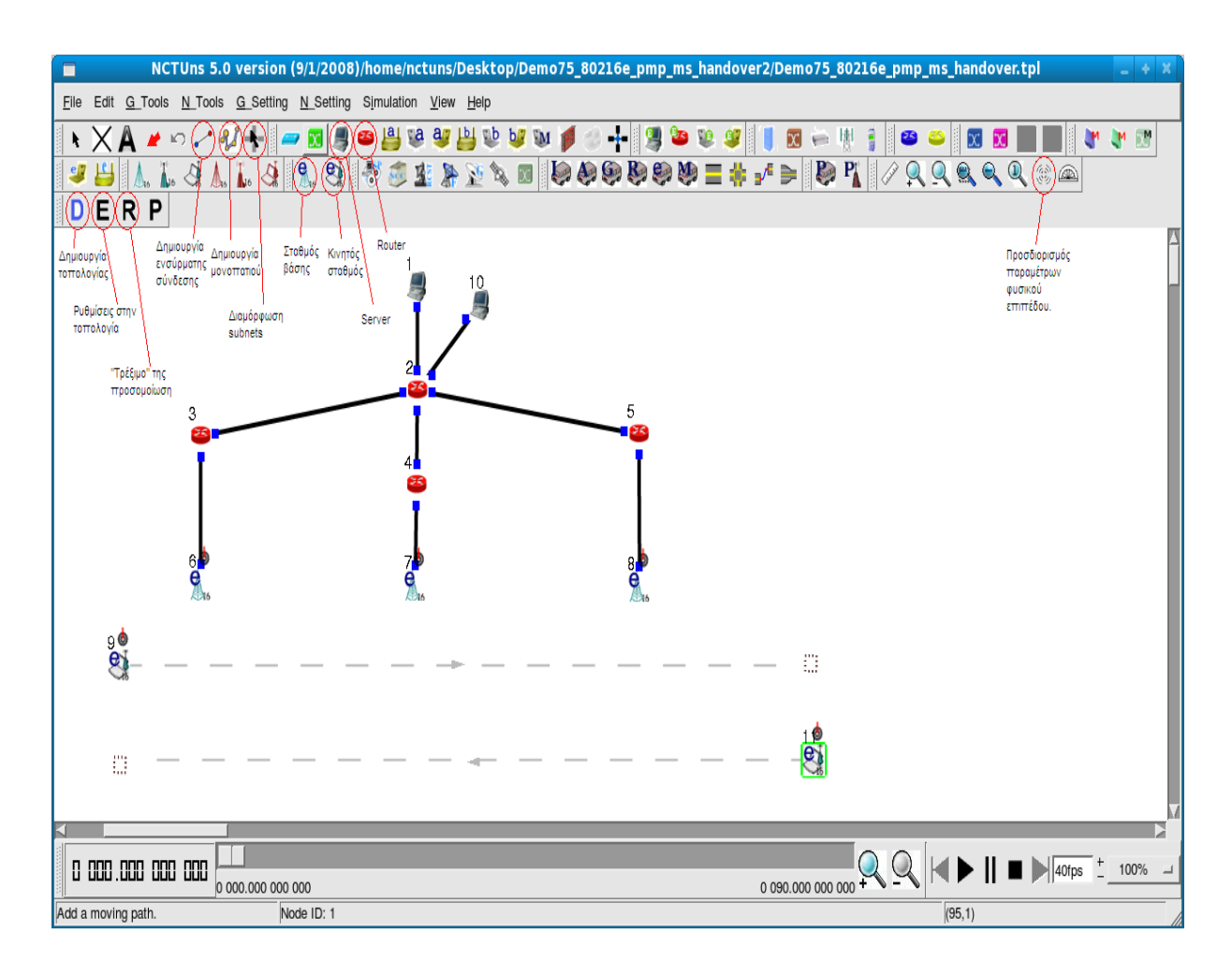

Σχήμα 3.18: Τοπολογία προσέγγισης λειτουργίας DVB-H.

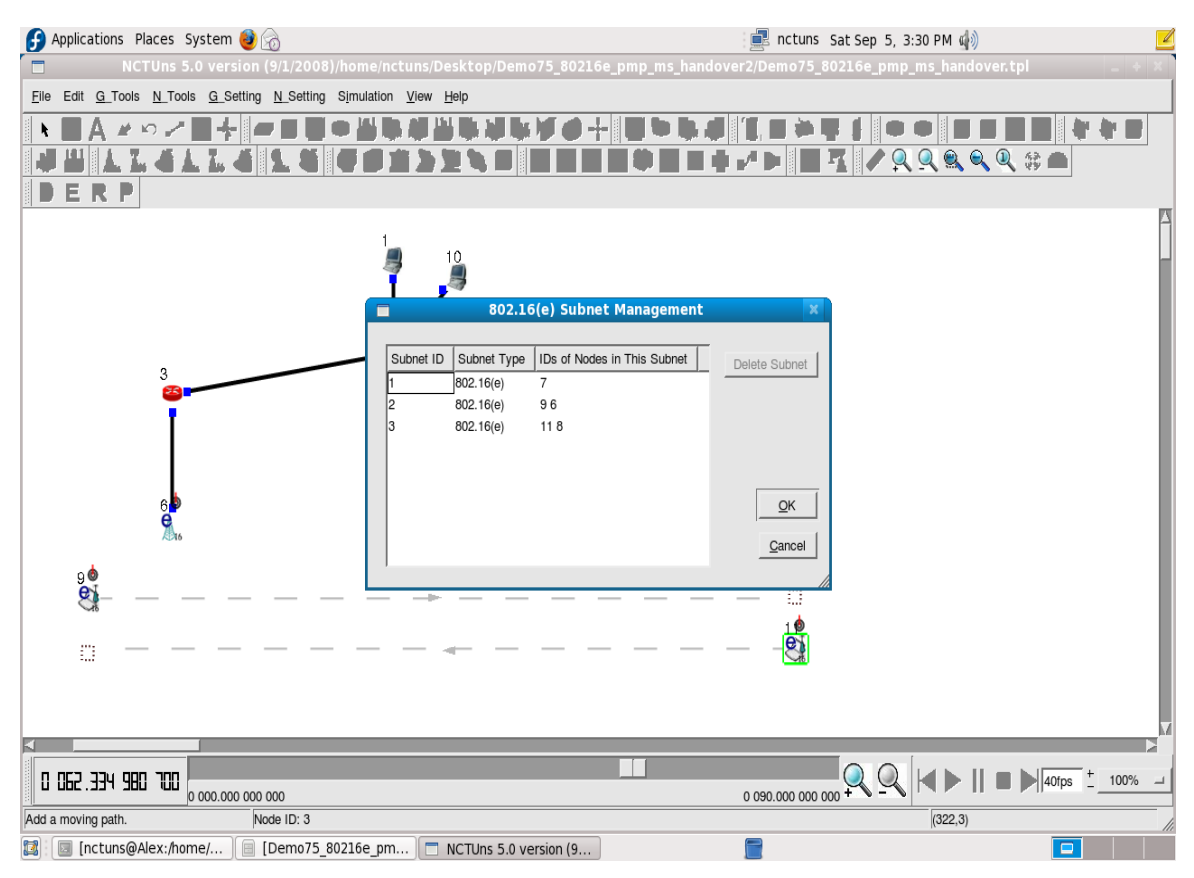

Σχήμα 3.19: Οι υπομάσκες ή subnets του δικτύου.

Σειρά, έχουν οι ρυθμίσεις για τη λειτουργία του δικτύου. Πατάμε το κουμπί «Ε», πλέον δεν μπορούμε να σχεδιάσουμε αλλά μόνο να ορίσουμε τις λεπτομέρειες. Θα ορίσουμε αρχικά τις εντολές ώστε να γίνει η μετάδοση των δεδομένων. Οι server θα αποστείλουν δεδομένα στους χρήστες οι οποίοι θα κινούνται. Με δυο κλικ σε κάθε ένα από τους server ορίζουμε τις εντολές που φαίνονται στα σχήματα 3.20 και 3.21. Οι εντολές έχουν την εξής μορφή: "stcp" σημαίνει αποστολή tcp πακέτων, "-p 2000" για να ορίσουμε την πόρτα επικοινωνίας και τέλος η διεύθυνση που αποστέλλονται τα δεδομένα. Επίσης έχουμε ορίσει να ξεκινάει η αποστολή στο 5° δευτερόλεπτο της προσομοίωσης και να συνεχίζεται ως το τέλος. Αντίστοιγα πρέπει να ορίσουμε και τις εντολές στους γρήστες ώστε να δεγτούν τα δεδομένα. Τα σχήματα 3.22 και 3.23 παρουσιάζουν τις εντολές αυτές. Η σύνταξη είναι η ίδια, "rtcp" σημαίνει λήψη των δεδομένων με μορφή tcp πακέτων, "-p 4000" ο ορισμός της πόρτας επικοινωνίας και τέλος "-w" είναι η εντολή, για να δημιουργηθεί πίνακας με την αντιστοιχία του "throughput" του κόμβου για κάθε χρονική στιγμή και ακολουθεί το επιθυμητό όνομα.

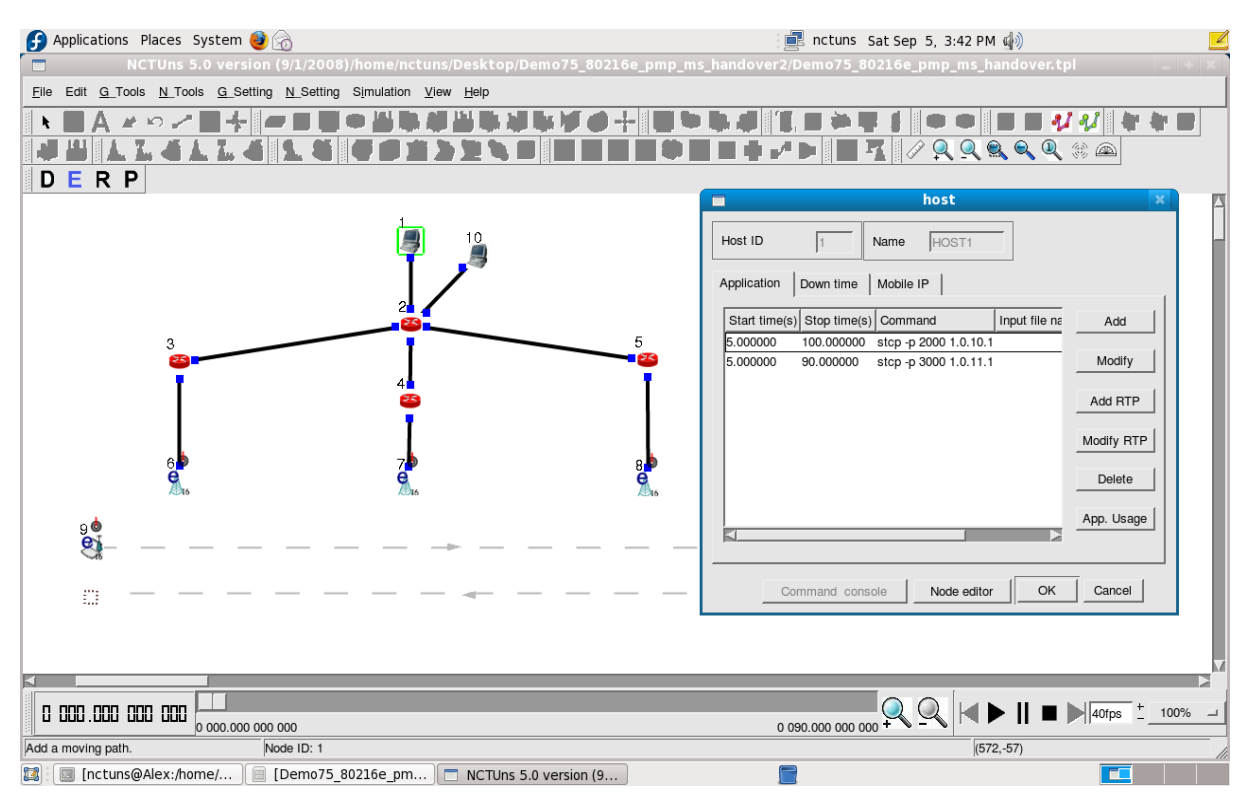

Σχήμα 3.20: Οι εντολές του server 1.

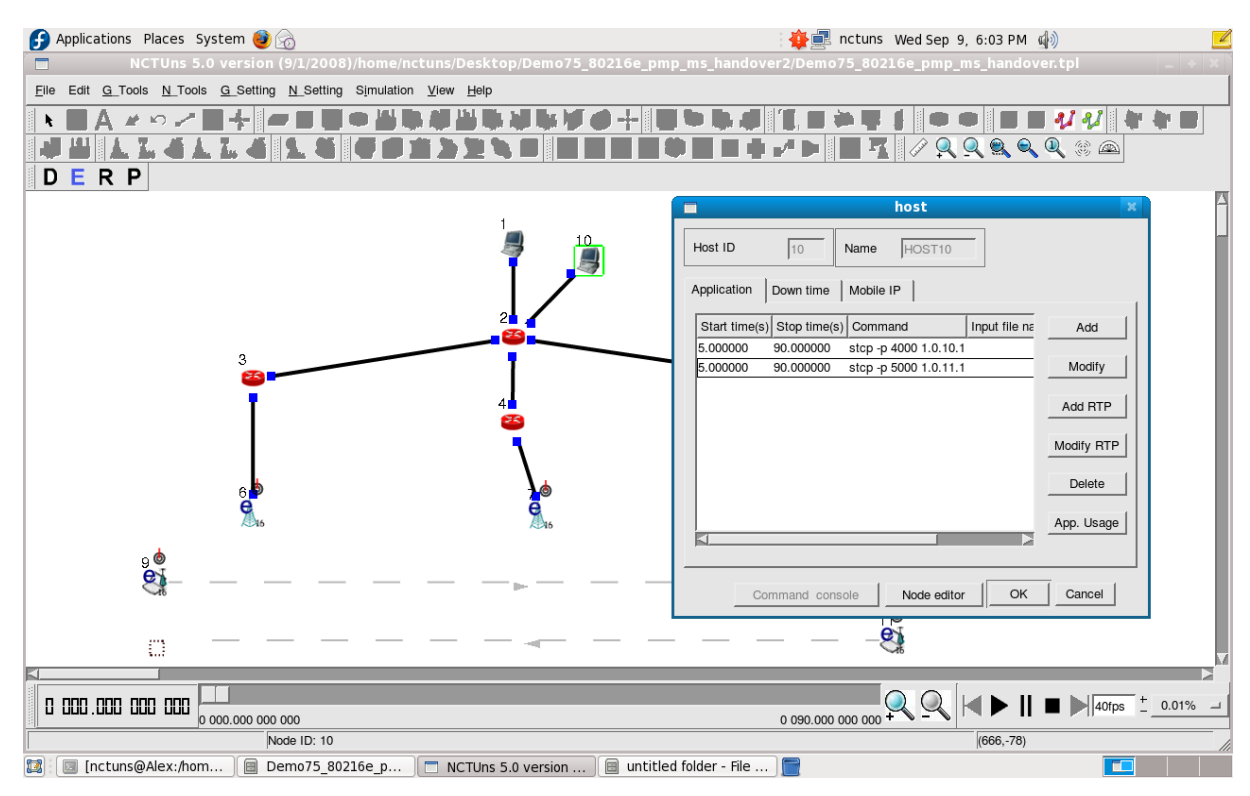

Σχήμα 3.21: Οι εντολές του server 2.

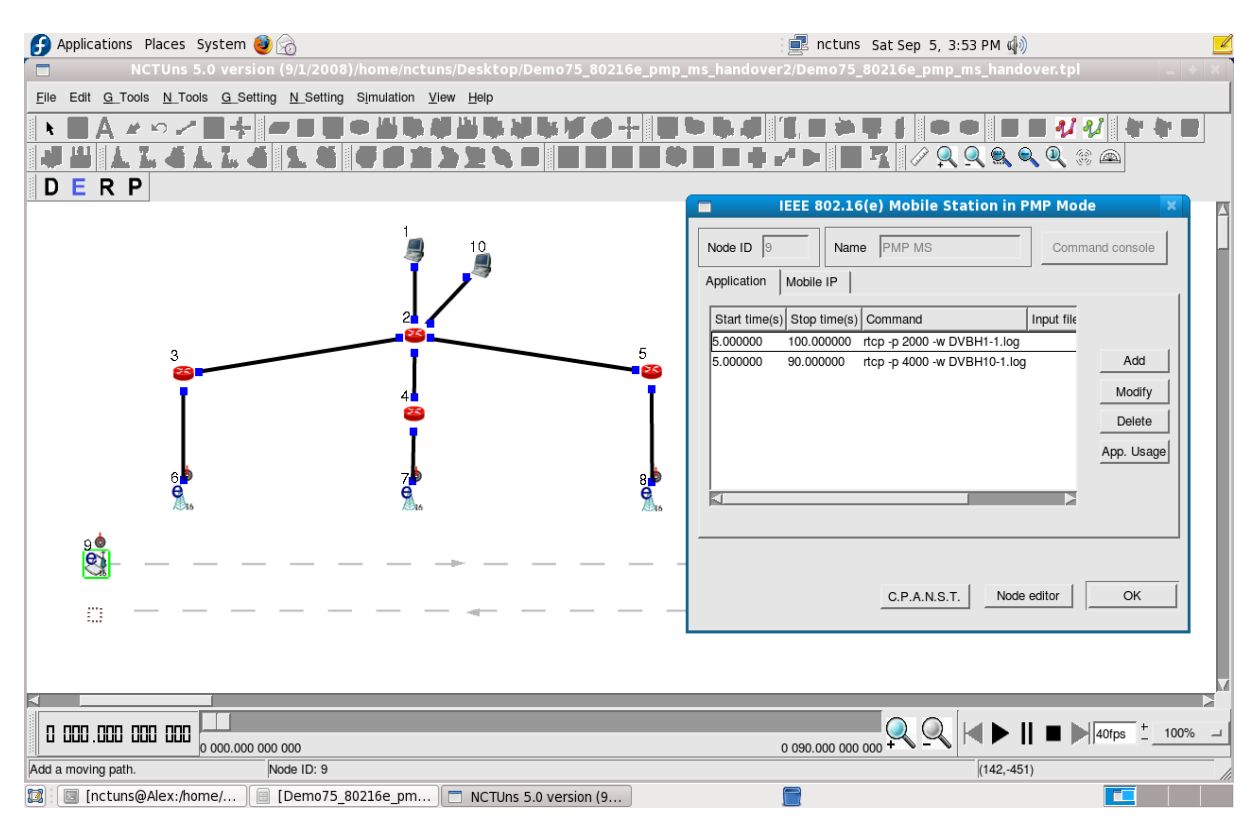

Σχήμα 3.22: Οι εντολές για λήψη στον κόμβο 9.

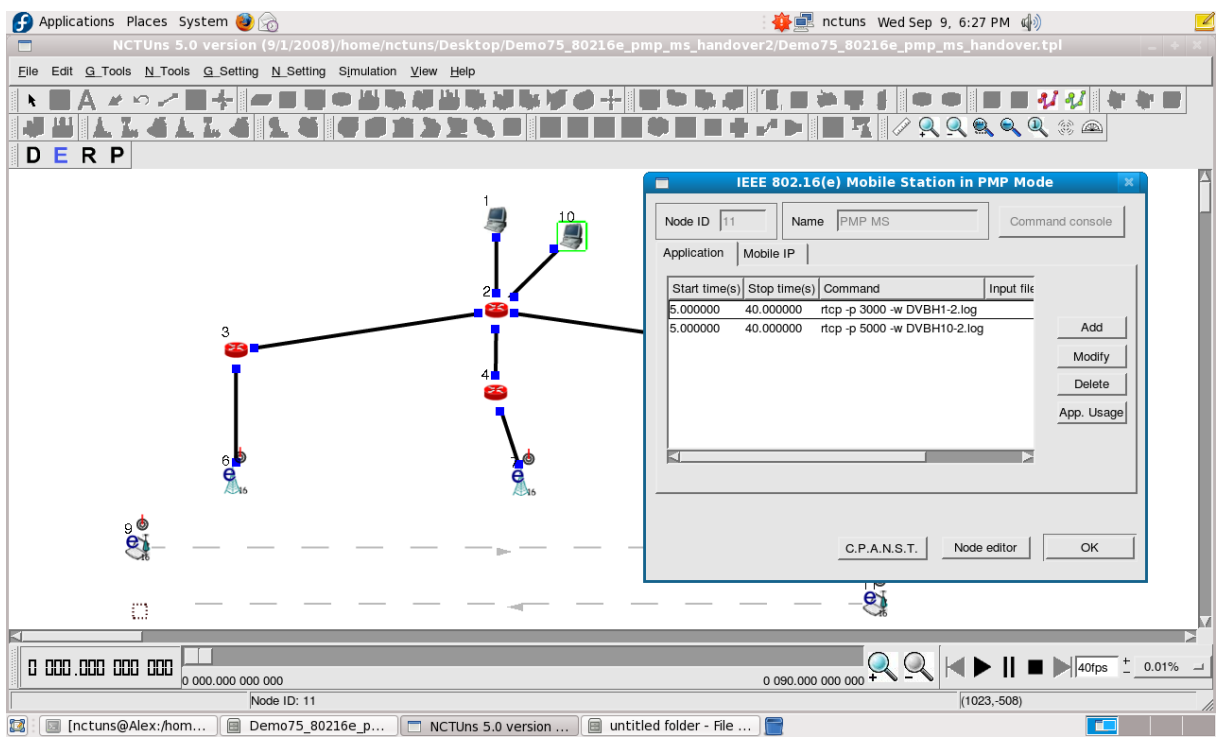

Σχήμα 3.23: Οι εντολές για λήψη στον κόμβο 11.

Στη βιβλιογραφία έχει αναφερθεί ότι σε ένα κανάλι 8MHz επιτυγχάνεται ρυθμός μετάδοσης 9Mbps. Επειδή δεν μπορούμε να ορίσουμε το ασύρματο κανάλι, θα ορίσουμε το εύρος ζώνης που εξέρχεται από κάθε server σε 9Mbps στην ενσύρματη σύνδεση με τον router (κόμβος 2). Επίσης θα ορίσουμε ένα BER ρεαλιστικό για ασύρματο σύστημα με τιμή 10<sup>-8</sup>. Με διπλό κλικ στις ενσύρματες ενώσεις μπορούμε να ρυθμίσουμε τα παραπάνω. Οι τιμές φαίνονται στο σχήμα 3.24. Επιπλέον θα ρυθμίσουμε το φυσικό επίπεδο των σταθμών βάσης. Με το κουμπί

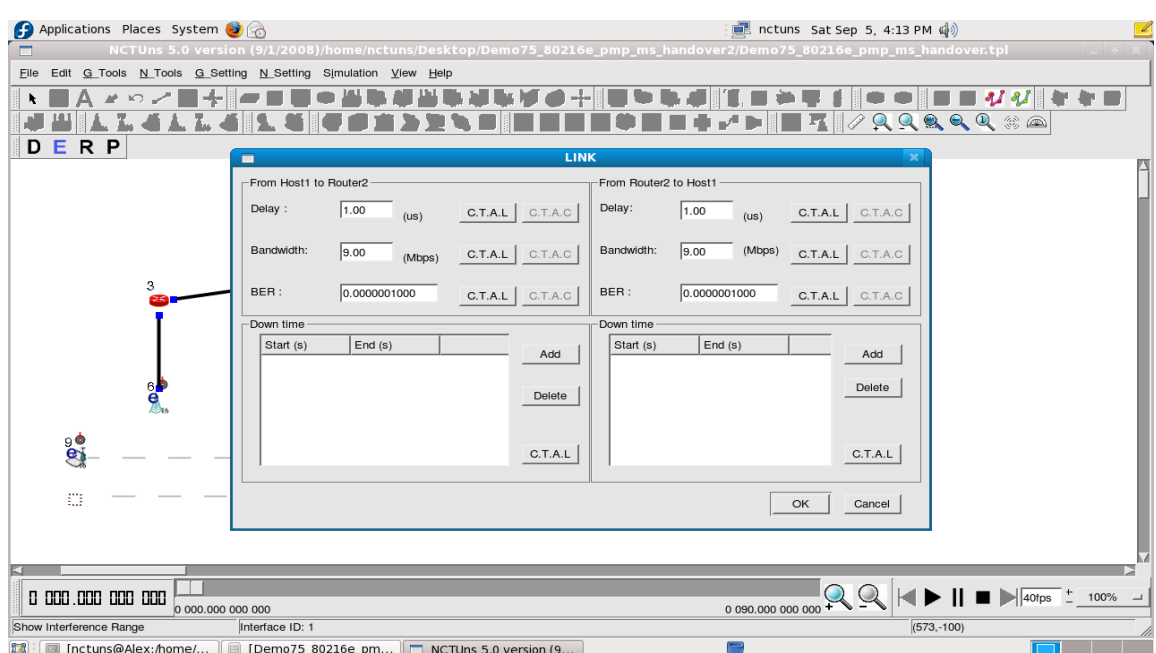

Σχήμα 3.24: Ρυθμίσεις ενσύρματης γραμμής.

που φαίνεται δεξιά της εργαλειοθήκης στο σχήμα 3.18, ανοίγουμε το παράθυρο που αφορά τις παραμέτρους του φυσικού επιπέδου των κόμβων. Οι σταθμοί βάσης έχουν τις τιμές που φαίνονται στο σχήμα 3.25. Στον πίνακα παρακάτω φαίνονται οι τιμές.

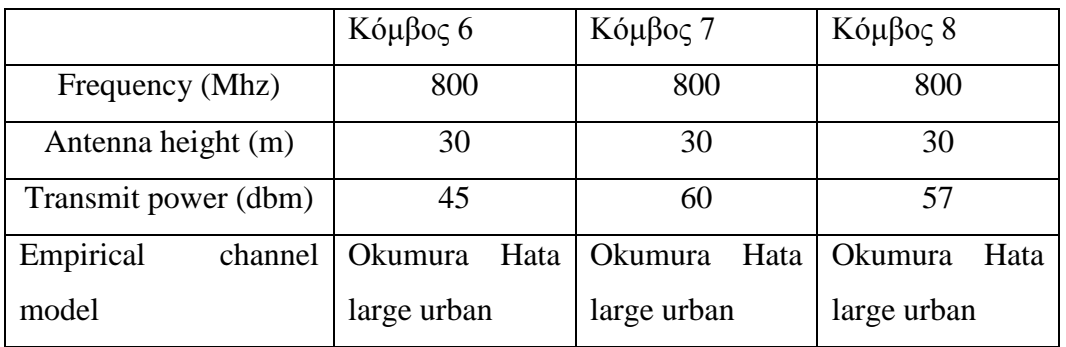

Πίνακας 3.1: Τιμές παραμέτρων φυσικού επιπέδου σταθμών βάσης.

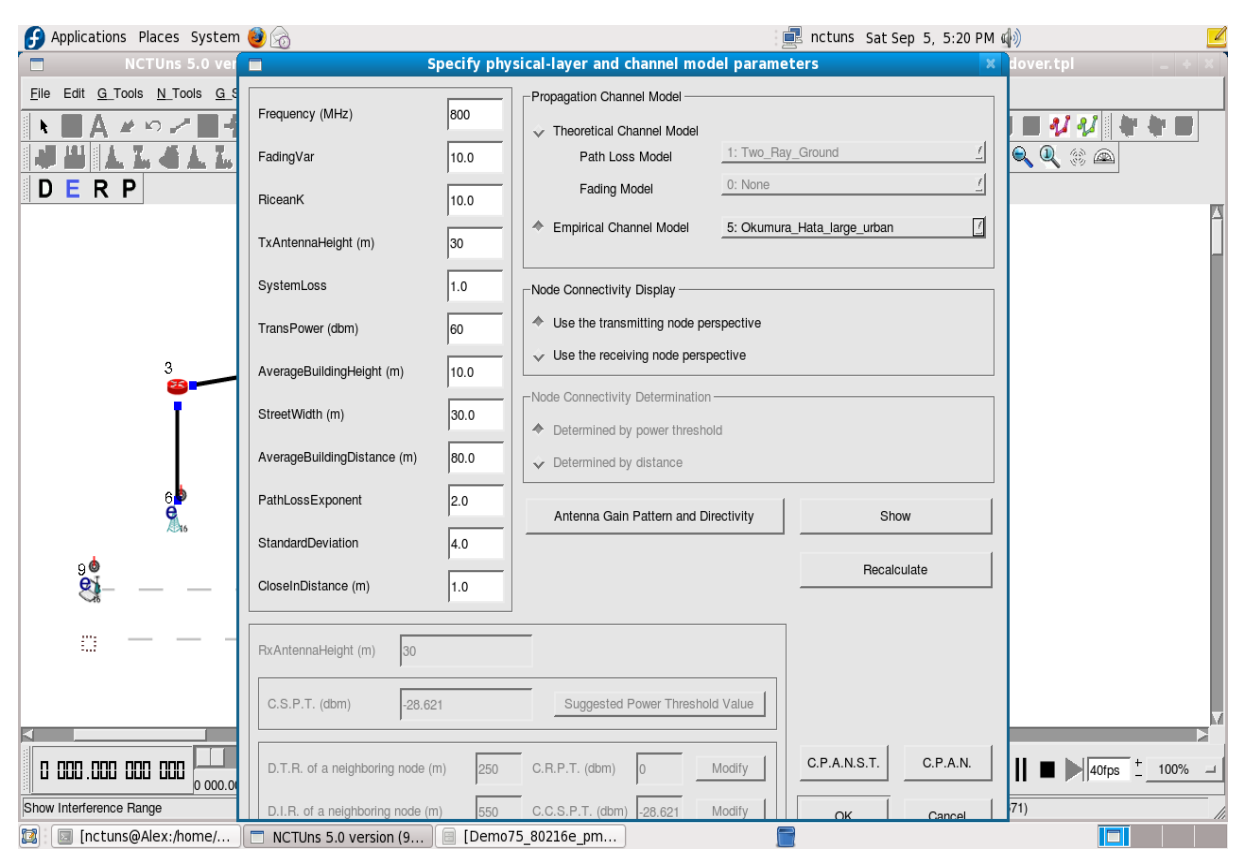

Σχήμα 3.25: Παράμετροι φυσικού επιπέδου του κόμβου 7.

Στον πίνακα 3.2 φαίνονται οι τιμές των παραμέτρων των κινητών σταθμών. Με το ίδιο εργαλείο κάνουμε και τις απαραίτητες ρυθμίσεις στους κινητούς σταθμούς. Η συγνότητα είναι κοινή και για τους σταθμούς βάσης (η τιμή αυτή είναι ενδεικτική, μπορούν να χρησιμοποιηθούν συχνότητες και από τις UHF και L-band), το ύψος είναι το μέσος ύψος που βρίσκεται το τερματικό σε πραγματικές συνθήκες, η ένταση της εκπομπής του τερματικού είναι η μέγιστη που μπορεί να εκπέμψει ένα κινητό τηλέφωνο σε GSM δίκτυο (λόγω της ενδεχόμενης χρήσης των υπαρχουσών δικτύων από το τερματικό για αμφίδρομη επικοινωνία) και το μοντέλο του καναλιού μετάδοσης των δεδομένων (το συγκεκριμένο χρησιμοποιείται για τις συχνότητες που θα χρησιμοποιεί το DVB-H και γενικότερα ένα αστικό περιβάλλον). Στο σχήμα 3.26 φαίνονται οι τιμές όλων των παραμέτρων του φυσικού επιπέδου των κινητών σταθμών.

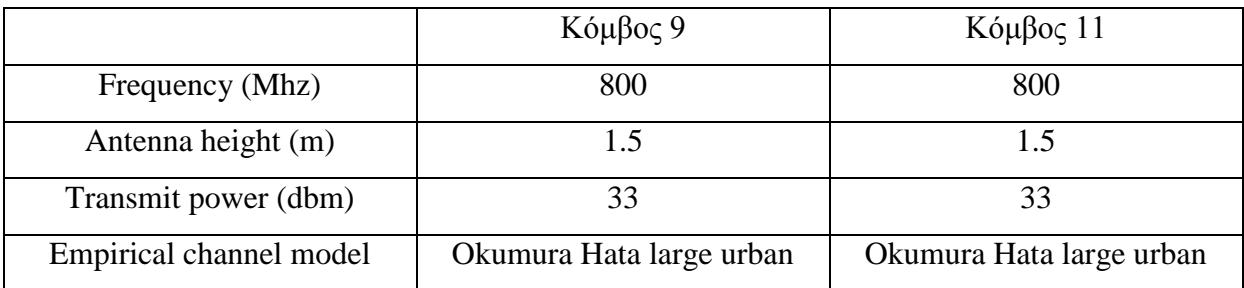

Πίνακας 3.2: Πίνακας τιμών φυσικών παραμέτρων κινητών σταθμών.

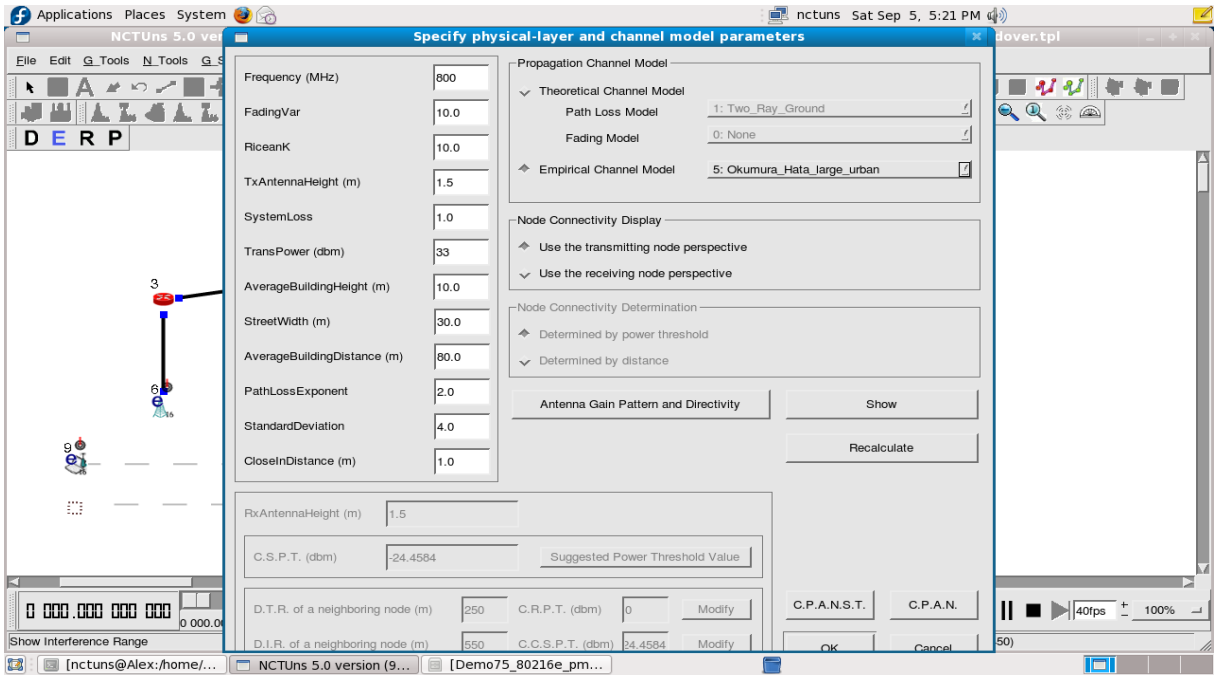

Σχήμα 3.26: Παράμετροι φυσικού επιπέδου του κόμβου 9.

Επιπλέον πρέπει να ενεργοποιήσουμε την «κινητικότητα» που υποστηρίζει το mobile Wi-ΜαΧ. Αφήνοντας το ποντίκι στην κεραία ή το σημείο σύνδεσης κάθε κόμβου, μπορούμε να δούμε την IP-διεύθυνση του. Με διπλό κλικ στους κινητούς σταθμούς βλέπουμε την καρτέλα «Mobile IP» που φαίνεται στο σχήμα 3.27. Ενεργοποιούμε το "mobile IP" και βάζουμε στο πρώτο κενό την διεύθυνση του φυσικού επιπέδου του κόμβου 6 και στο δεύτερο κενό την διεύθυνση του κινητού σταθμού. Θα ρυθμίσουμε την επικοινωνία κινητών σταθμών-σταθμών βάσης και στους σταθμούς βάσης αντίστοιχα (για την ενεργοποίηση της «κινητικότητας»). Με διπλό κλικ στο σταθμό βάσης (κόμβος 6) εμφανίζεται το παράθυρο του σχήματος 3.27. Στο αριστερό μέρος είναι η διεύθυνση του κινητού σταθμού (κόμβος 9), στο δεξί μέρος η

διεύθυνση του ασύρματου φυσικού επιπέδου του σταθμού βάσης, κάτω αριστερά η πόρτα επικοινωνίας και δεξιά η διεύθυνση του ενσύρματου φυσικού επιπέδου του σταθμού βάσης. Στα σχήματα 3.27, 3.28 και 3.29 φαίνονται οι απαραίτητες ρυθμίσεις.

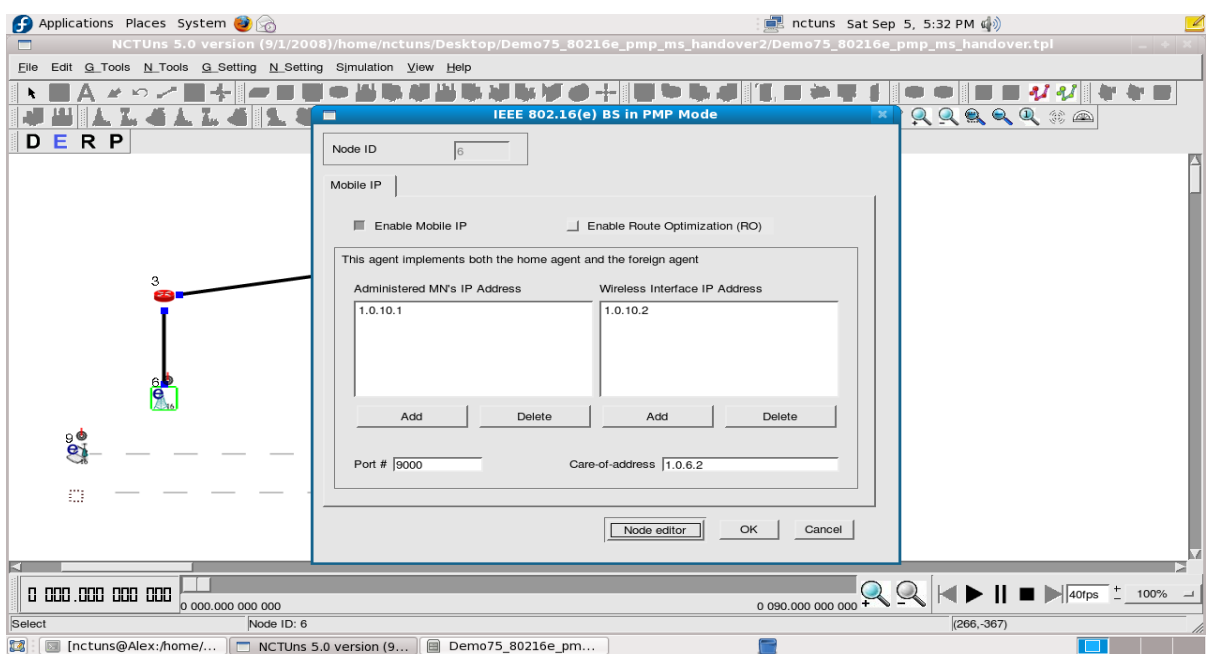

Σχήμα 3.27: Κόμβος 6: Ρυθμίσεις διευθύνσεων για τη λειτουργία της ζεύξης σταθμού βάσης – κινητών σταθμών.

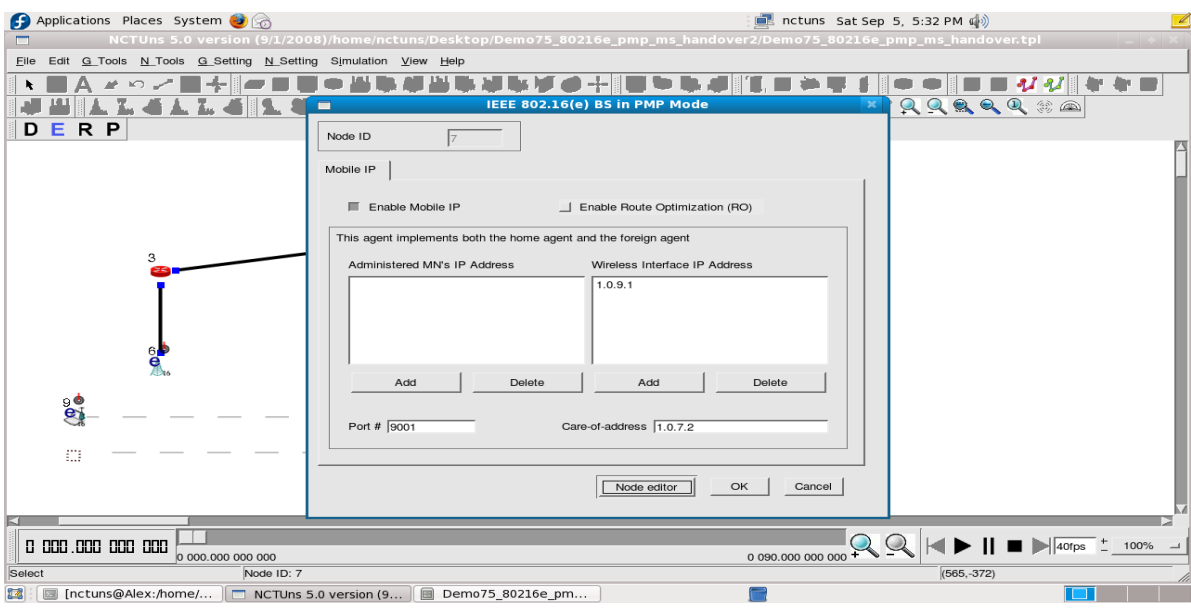

Σχήμα 3.28: Κόμβος 7: Ρυθμίσεις διευθύνσεων για τη λειτουργία της ζεύξης σταθμού βάσης – κινητών σταθμών.

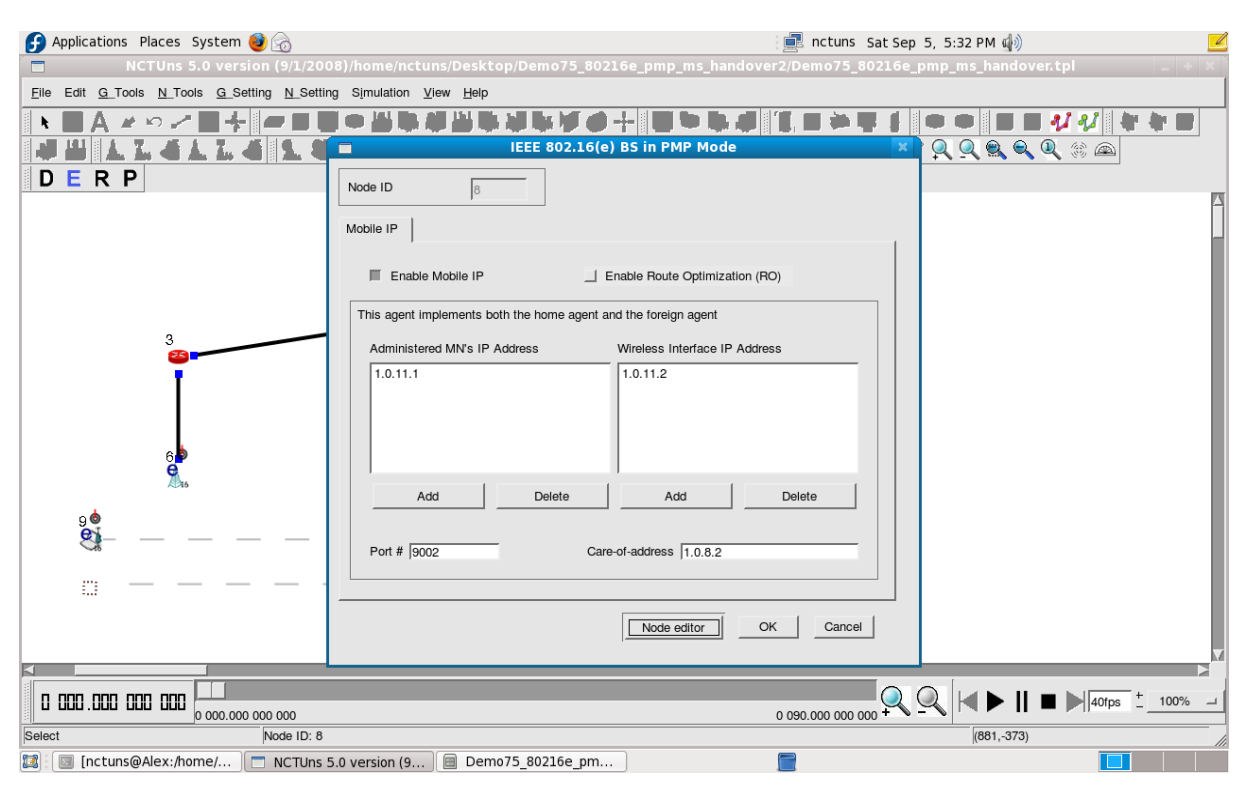

Σχήμα 3.29: Κόμβος 8: Ρυθμίσεις διευθύνσεων για τη λειτουργία της ζεύξης σταθμού βάσης – κινητών σταθμών.

Μια ακόμα ρύθμιση για επίτευξη της επικοινωνίας είναι η εξής: από τον "node editor" πρέπει να δώσουμε την σωστή «channel ID» όπως ονομάζεται σε κάθε κινητό σταθμό ώστε να εφαρμοστούν οι παραπάνω εντολές και ρυθμίσεις. Ο κόμβος 9 θα έγει την «channel ID» του κόμβου 6 και ο κόμβος 11 την «channel ID» του κόμβου 8. Στο σγήμα 3.30 φαίνεται ο "node editor" και στο επίπεδο "OFDMA\_PMPMS\_WIMAX" μπορούμε να αλλάξουμε την τιμή. Τέλος θα ορίσουμε το μέγιστο εύρος ζώνης που θα χρησιμοποιεί ο κάθε κινητός σταθμός ή αλλιώς "sustained rate". Η επιλογή αυτή βρίσκεται από το μενού N Setting -> 802.16(e) Network -> Set Qos Provision for Mobile Stations. Στο παράδειγμα αυτό ορίζουμε μέγιστο εύρος ζώνης 384Kbps (μια τιμή που αναφέρεται στη βιβλιογραφία ως πιθανή για την παροχή ενός προγράμματος σε DVB-H) όπως φαίνεται και στο σχήμα 3.31. Η προσομοίωση είναι έτοιμη να «τρέξει». Από το μενού G\_Setting -> Simulation μπορούμε ορίσουμε τη χρονική διάρκεια της προσομοίωσης. Στην συγκεκριμένη περίπτωση είναι 90sec. Για να «τρέξει» η προσομοίωση πατάμε το κουμπί «R» και περιμένουμε την ολοκλήρωσή της ώστε να την έχουμε διαθέσιμη και σε βίντεο. Δηλαδή την κίνηση των χρηστών και η αποστολή δεδομένων ανά χρονική στιγμή.

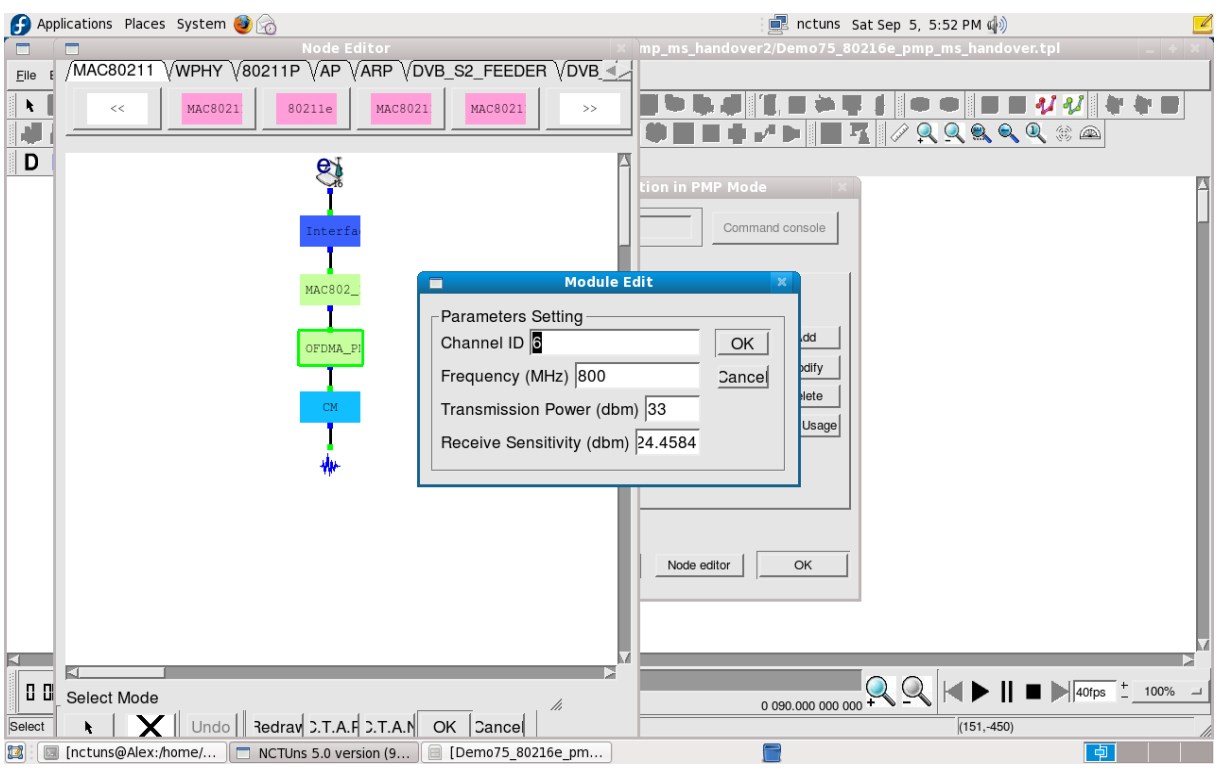

Σχήμα 3.30: Ρύθμιση «ταυτότητας καναλιού».

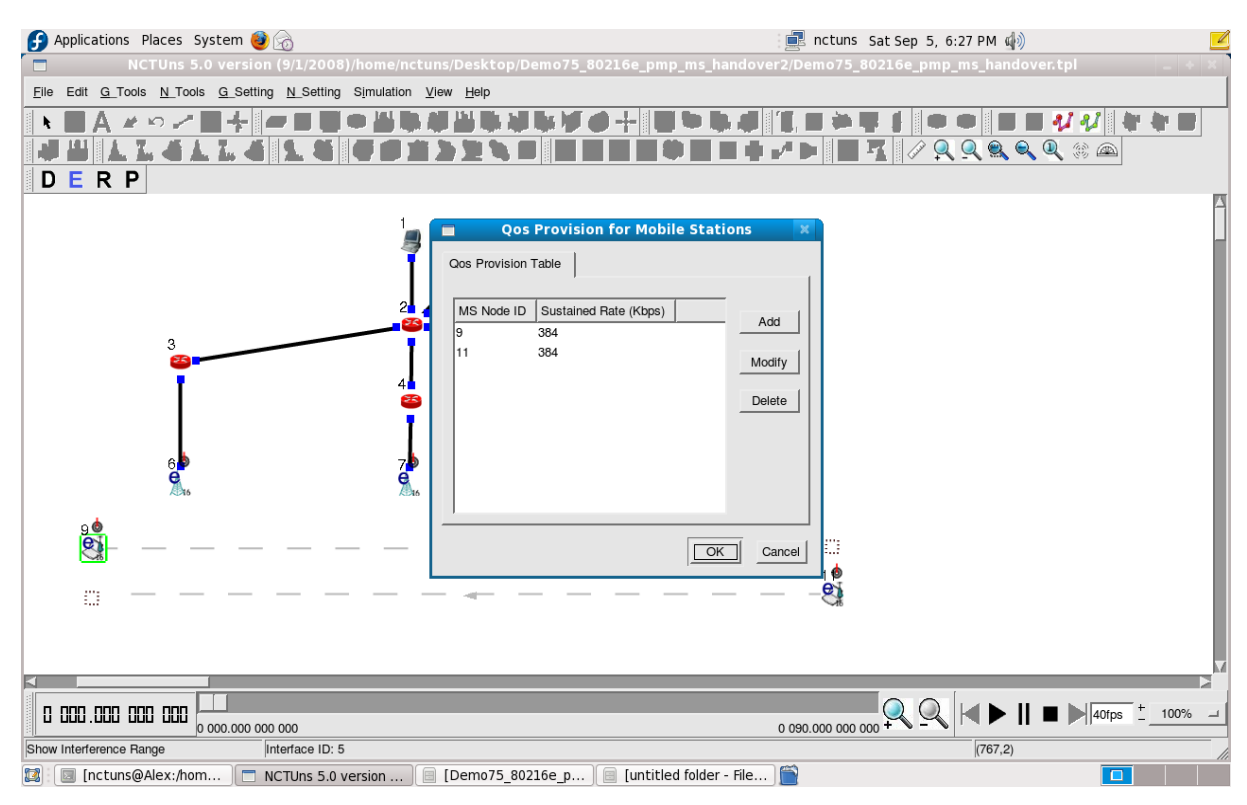

 $\Sigma \chi$ ήμα 3.31: Ρύθμιση "sustained rate" κινητών σταθμών.

### **3.3.2 Αποτελέςματα προςομοίωςησ.**

Αφού έχει τελειώσει η προσομοίωση έχουμε στη διάθεση μας το βίντεο της προσομοίωσης. Δηλαδή την κίνηση των χρηστών και την μετάδοση των δεδομένων (με χρωματιστές γραμμές κατά μήκος των ζεύξεων). Στο κάτω μέρος φαίνονται οι επιλογές του βίντεο συμπεριλαμβανομένου των πλαισίων ή frames που θέλουμε να βλέπουμε ανά δευτερόλεπτο και την ταχύτητα που θέλουμε να δούμε την προσομοίωση. Στο σχήμα 3.32 βλέπουμε τα δεδομένα που στέλνονται από τους server αρχικά στους σταθμούς βάσης. Το κίτρινο χρώμα δείχνει ότι έχουμε κίνηση πακέτων στην ζεύξη ενώ με κόκκινο ότι η σύνδεση αυτή αποτελεί ενδιάμεση διαδρομή για την αποστολή του πακέτου από τον server στον κινητό σταθμό. Το μπλε χρώμα δείχνει την κίνηση των πακέτων από την αυθεντική πηγή τους. Είναι πλέον έτοιμα τα πακέτα στους σταθμούς βάσης να εκπεμφθούν. Στο σχήμα 3.33 βλέπουμε τις ασύρματες ζεύξεις όπου ο κόμβος 6 επικοινωνεί με τον 9 και ο κόμβος 8 με τον 11. Στην παρένθεση των πράσινων γραμμάτων είναι το μήκος του πακέτου σε byte.

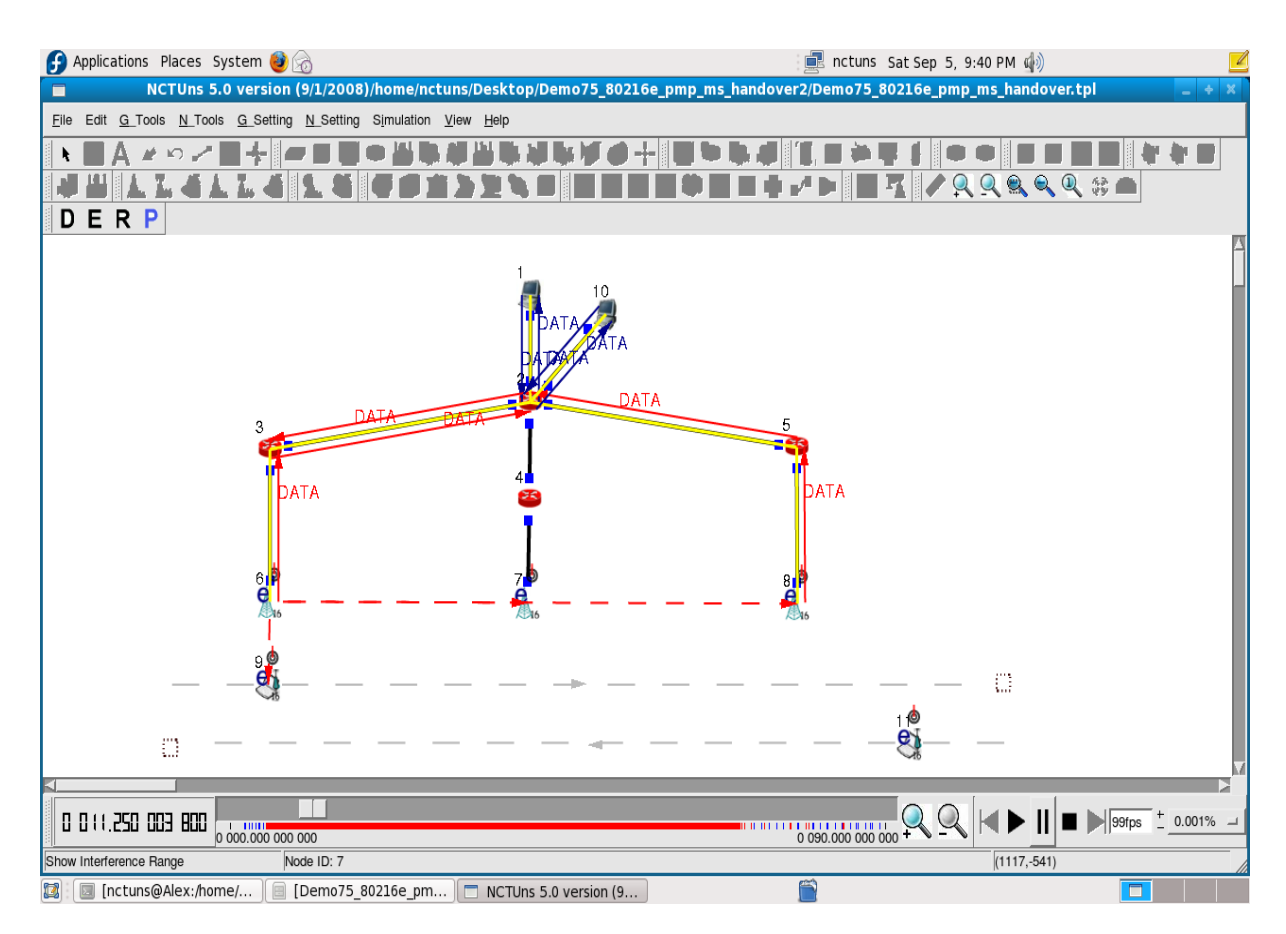

Σγήμα 3.32: Ζεύξεις ενσύρματων ενώσεων.

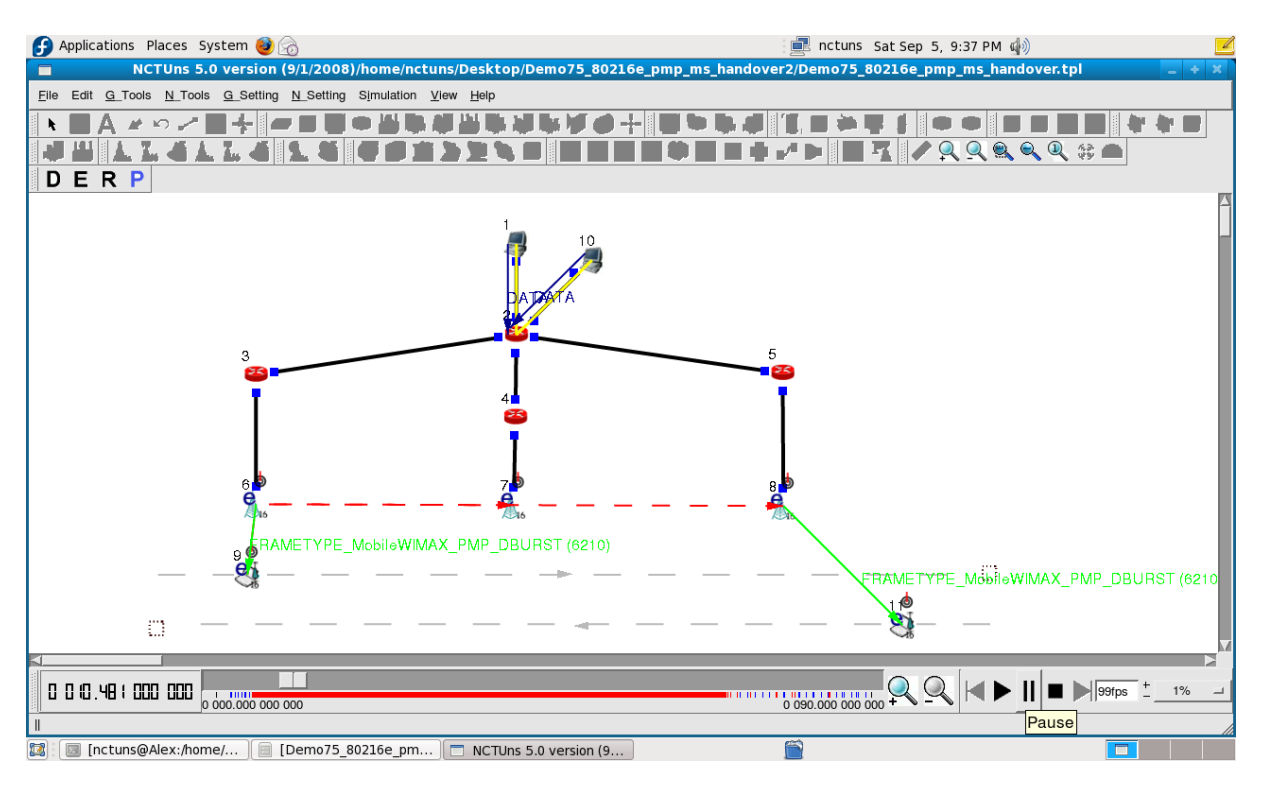

Σχήμα 3.33: Ασύρματες ζεύξεις.

Οι εντολές παραπάνω έχουν ορίσει την έναρξη της αποστολής των δεδομένων το 5<sup>°</sup> δευτερόλεπτο. Έως τότε στέλνονται μόνο σήματα από τους σταθμούς βάσης ώστε να γνωστοποιήσουν στο τερματικό ότι μπορούν να εξυπηρετηθούν από τον σταθμό βάσης. Η διαδικασία αυτή φαίνεται στο σχήμα 3.34 όπου στο 1<sup>ο</sup> περίπου δευτερόλεπτο οι σταθμοί βάσης επικοινωνούν με τους κινητούς σταθμούς για ενδεχόμενη αποστολή των δεδομένων. Στο DVB-H θα μπορούσε να είναι ο «φάρος» ώστε να γνωρίζει το τερματικό ότι μπορεί να λάβει ένα πρόγραμμα και όταν θελήσει ο χρήστης να το χρησιμοποιήσει, να είναι διαθέσιμο. Στο 5° δευτερόλεπτο ανοίγουν οι χρήστες τα τερματικά τους για να δουν κάποιο πρόγραμμα. Βλέπουμε τα δεδομένα που κινούνται μέσα στο δίκτυο στο σχήμα 3.35. Με μπλε χρώμα είναι τα δεδομένα που κυκλοφορούν από την πραγματική πηγή τους, το κίτρινο σημαίνει ότι κυκλοφορούν δεδομένα στην ζεύξη και το κόκκινο ότι τα δεδομένα έχουν φύγει από την πηγή τους και βρίσκονται σε ενδιάμεσες ζεύξεις έως να φτάσουν στην παραλήπτη. Με πράσινο γρώμα είναι τα δεδομένα που στέλνονται ασύρματα ενώ στην παρένθεση αναγράφεται το μέγεθος του πακέτου σε byte. Το μικρότερο μέγεθος είναι 60 όπου έχουμε δεδομένα μόνο για επικοινωνία και γνωστοποίηση της υπηρεσίας και τα μεγαλύτερα μεγέθη αντιπροσωπεύουν πακέτα που αφορούν υπηρεσίες.

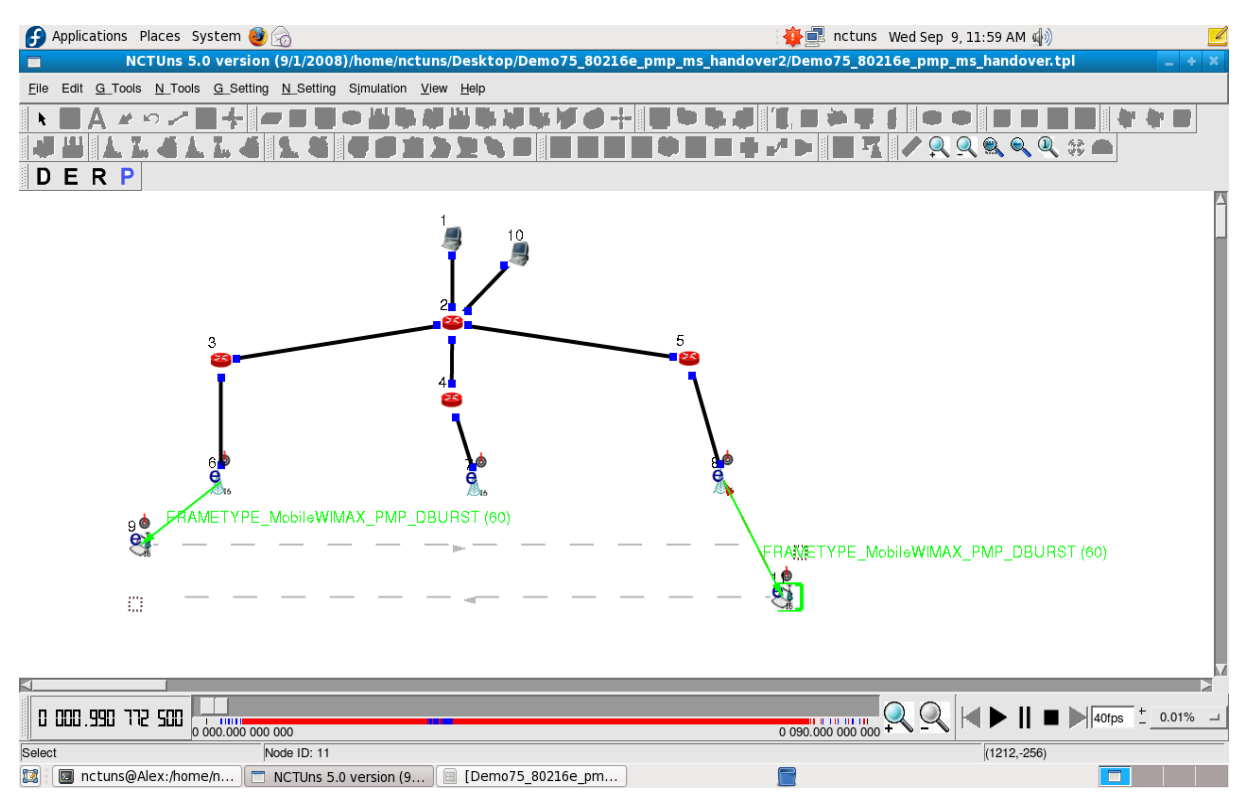

Σχήμα 3.34: Επικοινωνία κινητών σταθμών – σταθμών βάσης χωρίς αποστολή δεδομένων.

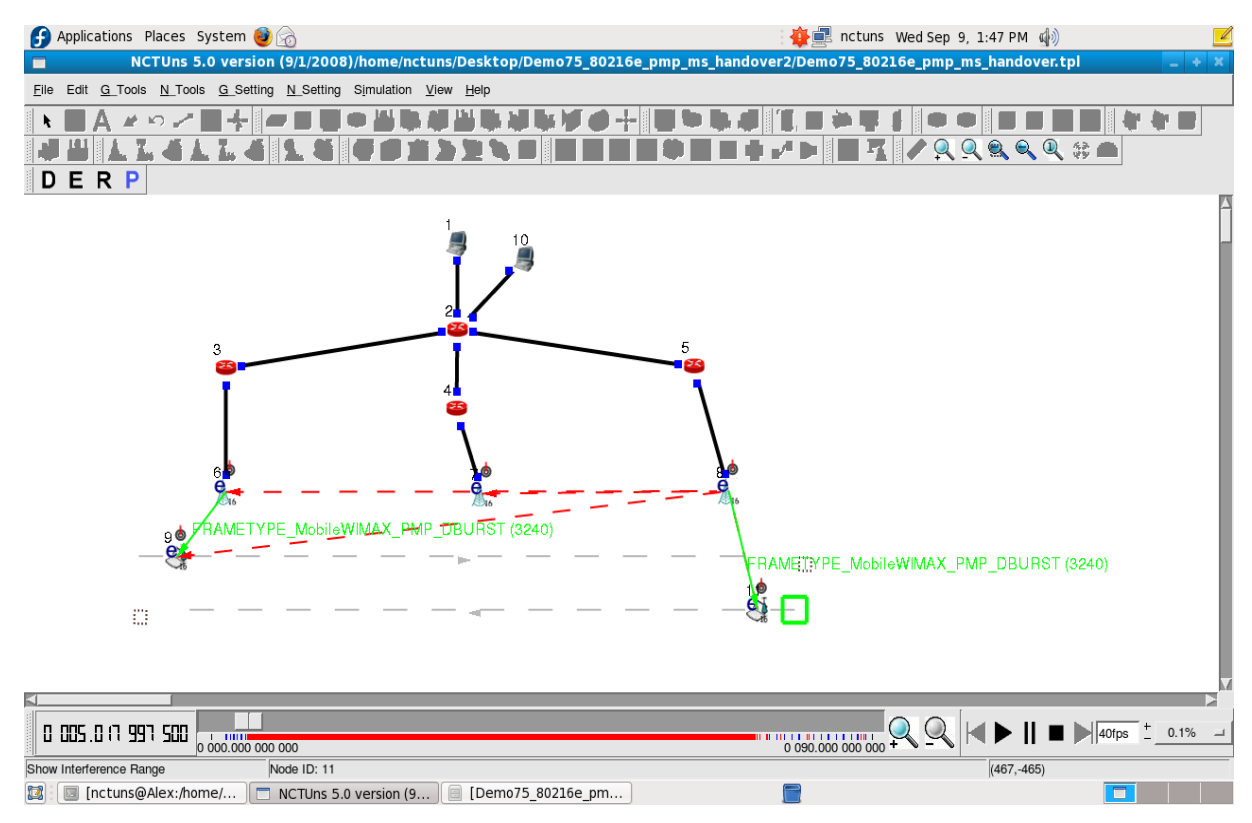

Σχήμα 3.35: Έναρξη αποστολής των δεδομένων στους χρήστες μετά το 5° δευτερόλεπτο.

Ο κόμβος 9 κινείται στο μονοπάτι που έχει οριστεί, δηλαδή στην διακεκομμένη γκρι γραμμή. Από το 5° δευτερόλεπτο εξυπηρετείται από τον κόμβο 6. Λαμβάνει την επιθυμητή υπηρεσία είτε αφορά τις υπηρεσίες του  $1^{\text{ou}}$  server (κόμβος 1) είτε του  $2^{\text{ou}}$  server (κόμβος 2) και αυτό φαίνεται από την παρένθεση στα πράσινα γράμματα όπου βλέπουμε ότι το σήμα δεν αποτελεί «φάρο» για απλή επικοινωνία αλλά και μετάδοση δεδομένων στον κινητό σταθμό. Στο 28<sup>°</sup> δευτερόλεπτο περίπου (σχήμα 3.36), καθώς έχει απομακρυνθεί ο κόμβος 9 από τον κόμβο 6, λαμβάνει δυνατότερο σήμα από τον κόμβο 7 οπότε σταματάει τη λήψη από τον κόμβο 6 και λαμβάνει το σήμα για επικοινωνία από τον κόμβο 7 (βλέπε παρένθεση που είναι 60 byte). Ετοιμάζεται δηλαδή το τερματικό να λάβει τα δεδομένα από άλλο σταθμό βάσης. Στο 32<sup>ο</sup> δευτερόλεπτο, αρχίζει η λήψη των δεδομένων από το σταθμό βάσης (βλέπε παρένθεση που το πακέτο είναι μεγαλύτερο του 60, σχήμα 3.37). Το κενό είναι αρκετά μεγάλο δεδομένου ότι στη βιβλιογραφία, αναφέρεται ότι υπάργει περίπτωση να υπάρξει κενό κατά τη λήψη σε τέτοια περίπτωση για 2 δευτερόλεπτα περίπου.

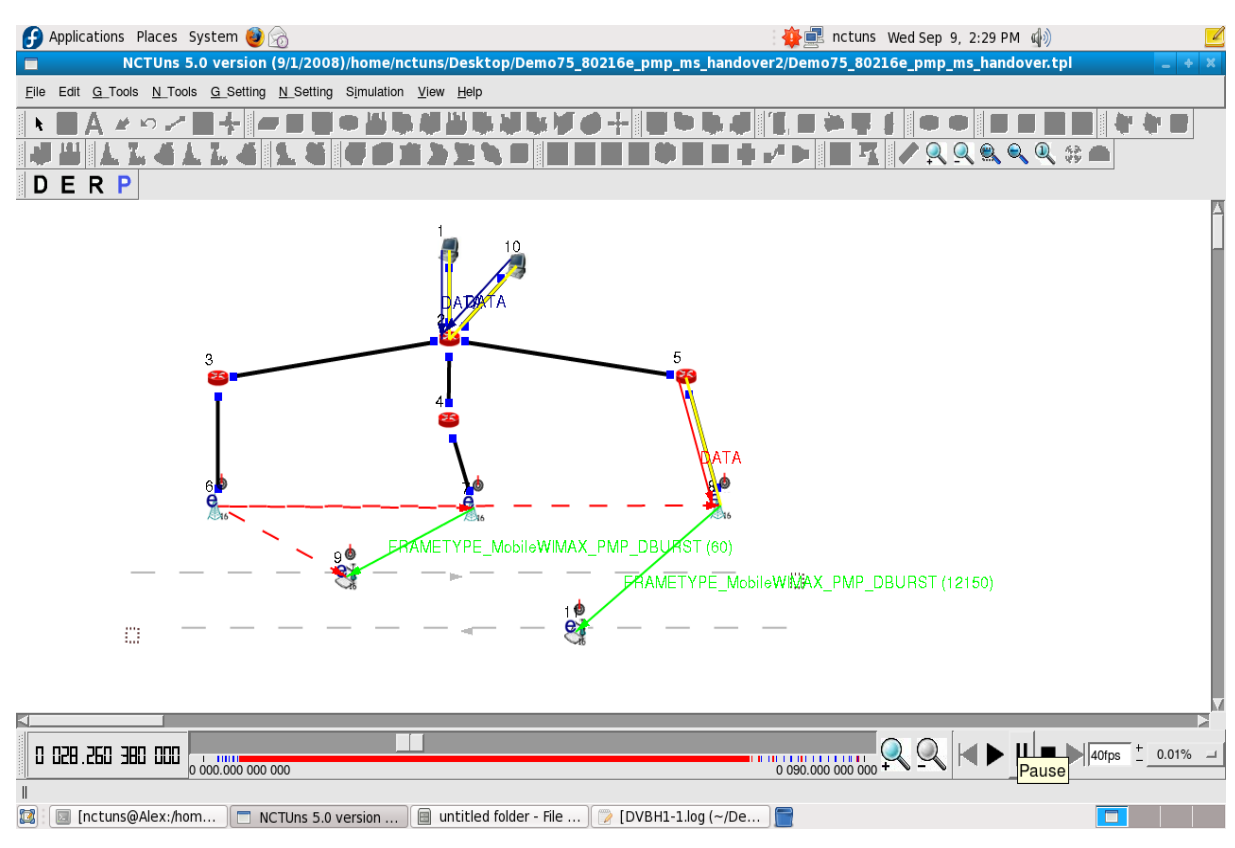

Σχήμα 3.36: Γνωστοποίηση στον κινητό σταθμό (κόμβος 9) ύπαρξης του σταθμού βάσης (κόμβος 7) για καλύτερη εξυπηρέτηση.

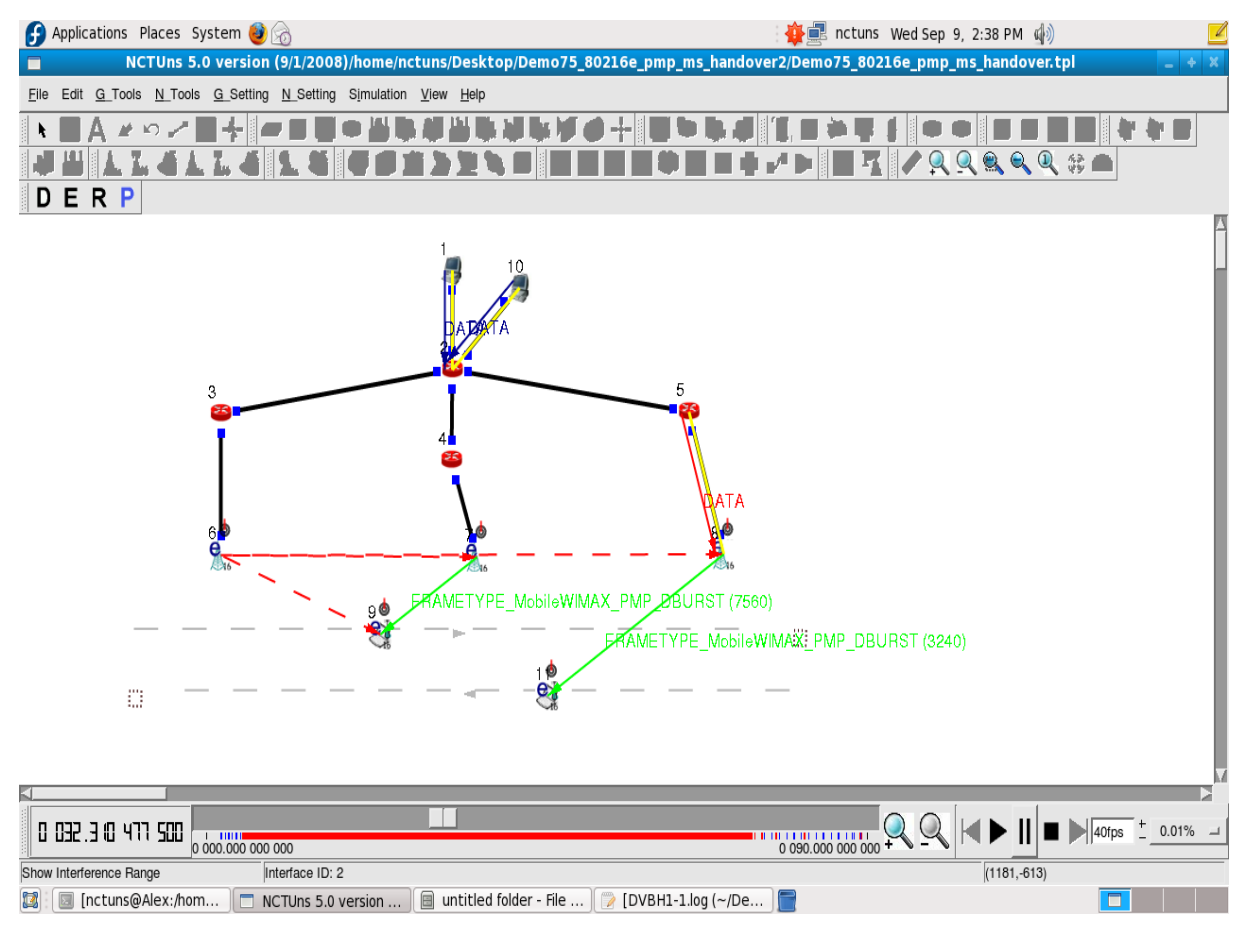

Σχήμα 3.37: Εξυπηρέτηση κινητού σταθμού (κόμβος 9) από άλλο σταθμό βάσης (κόμβος 7).

Ο δεύτερος κινητός σταθμός (κόμβος 11), ξεκινάει τη λήψη δεδομένων το 5<sup>ο</sup> δευτερόλεπτο και υποθέτουμε ότι κλείνει το τερματικό του στο 40° δευτερόλεπτο. Έως το 5° δευτερόλεπτο έχουμε σήμα επικοινωνίας με το σταθμό βάσης (κόμβος 8), έπειτα ανοίγει ο χρήστης το τερματικό και αρχίζει η λήψη των δεδομένων (σχήμα 3.35). Ο χρήστης κλείνει το τερματικό του το 40° δευτερόλεπτο και υπάρχει μόνο το σήμα επικοινωνίας (σχήμα 3.38).

Στα σγήματα 3.39 έως 3.40 θα δούμε αποτελέσματα που αφορούν τους κόμβους. Αρχικά έχουμε στο σχήμα 3.39 τον αριθμό των πακέτων που στάλθηκαν από τον κόμβο 1 και το αντίστοιχο «throughput» των πακέτων αυτών. Στο σχήμα 3.40 έχουμε τον αριθμό των πακέτων που στάλθηκαν από τον κόμβο 10 και το αντίστοιχο «throughput» των πακέτων αυτών. Και στα δύο σχήματα παρατηρούμε την αποστολή των δεδομένων από το 5<sup>°</sup> δευτερόλεπτο έως ότου σταματήσει τη λήψη ο κόμβος 9. Στο σχήμα 3.41 έχουμε τον αριθμό των πακέτων που στάλθηκαν από τον κόμβο 6 και το αντίστοιχο «throughput» των πακέτων αυτών. Έχουμε αποστολή από το 5° δευτερόλεπτο έως το 28° που αναλαμβάνει ο κόμβος 7.

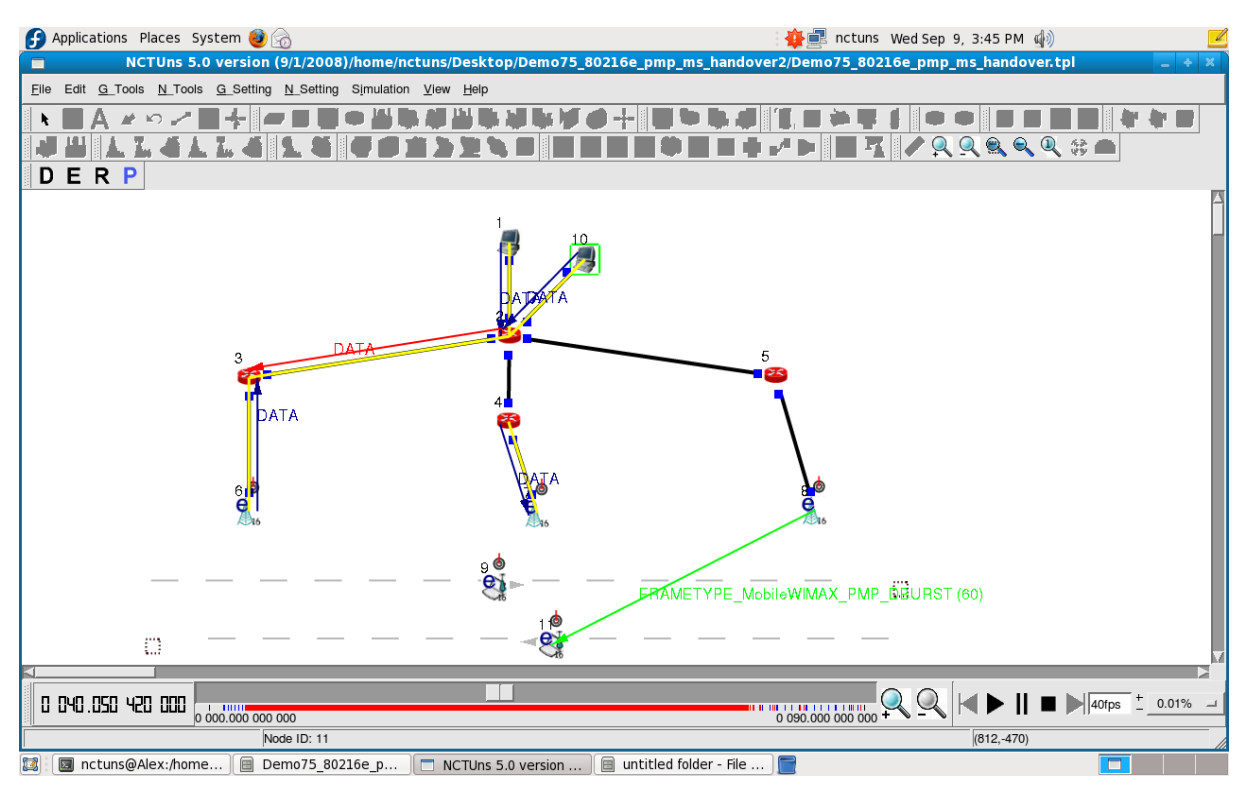

Σχήμα 3.38: Ο κινητός σταθμός (κόμβος 11) κλείνει το τερματικό του.

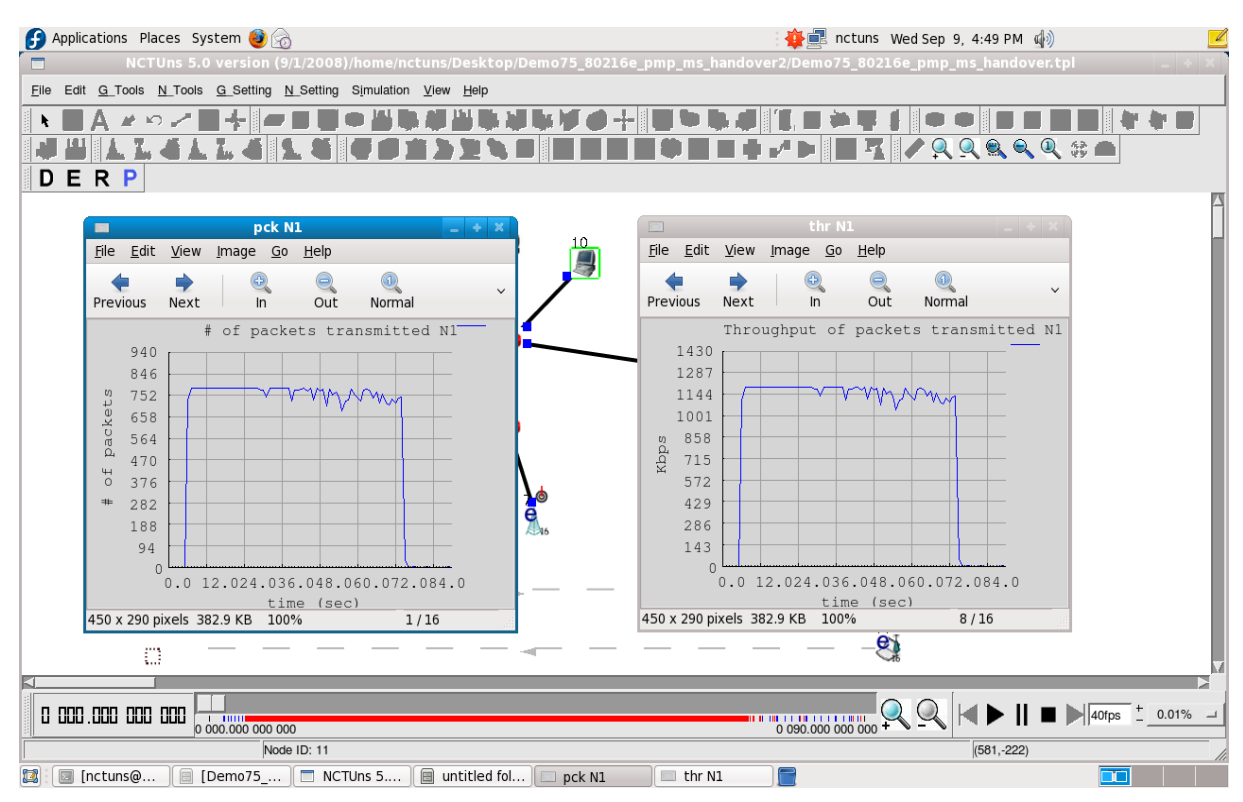

Σχήμα 3.39: Γραφικές παραστάσεις κόμβου 1 (αριθμός πακέτων εκπεμπόμενων από Ν1 – χρόνος και throughput εκπεμπόμενων πακέτων - χρόνος).

| Applications Places System                                                                                                    | <b>B</b> nctuns Wed Sep 9, 4:49 PM (                                                                                                    |  |  |  |
|----------------------------------------------------------------------------------------------------|----------------------------------------------------------------------------------------------------|--|--|--|
| NCTUns 5.0 version (9/1/2008)/home/nctuns/Desktop/Demo75_80216e_pmp_ms_handover2/Demo75_80216e_pmp_ms_handover.tpl                                                                                                    |                                                                                                    |  |  |  |
| File Edit G_Tools N_Tools G_Setting N_Setting Simulation View Help                                                                                                    |                                                                                                    |  |  |  |
|                                                                                                    |                                                                                                    |  |  |  |
|                                                                                                    | $1$ 1/QQQQQ#<br>∽                                                                                                    |  |  |  |
| R P<br>Е<br>n                                                                                                    |                                                                                                    |  |  |  |
|                                                                                                    |                                                                                                    |  |  |  |
| <b>pck N10</b><br>$- + x$                                                                                                    | thr N10<br>$\Box$                                                                                                    |  |  |  |
| 10.<br>View<br>File Edit<br>Image Go Help<br>$\Rightarrow$                                                                                                    | File Edit View<br>Image Go Help                                                                                                    |  |  |  |
| Q<br>$\checkmark$<br>Next<br>Out<br>Normal<br>Previous<br>ln                                                                                                    | 0<br>e<br>Previous<br>Next<br>Normal<br>Out<br>$\ln$                                                                                                    |  |  |  |
| # of packets transmitted N10<br>840<br>756<br>packets<br>672<br>588<br>504<br>420<br>44<br>336<br>$\circ$<br>252<br>#<br>168<br>84<br>$\Omega$<br>0.0 12.024.036.048.060.072.084.0<br>time (sec)<br>5/16<br>450 x 290 pixels 382.9 KB 100% | Throughput of packets transmitted N10<br>1290<br>1161<br>1032<br>903<br>774<br>Rbps<br>645<br>516<br>387<br>258<br>129<br>$\Omega$<br>0.0 12.024.036.048.060.072.084.0<br>time (sec)<br>450 x 290 pixels 382.9 KB 100%<br>14/16 |  |  |  |
|                                                                                                    | $e_1$                                                                                                    |  |  |  |
| o                                                                                                    |                                                                                                    |  |  |  |
| $\blacksquare$ 40fps $\pm$ 0.01% $\Box$<br>0 000 000 000 000<br>0 000.000 000 000                                                                                                    |                                                                                                    |  |  |  |
| Node ID: 11                                                                                                    | $(786,-435)$                                                                                                    |  |  |  |
| [Demo75_   □ NCTUns 5   ■ untitled fol  <br>$\overline{\mathbf{r}}$<br>[nctuns@<br>pck N10<br>$\Box$ thr N10<br><b>FOR</b>                                                                                                    |                                                                                                    |  |  |  |

Σχήμα 3.40: Γραφικές παραστάσεις κόμβου 10 (αριθμός πακέτων εκπεμπόμενων από Ν10 – χρόνος και throughput εκπεμπόμενων πακέτων - χρόνος).

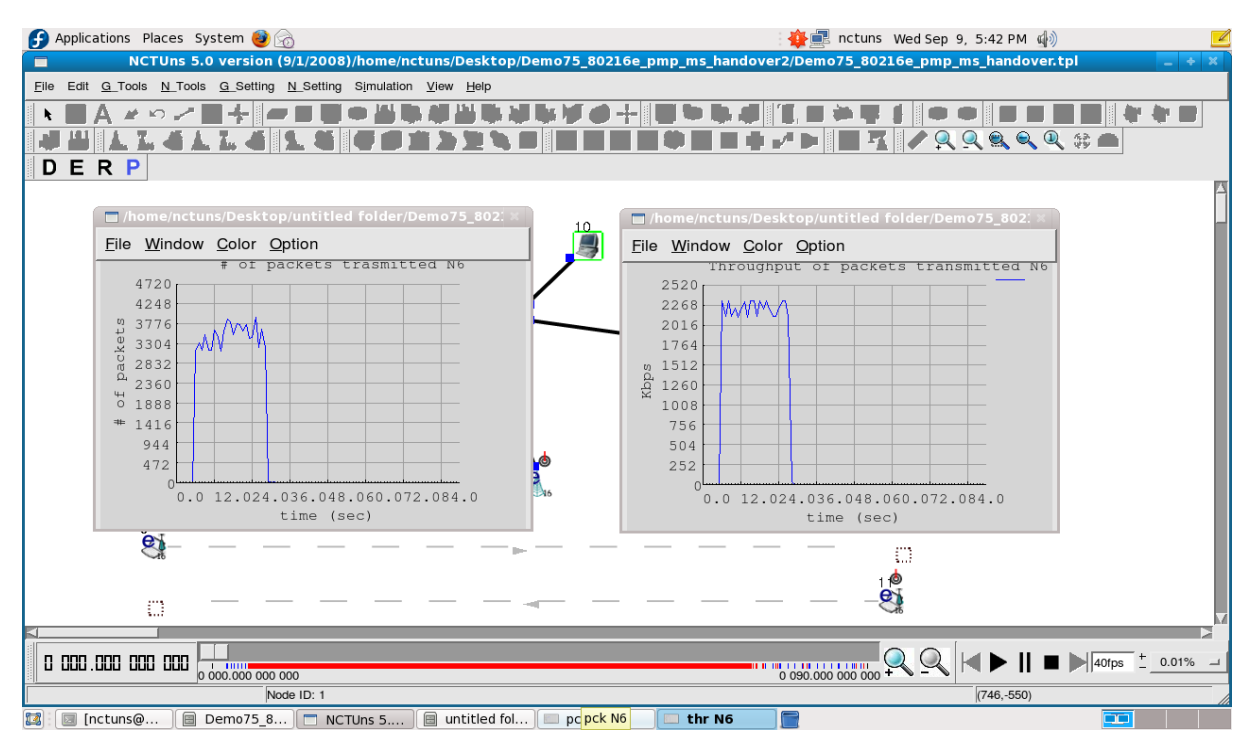

Σχήμα 3.41: Γραφικές παραστάσεις κόμβου 6 (αριθμός πακέτων εκπεμπόμενων από N6 – χρόνος και throughput εκπεμπόμενων πακέτων - χρόνος).

Στο σχήμα 3.42 έχουμε τον αριθμό των πακέτων που στάλθηκαν από τον κόμβο 7 και το αντίστοιχο «throughput» των πακέτων αυτών. Σύμφωνα με τα παραπάνω είναι λογική η καμπύλη καθώς περίπου στο 32° δευτερόλεπτο έχουμε λήψη δεδομένων του κόμβου 9, από τον κόμβο 7 πλέον. Στο σχήμα 3.43 έχουμε τον αριθμό των πακέτων που στάλθηκαν από τον κόμβο 8 και το «throughput» των πακέτων αυτών. Τα πακέτα αυτά στάλθηκαν στον κόμβο 11 έως σταματήσει το τερματικό τη λήψη των δεδομένων το 40° δευτερόλεπτο. Στο σχήμα 3.44 έχουμε τον αριθμό των πακέτων που βρίσκονται σε ουρά σε κάθε χρονική στιγμή για τους κόμβους 1 και 10. Μέγιστος αριθμός πακέτων στην ουρά έχει οριστεί ως 200. Το σχήμα 3.45 δείχνει το «throughput» του κόμβου 9 λόγω της λήψης δεδομένων από τους δυο server. Ο μηδενισμός της καμπύλης περίπου το 30° δευτερόλεπτο δείχνει τη μεταγωγή του κινητού σταθμού από τον κόμβο 6 στον κόμβο 7. Το σχήμα 3.46 δείχνει το «throughput» του κόμβου 11 λόγω της λήψης δεδομένων από τους δυο server.

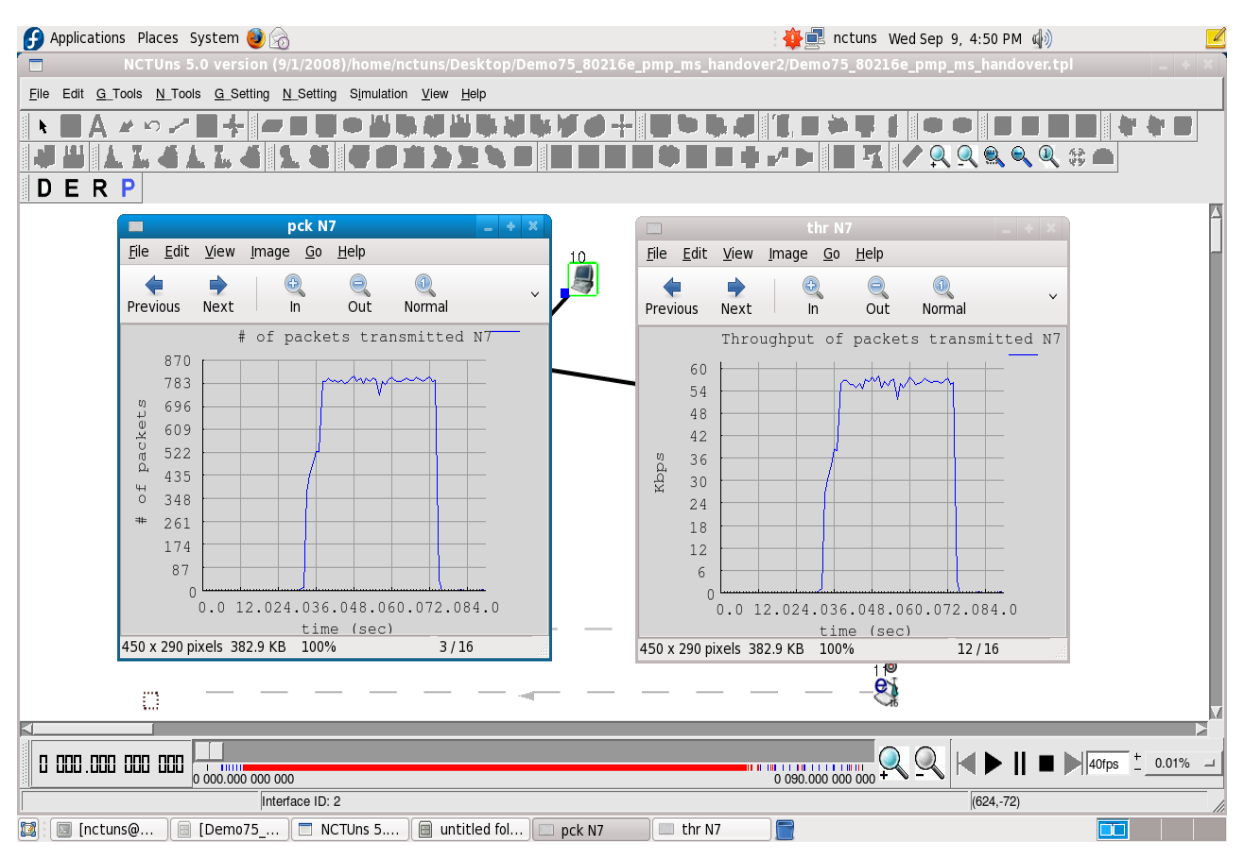

 $\Sigma$ χήμα 3.42: Γραφικές παραστάσεις κόμβου 7 (αριθμός πακέτων εκπεμπόμενων από N7 –

γρόνος και throughput εκπεμπόμενων πακέτων - γρόνος).

| Applications Places System                                                                                                    | R nctuns Wed Sep 9, 4:50 PM (                                                                                                    |
|----------------------------------------------------------------------------------------------------|----------------------------------------------------------------------------------------------------|
| NCTUns 5.0 version (9/1/2008)/home/nctuns/Desktop/Demo75_80216e_pmp_ms_handover2/Demo75_80216e_pmp_ms_handover.tpl<br>▭                                                                                                    |                                                                                                    |
| File Edit G_Tools N_Tools G_Setting N_Setting Simulation View Help                                                                                                    |                                                                                                    |
|                                                                                                    |                                                                                                    |
|                                                                                                    | T/QQRQQ#                                                                                                    |
| R P<br>Е<br>D                                                                                                    |                                                                                                    |
| pck N8<br>$ +$ $\times$                                                                                                    | thr N8<br>$\overline{\mathbb{R}^n}$                                                                                                    |
| File Edit View Image Go Help                                                                                                    | File Edit View Image Go Help                                                                                                    |
| Next<br>Out<br>Normal<br>Previous<br>In.                                                                                                    | GD<br>Previous<br>Next<br>Normal<br>ln<br>Out                                                                                                    |
| # of packets transmitted N8<br>860<br>774<br>688<br>$\downarrow$ )<br>acket<br>602<br>516<br>$\tilde{Q}_4$<br>430<br>$+$<br>344<br>$\circ$<br>258<br>$=$<br>172<br>86<br>$\cap$<br>0.0 12.024.036.048.060.072.084.0<br>time (sec)<br>450 x 290 pixels 382.9 KB 100%<br>4/16 | Throughput of packets transmitted N8<br>60<br>54<br>48<br>42<br>36<br>Rbps<br>30<br>24<br>18<br>12<br>6<br>0.0 12.024.036.048.060.072.084.0<br>time (sec)<br>450 x 290 pixels 382.9 KB 100%<br>13/16<br>10                                                                                                    |
| o                                                                                                    | e                                                                                                    |
| 0 000 000 000 000<br>0 000.000 000 000                                                                                                    | $\blacktriangleright$ $\prod$ $\blacksquare$ $\blacktriangleright$ $\boxed{40\text{fps}}$ $\frac{+}{-}$ 0.01% $\implies$<br>$\begin{array}{c}\n\text{min} \\ \text{min} \\ \text{0} \\ \text{0} \\ \text$ |
| Interface ID: 2                                                                                                    | $(627, -30)$                                                                                                    |
| ■ [untitled f<br>nctuns@<br>[Demo75_     NCTUns 5<br>pck N8                                                                                                    | n.<br>$thr$ N8                                                                                                    |

Σχήμα 3.43: Γραφικές παραστάσεις κόμβου 8 (αριθμός πακέτων εκπεμπόμενων από N8 – χρόνος και throughput εκπεμπόμενων πακέτων - χρόνος).

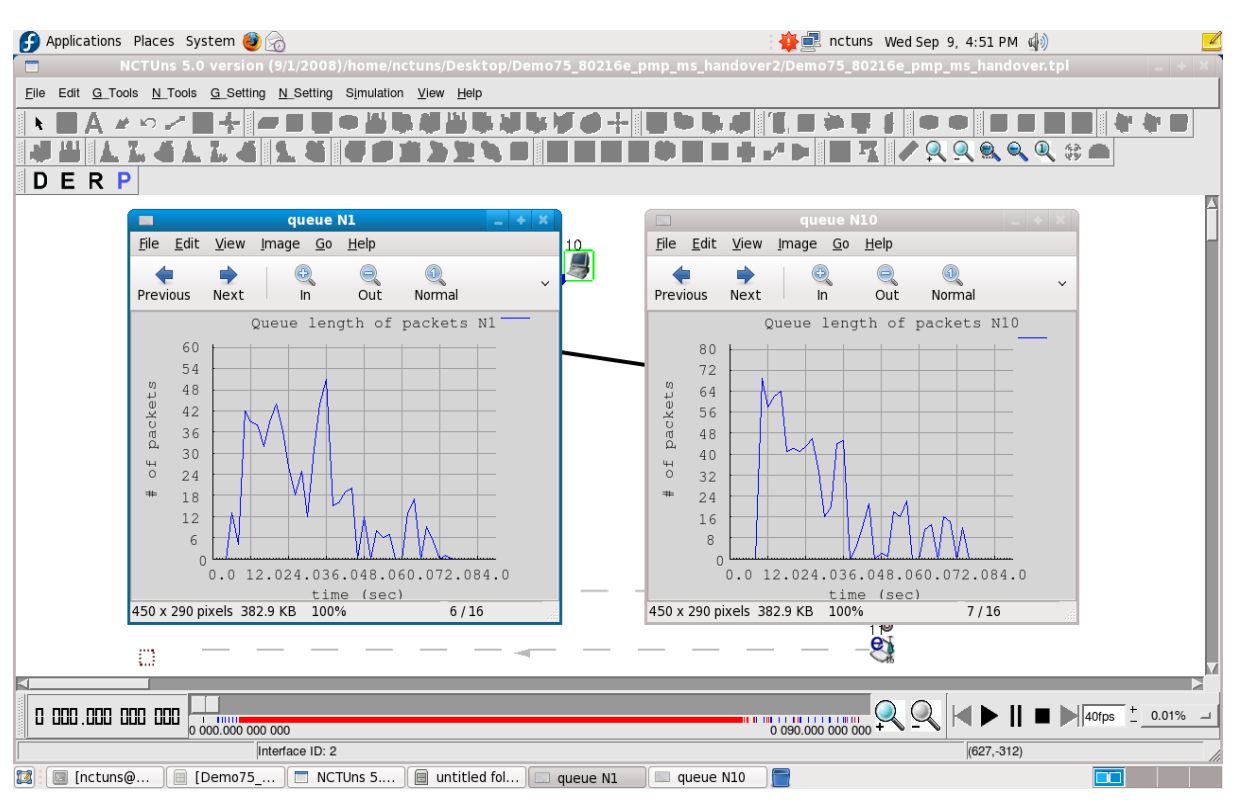

Σχήμα 3.44: Αριθμός πακέτων ουράς κόμβων 1 και 10 (αριθμός πακέτων που βρίσκονται σε ουρά - χρόνος).
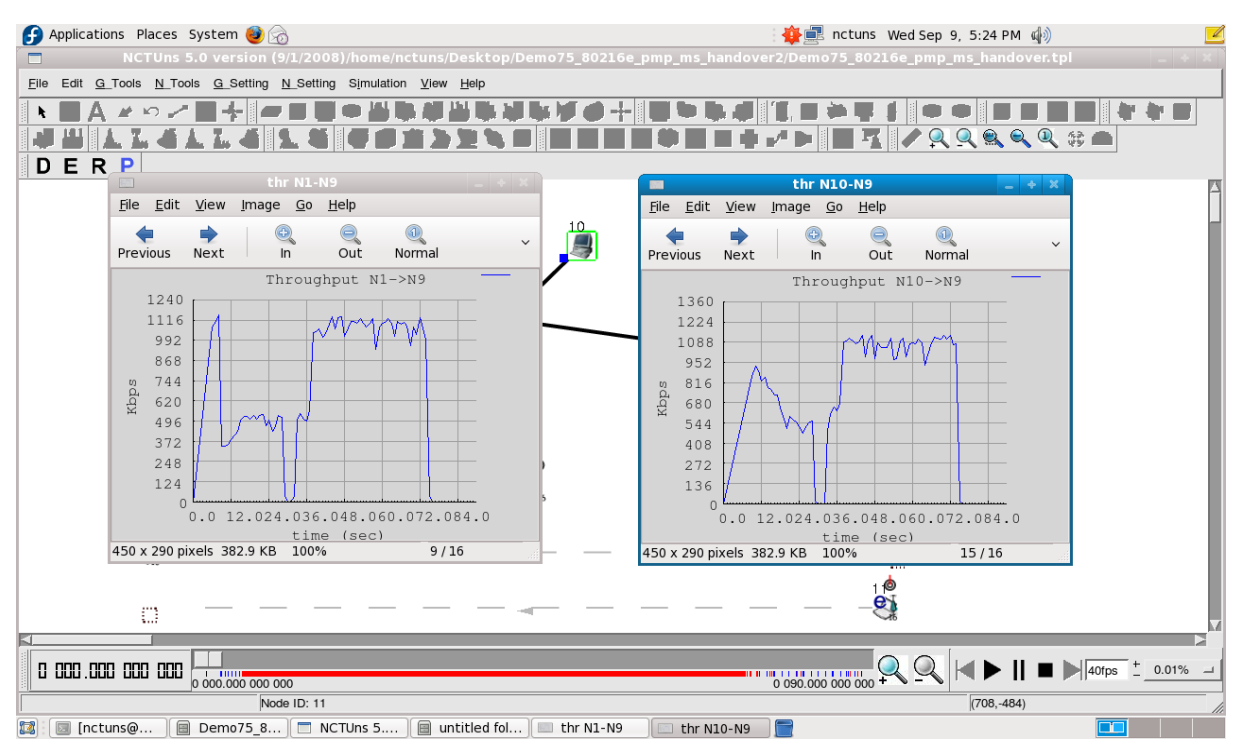

 $\Sigma \chi$ ήμα 3.45: «throughput» του κόμβου 9 από τους δυο server (throughput κινητού σταθμού από εκάστοτε server - γρόνος).

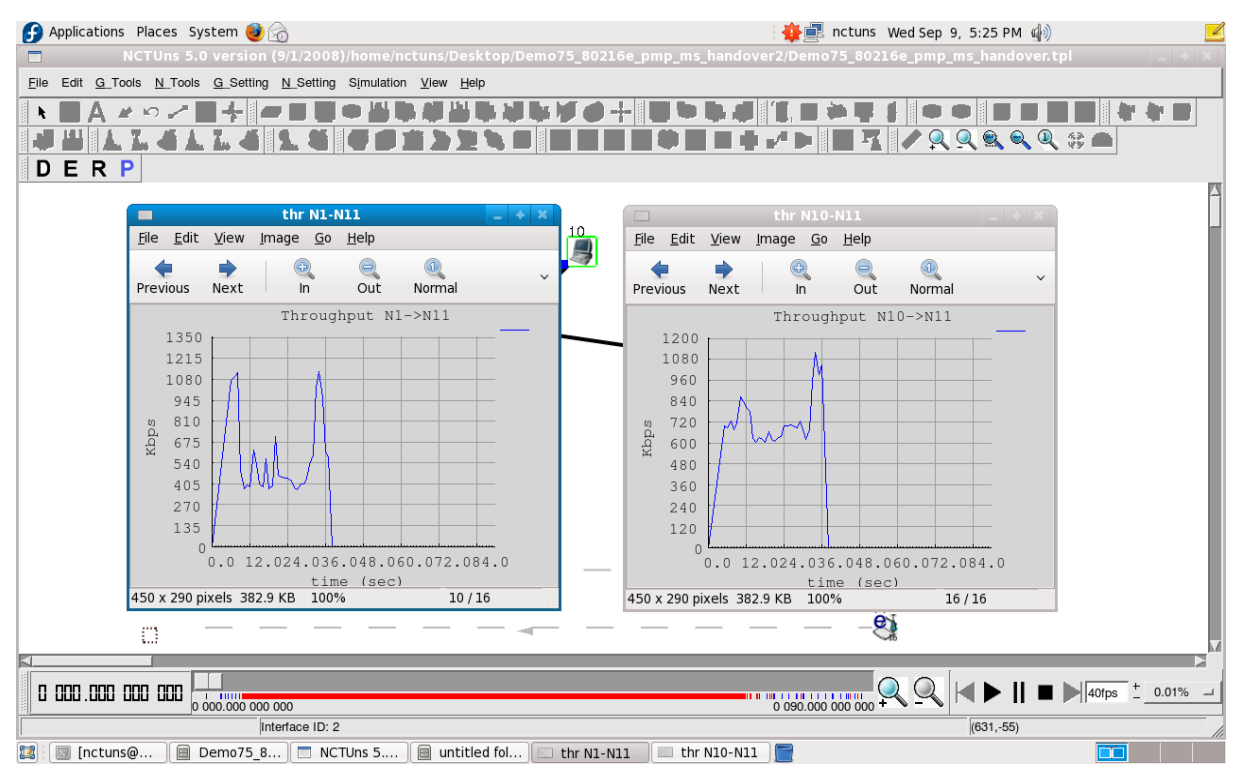

 $\Sigma$ χήμα 3.46: «throughput» του κόμβου 11 από τους δυο server (throughput κινητού σταθμού από εκάστοτε server - χρόνος).

Η παρούσα προσομοίωση προσπαθεί να προσεγγίσει τη λειτουργία του DVB-H περισσότερο όσον αφορά τις τιμές των φυσικών παραμέτρων. Λόγω έλλειψης του πρωτοκόλλου από το λογισμικό, χρησιμοποιήσαμε κόμβους του mobile WiMax. Δυστυχώς το mobile WiMax στέλνει πακέτα "unicast", δηλαδή ο χρήστης αναζητεί συγκεκριμένες πληροφορίες και τις δέχεται μόνο αυτός. Αντίθετα στο DVB-H έχουμε "broadcast" μετάδοση, δηλαδή οι περισσότερες υπηρεσίες είναι διαθέσιμες σε όλους τους χρήστες, άρα δεν έγινε δυνατή η εξαγωγή αποτελεσμάτων "broadcast" πακέτων. Μια προσέγγιση έγινε, χρησιμοποιώντας δυο server που θα στέλνουν ταυτόχρονα πακέτα και στους δυο κινητούς σταθμούς.

## **ΒΙΒΛΙΟΓΡΑΦΙΑ**

[1] ETSI TR 102 377 V1.2.1, Digital Video Broadcasting (DVB); DVB-H Implementation Guidelines.

[2] Jani Väre, Matti Puputti: "Soft handover in terrestrial broadcast networks", Proceedings of MDM2004.

[3] IP Datacast over DVB-H: Implementation Guidelines for Mobility, DVB Document A117.

[4] X. D. Yang, J. Võre, T. J. Owens, "A Survey of Handover Algorithms in DVB-H", IEEE Communications Surveys & Tutorials, 2006.

[5] Hamara "Considerations on Loss-Free Handover in IPDC over DVB-H Networks," Master Thesis, University of Turku, March 2005.

[6] "Television on a handheld receiver", Digitag 2005.

[7] Amitabh Kumar "Mobile TV: DVB-H, DMB, 3G Systems and Rich Media Applications", Focal Press 2007.

[8] Andreas Sieber and Chris Weck "What's the difference between DVB-H and DAB in the mobile environment", EBU Technical Report 2004.

[9] Michael Kornfeld and Ulrich Reimers "DVB-H – The emerging standard for mobile data communication", EBU Technical Report 2005.

[10] X.D. Yang Y.H.Song, T.J.Owens, J.Cosmas, T.Itagaki, "An Investigation and a Proposal for Handover Decision-making in DVB-H," Brunel University.

[11] X. D. Yang et al., "Seamless Soft Handover in DVB-H Networks," Proc. Softcom2004, 2004.

[12] J. Vare, A. Hamara, and J. Kallio, "Approach for Improving Receiver Performance in Loss-free Handovers in DVB-H Networks," Globecom 2004, vol. 5, 2005.

[13] L. Schwoerer and J. Vesma, "Fast Scattered Pilot Synchronization for DVB-T and DVB-H", Germany, Sept. 2003.

[14] L. Schwoerer, "Fast Pilot Synchronization Schemes for DVBH," Proc. 4th IASTED Int'l. Multi-Conf. Wireless and Optical Commun., Banff, Canada, July 2004.

[15] ETSI, TR 101 211, "Digital video broadcasting (DVB); Guidelines on Implementation and Usage of Service Information (SI)," V1.6.1 (2004-05).

[16] Gunther May, "Loss-free Handover for IP Datacast over DVBH Networks," IEEE ISCE 2005, Macau, June 2005.

[17] Gunther May, Teodor Buburuzan, Gero Gunkel, "A mobility support architecture for DVB-H/IP datacast terminals based on IEEE 802.21".

[18] Andrea Francini, Peretz Feder, "IEEE 802.21 Media Independent Handover Services".

[19] The GUI User Manual for the NCTUns 5.0 Network Simulator and Emulator.